## **Universidad Nacional Autónoma de Nicaragua**

## **UNAN-León**

Facultad de Ciencias y Tecnologías

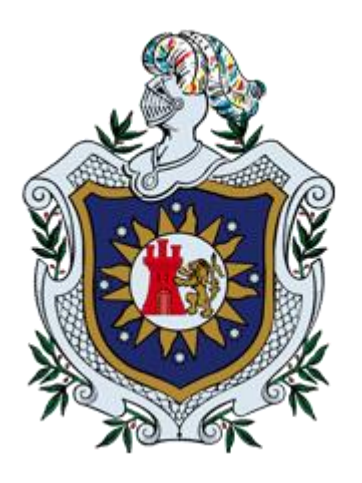

## *"Aplicación Web Empleando el Framework Cake PHP para el Control de Pedidos del Restaurante Las Ruinas en el Periodo de noviembre 2018 a octubre 2019"*

Monografía para optar al título de Ingeniería en Sistemas de Información

## **Autores:**

- **Br. Sergio Mario Arias Silva.**
- **Br. Ricardo José Altamirano Cortez.**

**Tutor: Dr. SC. Jorge José Centeno Borges.**

León, Nicaragua, 28 noviembre 2019.

*"A La Libertad por la Universidad".*

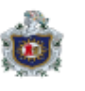

#### **Agradecimientos.**

<span id="page-1-0"></span>A Dios a nuestro creador por darnos la vida y la sabiduría para guiar cada uno de nuestros pasos y poder culminar nuestros estudios universitarios.

A nuestros padres que por sus esfuerzos nos apoyaron a lo largo del camino para lograr cumplir nuestro sueño.

A nuestro Tutor Dr. Jorge Centeno Borges por su apoyo incondicional durante todo este tiempo y profesionalismo el cual nos permitió finalizar con nuestro trabajo monográfico.

A todas las personas que no logramos mencionar pero que de una forma u otra estuvieron con nosotros durante este largo camino.

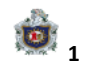

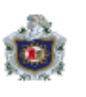

## Contenido

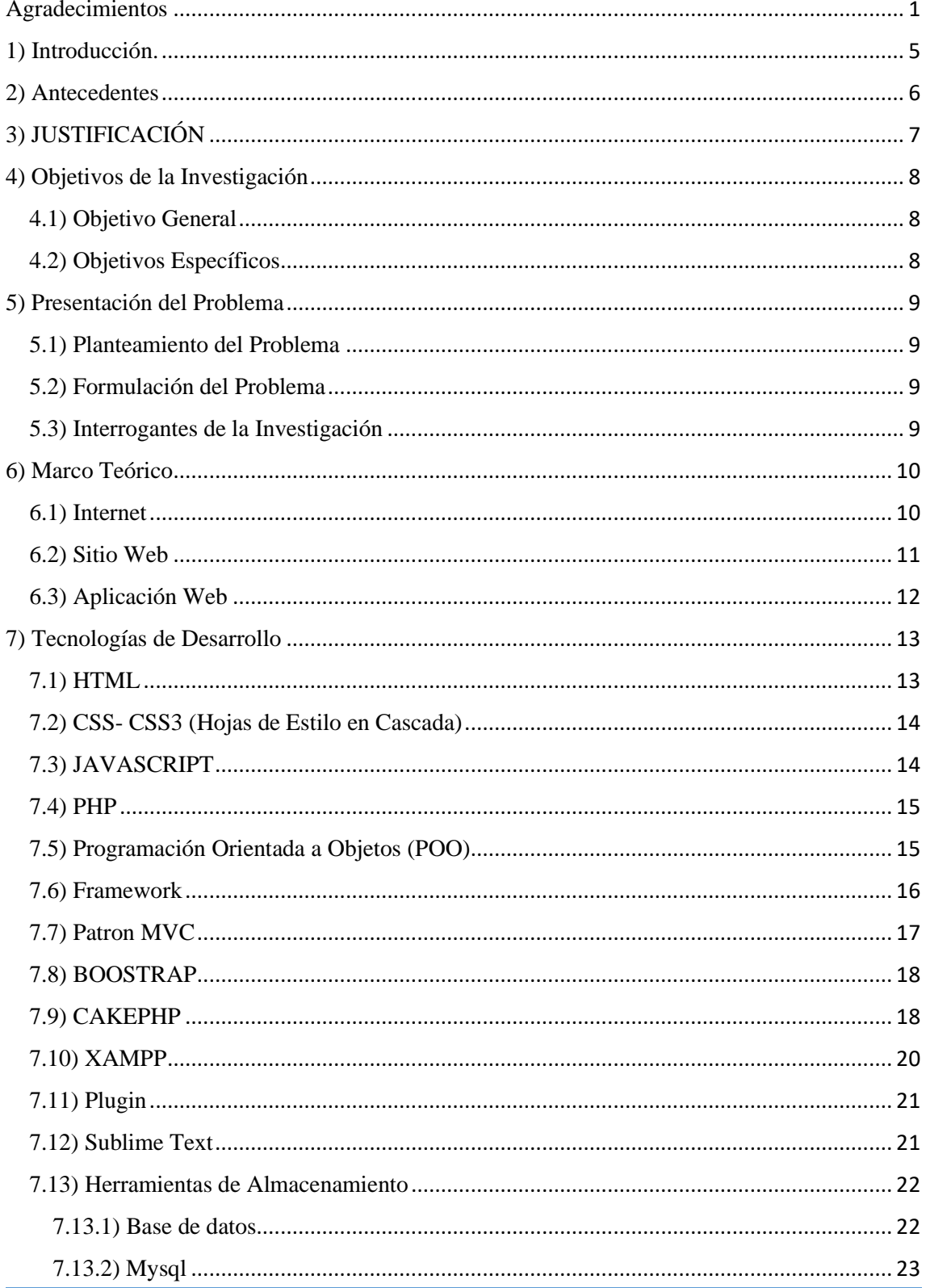

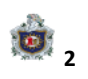

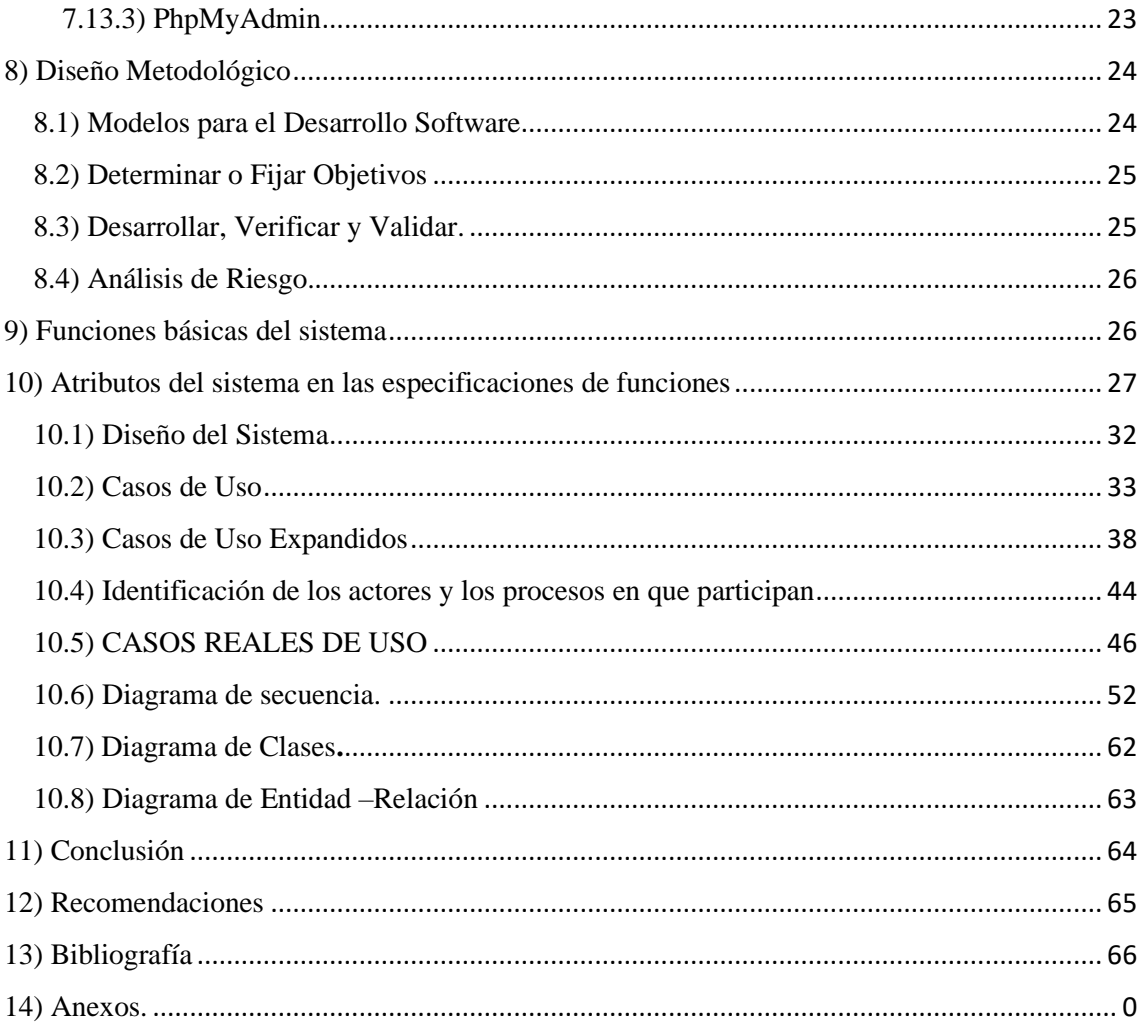

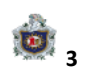

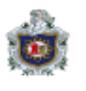

### **Contenido Ilustraciones.**

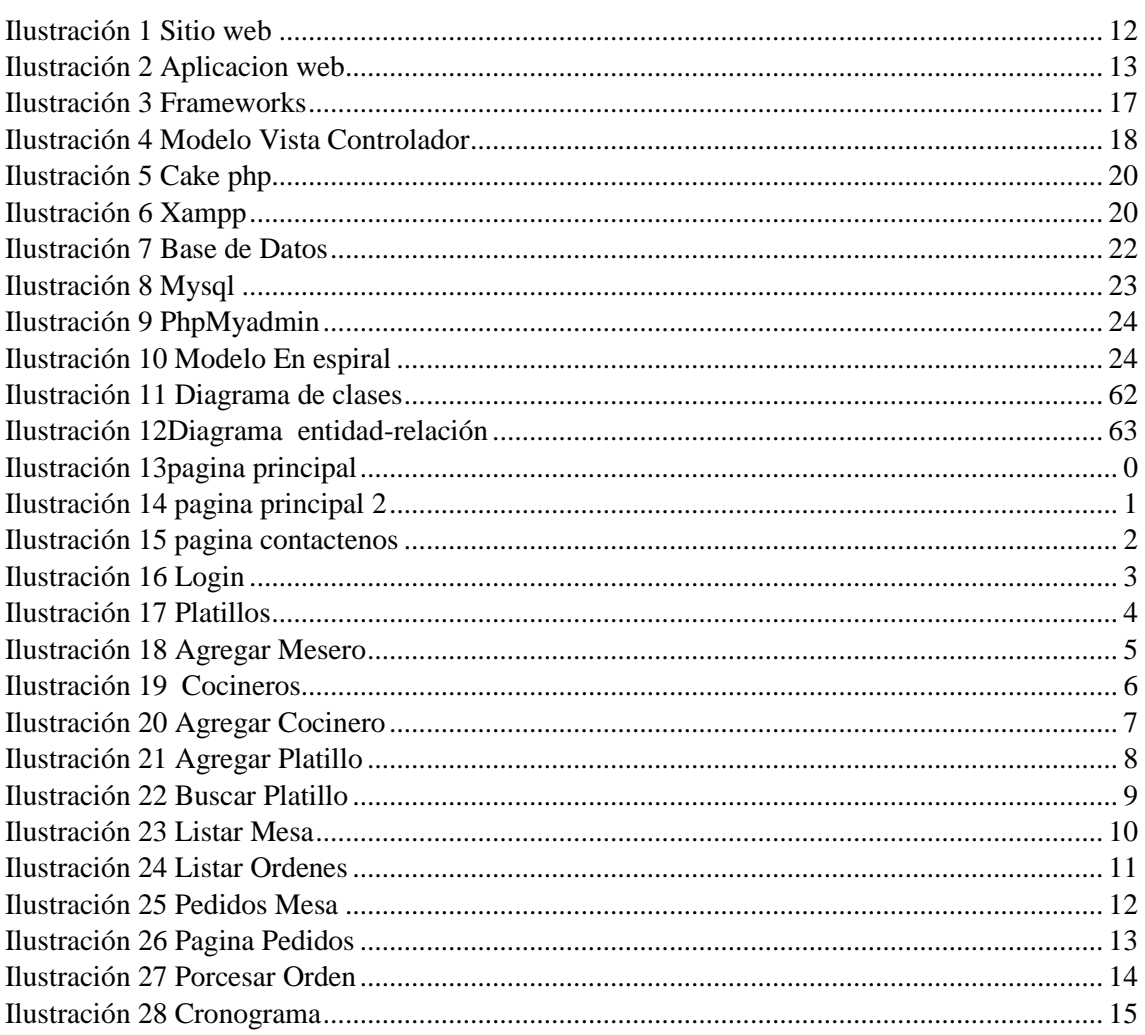

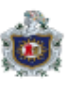

#### <span id="page-5-0"></span>1) **Introducción.**

La ciudad de León, con el pasar del tiempo ha sido sinónimo de turismo a nivel nacional, destacándose por la distintiva gastronomía de la ciudad y su variedad de locales donde pueden encontrarla.

Reconocida por sus grandes estructuras coloniales, por la historia que presenta cada uno de los lugares mayormente frecuentados por la población nacional como extranjera.

Hoy en día la mayoría de los locales cuenta con un Sistema Automatizado ya sea para llevar el control administrativo y financiero de las distintas tareas que se realizan en el día a día en el negocio.

Es muy importante para los dueños del local poder contar con un control sistematizado que le permita optimizar sus recursos y que al mismo tiempo le ayude a poder brindar un mejor servicio a sus clientes y aumentar su publicidad por medio de las nuevas tecnologías.

Actualmente, la administración del restaurante Las Ruinas no cuenta con un sistema digital para poder llevar un registro y control de los pedidos que son realizados por sus clientes, por lo que la información está sujeta a manipulación sin ningún tipo de seguridad o control. En base a esta necesidad, se desarrolló una aplicación web que permita llevar el control de dichos pedidos de una forma eficiente.

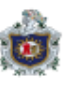

#### <span id="page-6-0"></span>**2) Antecedentes**

En sus primeros años, la web era sencillamente una colección de páginas estáticas, documentos e imágenes en la cual únicamente se consultaba y descargaba información de diferentes sitios localizados por todo el mundo. En poco tiempo la Web ha evolucionado enormemente, pasando de páginas sencillas, con pocas imágenes y contenidos estáticos a páginas complejas con contenidos dinámicos que provienen de bases de datos, lo que permite la creación de "aplicaciones web" más sofisticadas.

El presente proyecto de investigación cuenta con antecedentes relacionados a nivel nacional como:

Un trabajo de Estrada y Altamirano (2011), lleva por título "Sistemas de pedidos para dispositivos móviles.

Un trabajo de Hernández y Centeno (2013), lleva por título "Desarrollo de una aplicación Web para la gestión de inventario y pedidos de clientes de una farmacia genérica"

Igualmente se logró obtener también información extranjera como:

Un trabajo de Espinoza y León (2015), lleva por título "Implementación de sistema para restaurantes para gestión de pedidos y facturación electrónica (ambiente móvil & sistema administrable desde una Pc."

Un segundo trabajo de Burgos (2015), lleva por título "Desarrollo de un sistema web para la gestión de pedidos en un restaurante. Aplicación a un caso de estudio"

Como una mejor experiencia y llevar un mejor control al administrador del restaurante se creó una aplicación Web dirigida a los dispositivos móviles para tener un mejor acceso a los Menús disponibles, implementando nuestros conocimientos y nuestra capacidad de investigación y de esta forma contribuir con el crecimiento del establecimiento.

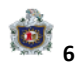

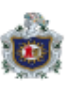

### <span id="page-7-0"></span>**3) JUSTIFICACIÓN**

El presente trabajo tiene como fin la elaboración de una aplicación web que permita a los colaboradores del local en general acceder desde la web a los a los servicios de control de pedidos que oferta el Restaurante Las Ruinas, ya que actualmente utilizan un método tradicional que consiste en tomar el pedido escrito, que pasa a caja donde se elabora manualmente una suma que refleja el pago total de la misma, lo que significa que el restaurante actualmente no cuenta con ningún tipo de sistema que controle el proceso de pedidos.

Está aplicación proporcionará una breve descripción acerca de cada uno de los servicios y platillos disponibles e información general de la empresa, así como gestionar el control de pedidos de las mesas disponibles. Apoyando a la parte publicitaria del restaurante por medio del sitio Web.

Aparte de los beneficios mencionados anteriormente esta aplicación web podrá ser de fácil acceso y uso.

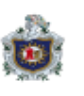

## <span id="page-8-0"></span>4) Objetivos de la Investigación

#### <span id="page-8-1"></span>4.1) Objetivo General

Desarrollar una aplicación web que ayude a realizar de manera eficiente la promoción de los servicios y el control del proceso de pedidos de las mesas del restaurante Las Ruinas de la ciudad de León, Nicaragua.

### <span id="page-8-2"></span>4.2) Objetivos Específicos

- ➢ Diseñar un modelo de base de datos a través de MYSQL que interactúe con la aplicación.
- ➢ Crear una interfaz amigable para los usuarios del restaurante Las Ruinas por utilizando el Framework BOOSTRAP.
- ➢ Establecer un sistema web de generación de pedidos que permita al administrador y al usuario llevar un control por medio del Framework Cake Php.

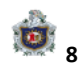

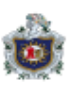

### <span id="page-9-0"></span>5) Presentación del Problema

#### <span id="page-9-1"></span>5.1) Planteamiento del Problema

En los tiempos actuales donde la tecnología se ha convertido en parte de nuestras vidas, siendo cada vez más cambiante, moderna y novedosa. El poder manejar de una manera correcta la información, en constante crecimiento, dentro de cualquier tipo de organización, empresa, entidad pública o privada, entre otras. Es vital ya que al no poseer un sistema que controle todo este flujo hace que se pierda tiempo y dinero.

El Restaurante Las Ruinas ubicado en la ciudad de León es un negocio nuevo, el cual no cuenta con un sistema de control para los distintos pedidos que se puedan generar.

#### <span id="page-9-2"></span>5.2) Formulación del Problema

Debido a que el Restaurante "Las Ruinas" está buscando sus inicios en la ciudad de León necesita una herramienta con la que pueda recolectar y controlar los pedidos de su clientela. Por todo lo anteriormente mencionado al implementar esta aplicación web se podrá dar un seguimiento a la diferente clientela. Que quieran disfrutar del ambiente en el establecimiento así se podrá optimizar la recolección de información para el personal deseado.

<span id="page-9-3"></span>5.3) Interrogantes de la Investigación

- ¿Por qué implementar una página para el Control de Pedidos?
- ¿Quién o quienes se beneficiarán con la implementación del Sistema?
- ¿Se facilitará a los colaboradores de los puestos de trabajo realizar los pedidos a través de la aplicación web?

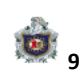

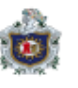

#### <span id="page-10-0"></span>6) Marco Teórico

#### <span id="page-10-1"></span>6.1) Internet

Internet es una red de redes que permite la interconexión descentralizada de computadoras a través de un conjunto de protocolos denominado TCP/IP. Ofrece diversos servicios a sus usuarios como pueden ser el correo electrónico, el chat o la web. Todos los servicios que ofrece Internet son llevados a cabo por miles de ordenadores que están permanentemente encendidos y conectados a Internet, esperando que los usuarios les soliciten los servicios y sirviéndolos una vez son solicitados. Como decimos, hay servidores para todo, los hay que ofrecen correo electrónico, otros hacen posible nuestras conversaciones por chat, otros la transferencia de ficheros o la visita a las páginas web y así hasta completar la lista de servicios de Internet. A menudo, un mismo servidor de Internet ofrece varios servicios distintos, es decir, un único ordenador puede ofrecer servicio de correo electrónico, transferencia de ficheros y servidor web.

También existe otro tipo de servidores que son los que se encargan de proveer de acceso a Internet a nuestros ordenadores, son los proveedores de acceso, los servidores a los que nos conectamos con nuestros módems. Cuando hacemos la llamada con el módem a los servidores que proveen el acceso entramos a formar parte de Internet y mientras mantengamos la conexión podremos acceder a todos los servidores repartidos por todo el mundo y solicitarles sus servicios.

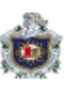

#### <span id="page-11-0"></span>6.2) Sitio Web

Es un conjunto de archivos electrónicos y páginas Web referentes a un tema en particular, que incluye una página inicial de bienvenida, generalmente denominada home page, con un nombre de dominio y dirección en Internet específicos, empleados por las instituciones públicas y privadas, organizaciones e individuos para comunicarse con el mundo entero.

En el caso particular de las empresas, este mensaje tiene que ver con la oferta de sus bienes y servicios a través de Internet, y en general para enfatizar sus funciones de mercadotecnia.

El Sitio Web no necesariamente debe localizarse en el sistema de cómputo del lugar. Los documentos que integran el Sitio Web pueden ubicarse en un equipo en otra localidad, inclusive en otro país. El único requisito es que el equipo en el que residan los documentos esté conectado a la red mundial de Internet. Este equipo de cómputo o Servidor Web, como se le denomina técnicamente, puede contener más de un sitio Web y atender concurrentemente a los visitantes de cada uno de los diferentes sitios.

Al igual que los edificios, oficinas y casas, los Sitios Web requieren de una dirección particular para que los usuarios puedan acceder a la información contenida en ellos. Estas direcciones, o URLs, aparecen cotidianamente en todos los medios de comunicación como son prensa escrita, radio, televisión, revistas, publicaciones técnicas y en el propio Internet a través de los motores de búsqueda.

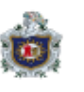

<span id="page-12-1"></span>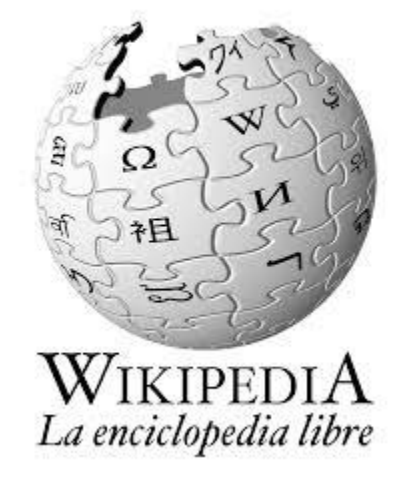

*Ilustración 1 Sitio web*

#### <span id="page-12-0"></span>6.3) Aplicación Web

En la ingeniería de software se denomina aplicación web a aquellas herramientas que los usuarios pueden utilizar accediendo a un servidor web a través de Internet o de una intranet mediante un navegador. En otras palabras, es una aplicación software que se codifica en un lenguaje soportado por los navegadores web en la que se confía la ejecución al navegador.

Las aplicaciones web son populares debido a lo práctico del navegador web como cliente ligero, a la independencia del sistema operativo, así como a la facilidad para actualizar y mantener aplicaciones web sin distribuir e instalar software a miles de usuarios potenciales.

Es importante mencionar que una página Web puede contener elementos que permiten una comunicación activa entre el usuario y la información. Esto permite que el usuario acceda a los datos de modo interactivo, gracias a que la página responderá a cada

<span id="page-13-2"></span>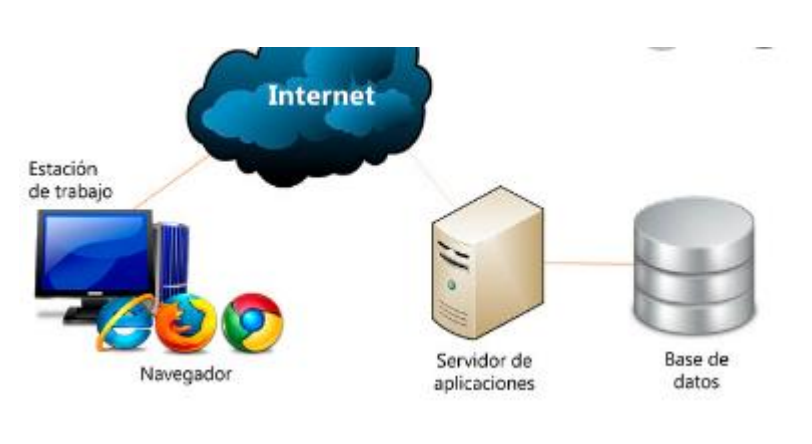

*Ilustración 2 Aplicación web*

Una de sus acciones, como por ejemplo rellenar y enviar formularios, participar en juegos diversos y acceder a gestores de base de datos de todo tipo.

#### <span id="page-13-0"></span>7) Tecnologías de Desarrollo

#### <span id="page-13-1"></span>7.1) HTML

HTML, siglas de HyperTextMarkupLanguage («lenguaje de Marcas de Hipertexto»), hace referencia al lenguaje de marcado para la elaboración de páginas web.

Es un estándar que sirve de referencia para la elaboración de páginas web en sus diferentes versiones, define una estructura básica y un código (denominado código HTML) para la definición de contenido de una página web, como texto, imágenes, videos, entre otros el cual está compuesto por una serie de etiquetas que el navegador interpreta y da forma en la pantalla.

Es un estándar a cargo de la W3C, organización dedicada a la estandarización de casi todas las tecnologías ligadas a la web, sobre todo en lo referente a su escritura e interpretación.

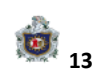

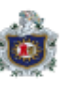

<span id="page-14-0"></span>7.2) CSS- CSS3 (Hojas de Estilo en Cascada)

CSS es un lenguaje utilizado en la presentación de documentos HTML. Un documento HTML viene siendo coloquialmente "una página web". Entonces podemos decir que el lenguaje CSS sirve para organizar la presentación y aspecto de una página web.

Este lenguaje es principalmente utilizado por parte de los navegadores web de internet y por los programadores web informáticos para elegir multitud de opciones de presentación como colores, tipos y tamaños de letra, etc.

A partir del año 2005 se comenzó a definir el sucesor de esta versión, al cual se lo conoce como CSS3 o Cascading Style SheetsLevel 3. Actualmente en definición, esta versión nos ofrece una gran variedad de opciones muy importantes para las necesidades del diseño web actual.

Desde opciones de sombreado y redondeado, hasta funciones avanzadas de movimiento y transformación, CSS3 es el estándar que dominará la web por los siguientes años.

#### <span id="page-14-1"></span>7.3) JAVASCRIPT

Javascript es un lenguaje con muchas posibilidades, utilizado para crear pequeños programas que luego son insertados en una página web y en programas más grandes, orientados a objetos mucho más complejos. Con Javascript podemos crear diferentes efectos e interactuar con nuestros usuarios.

Este lenguaje posee varias características, entre ellas podemos mencionar que es un lenguaje basado en acciones que posee menos restricciones. Además, es un lenguaje que utiliza Windows y sistemas X-Windows, gran parte de la programación en este lenguaje está centrada en describir objetos, escribir funciones que respondan a movimientos del mouse, aperturas, utilización de teclas, cargas de páginas entre otros.

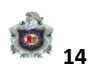

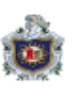

Es necesario resaltar que hay dos tipos de JavaScript: por un lado, está el que se ejecuta en el cliente, este es el Javascript propiamente dicho, aunque técnicamente se denomina Navigator JavaScript. Pero también existe un Javascript que se ejecuta en el servidor, es más reciente y se denomina LiveWireJavascript.

#### <span id="page-15-0"></span>7.4) PHP

Es un lenguaje de programación de uso general de código del lado del servidor originalmente diseñado para el desarrollo web de contenido dinámico. Fue uno de los primeros lenguajes de programación del lado del servidor que se podían incorporar directamente en el documento HTML en lugar de llamar a un archivo externo que procese los datos.

El código es interpretado por un servidor web con un módulo de procesador de PHP que genera la página Web resultante. PHP ha evolucionado por lo que ahora incluye también una interfaz de línea de comandos que puede ser usada en aplicaciones gráficas independientes.

Puede ser usado en la mayoría de los servidores web al igual que en casi todos los sistemas operativos y plataformas sin ningún costo.

PHP se considera uno de los lenguajes más flexibles, potentes y de alto rendimiento conocidos hasta el día de hoy, lo que ha atraído el interés de múltiples sitios con gran demanda de tráfico, como Facebook, para optar por el mismo como tecnología de servidor.

<span id="page-15-1"></span>7.5) Programación Orientada a Objetos (POO)

La Programación Orientada a Objetos (POO u OOP según sus siglas en inglés) es un paradigma de programación que usa objetos y sus interacciones para diseñar aplicaciones y programas de computadora.

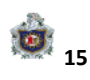

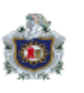

La programación orientada a objetos es una metodología de programación avanzada y bastante extendida, en la que los sistemas se modelan creando clases, que son un conjunto de datos y funcionalidades. Las clases son definiciones, a partir de las que se crean objetos.

Los objetos son ejemplares de una clase determinada y como tal, disponen de los datos y funcionalidades definidos en la clase.

Es así que el término de Programación Orientada a Objetos indica más una forma de diseño y una metodología de desarrollo de software que un lenguaje de programación, ya que en realidad se puede aplicar el Diseño Orientado a Objetos (En inglés abreviado OOD, Object Oriented Design), a cualquier tipo de lenguaje de programación.

<span id="page-16-0"></span>7.6) Framework

El concepto framework se emplea en muchos ámbitos del desarrollo de sistemas software, no solo en el ámbito de aplicaciones Web. Podemos encontrar frameworks para el desarrollo de aplicaciones médicas, de visión por computador, para el desarrollo de juegos, y para cualquier ámbito que pueda ocurrírsenos.

En general, con el término framework, nos estamos refiriendo a una estructura software compuesta de componentes personalizables e intercambiables para el desarrollo de una aplicación.

En otras palabras, un framework se puede considerar como una aplicación genérica incompleta y configurable a la que podemos añadirle las últimas piezas para construir una aplicación concreta.

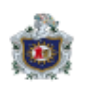

<span id="page-17-1"></span>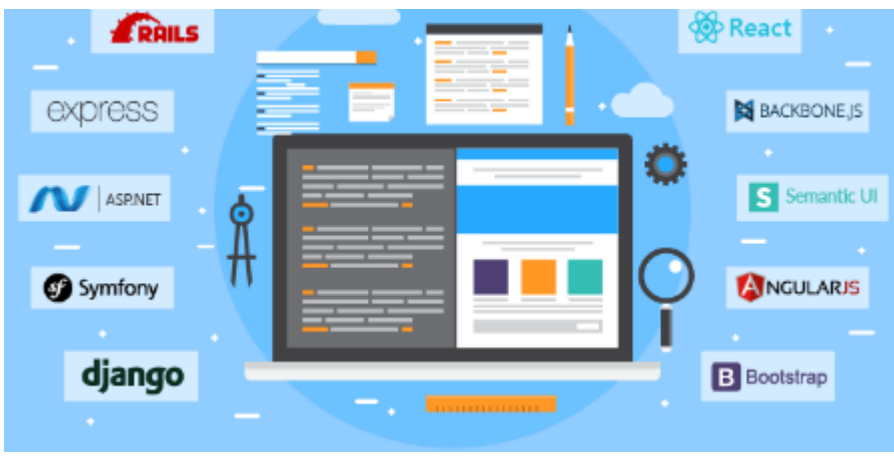

*Ilustración 3 Frameworks*

#### <span id="page-17-0"></span>7.7) Patron MVC

Para comprender como trabajan los frameworks Web existentes es imprescindible conocer el patrón MVC.

El patrón Modelo-Vista-Controlador es una guía para el diseño de arquitecturas de aplicaciones que ofrezcan una fuerte interactividad con usuarios.

Este patrón organiza la aplicación en tres modelos separados, el primero es un modelo que representa los datos de la aplicación y sus reglas de negocio, el segundo es un conjunto de vistas que representa los formularios de entrada y salida de información, el tercero es un conjunto de controladores que procesa las peticiones de los usuarios y controla el flujo de ejecución del sistema.

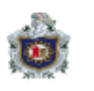

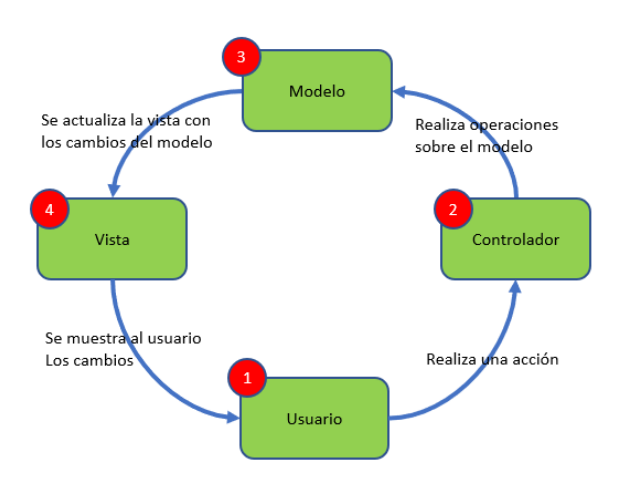

*Ilustración 4 Modelo Vista Controlador*

#### <span id="page-18-2"></span><span id="page-18-0"></span>7.8) BOOSTRAP

Twitter Bootstrap es un [framework](http://es.wikipedia.org/wiki/Framework) o conjunto de herramientas de software libre para diseño de sitios y aplicaciones web. Contiene plantillas de diseño con tipografía, formularios, botones, cuadros, menús de navegación y otros elementos de diseño basado en HTML y CSS, así como, extensiones de JavaScript opcionales adicionales.

Es el proyecto más popular en GitHub y es usado por la NASA y la MSNBC junto a demás organizaciones.

Bootstrap es modular y consiste esencialmente en una serie de hojas de estilo LESS que implementan la variedad de componentes de la herramienta. Una hoja de estilo llamada bootstrap.less incluye los componentes de las hojas de estilo.

Los desarrolladores pueden adaptar el mismo archivo de Bootstrap, seleccionando los componentes que deseen usar en su proyecto.

#### <span id="page-18-1"></span>7.9) CAKEPHP

CakePHP es un marco de desarrollo (framework) rápido para PHP, libre, de código abierto. Se trata de una estructura que sirve de base a los programadores para que éstos puedan crear aplicaciones Web.

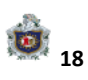

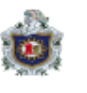

El principal objetivo es que se pueda trabajar de forma estructurada y rápida, sin pérdida de flexibilidad.

Con CakePHP el desarrollo web ya no es monótono porque ofrece las herramientas para que se empiece a escribir el código que realmente se necesita: la lógica específica de la aplicación.

CakePHP tiene un equipo de [desarrolladores](http://cakephp.lighthouseapp.com/contributors) y una comunidad activos, lo que añade valor al proyecto. Con CakePHP el núcleo de tu aplicación se mejora constantemente y está bien probado.

Esta es una lista breve con las características que posee CakePHP:

- Comunidad activa y amistosa
- Licencia flexible
- Compatible con PHP4 y PHP5
- CRUD integrado para la interacción con la base de datos
- Soporte de aplicación [scaffolding]
- Generación de código
- Arquitectura Modelo Vista Controlador (MVC)
- Despachador de peticiones [dispatcher], con URLs y rutas personalizadas y limpias
- Validación integrada
- Plantillas rápidas y flexibles (sintaxis de PHP, con ayudantes[helpers])
- Ayudantes para AJAX, JavaScript, formularios HTML y más
- Componentes de Email, Cookie, Seguridad, Sesión y Manejo de solicitudes
- Listas de control de acceso flexibles
- Limpieza de datos
- Caché flexible
- Localización
- Funciona en cualquier subdirectorio del sitio web, con poca o ninguna configuración de Apache

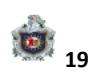

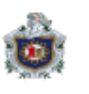

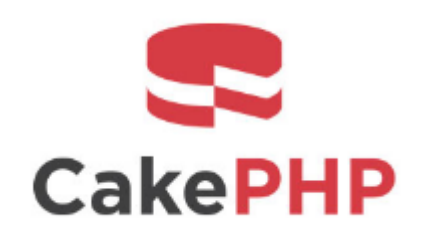

*Ilustración 5 Cake PHP*

<span id="page-20-1"></span><span id="page-20-0"></span>7.10) XAMPP

XAMPP es un servidor independiente de plataforma, software libre, que consiste principalmente en la base de datos MySQL, el servidor web Apache y los intérpretes para lenguajes de script: PHP y Perl.

El nombre proviene del acrónimo de X (para cualquiera de los diferentes sistemas operativos), Apache, MySQL, PHP, Perl.

El programa está liberado bajo la licencia GNU y actúa como un servidor web libre, fácil de usar y capaz de interpretar páginas dinámicas.

Actualmente XAMPP está disponible para Microsoft Windows, GNU/Linux, Solaris y Mac OS X.

<span id="page-20-2"></span>

|                           | XAMPP Control Panel v3.2.2         |                             |                                 |                |              |  |        |  | Config |                   |
|---------------------------|------------------------------------|-----------------------------|---------------------------------|----------------|--------------|--|--------|--|--------|-------------------|
| <b>Modules</b><br>Service | <b>Module</b>                      | PID(s)                      | Port(s)                         | <b>Actions</b> |              |  |        |  |        | <b>Netstat</b>    |
|                           | Apache                             | 8032<br>5884                | 80, 443                         | <b>Stop</b>    | Admin        |  | Config |  | Logs   | <b>Dall</b> Shell |
|                           | <b>MySQL</b>                       | 5440                        | 3306                            | <b>Stop</b>    | <b>Admin</b> |  | Config |  | Logs   | Explorer          |
|                           | FileZilla                          |                             |                                 | <b>Start</b>   | Admin        |  | Config |  | Logs   | <b>Services</b>   |
|                           | Mercury                            |                             |                                 | Start          | Admin        |  | Config |  | Logs   | O Help            |
|                           | Tomcat                             |                             |                                 | <b>Start</b>   | Admin        |  | Config |  | Logs   | Quit<br>m         |
|                           | 09:38:36 [main]                    |                             | Checking for prerequisites      |                |              |  |        |  |        |                   |
|                           | 09:38:36 [main]<br>09:38:36 [main] | <b>Initializing Modules</b> | All prerequisites found         |                |              |  |        |  |        |                   |
|                           | 09:38:36 [main]                    |                             | <b>Starting Check-Timer</b>     |                |              |  |        |  |        |                   |
|                           | 09:38:36 [main]                    | <b>Control Panel Ready</b>  |                                 |                |              |  |        |  |        |                   |
|                           | 09:39:32 [Apache]                  |                             | Attempting to start Apache app  |                |              |  |        |  |        |                   |
|                           | 09:39:33 [Apache]                  |                             | Status change detected: running |                |              |  |        |  |        |                   |
|                           | 09:39:35 [mysql]                   |                             | Attempting to start MySQL app   |                |              |  |        |  |        |                   |
|                           | 09:39:36 [mysql]                   |                             | Status change detected: running |                |              |  |        |  |        |                   |

*Ilustración 6 Xampp*

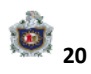

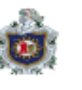

<span id="page-21-0"></span>7.11) Plugin

Un plugin es aquella aplicación que, en un programa informático, añade una funcionalidad adicional o una nueva característica al software. En nuestro idioma, por lo tanto, puede nombrarse al plugin como un complemento.

Lo habitual es que el plugin sea ejecutado mediante el software principal, con el que interactúa a través de una cierta interfaz. En la actualidad, la mayoría de los programas trabajan con plugins.

Una de las principales ventajas que ofrecen estos complementos es que facilitan la colaboración de desarrolladores externos con el software. Estos desarrolladores pueden realizar sus aportes a las funcionalidades a través de distintos plugins.

<span id="page-21-1"></span>7.12) Sublime Text

Sublime Text es un editor de texto y editor de código fuente está escrito en C++ y Python.

Es una herramienta concebida para programar sin distracciones. Su interfaz de color oscuro y la riqueza de coloreado de la sintaxis, centra nuestra atención completamente.

Sublime Text permite tener varios documentos abiertos mediante pestañas, e incluso emplear varios paneles para aquellos que utilicen más de un monitor.

Dispone de modo de pantalla completa, para aprovechar al máximo el espacio visual disponible de la pantalla.

Se distribuye de forma gratuita, sin embargo, no es software libre o de código abierto, se puede obtener una licencia para su uso ilimitado, pero el no disponer de ésta no genera ninguna limitación más allá de una alerta cada cierto tiempo.

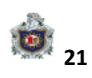

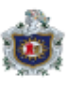

<span id="page-22-0"></span>7.13) Herramientas de Almacenamiento

#### <span id="page-22-1"></span>7.13.1) Base de datos

Bancos de información que contienen datos relativos a diversas temáticas y categorizados de distinta manera, pero que comparten entre sí algún tipo de vínculo o relación que busca ordenarlos y clasificarlos en conjunto.

Una base de datos o banco de datos es un conjunto de datos pertenecientes a un mismo contexto y almacenados sistemáticamente para su posterior uso.

En este sentido; una biblioteca puede considerarse una base de datos compuesta en su mayoría por documentos y textos impresos en papel e indexados para su consulta. Actualmente, y debido al desarrollo tecnológico de campos como la informática y la electrónica, la mayoría de las bases de datos están en formato digital, siendo este un componente electrónico, y por ende se ha desarrollado y se ofrece un amplio rango de soluciones al problema del almacenamiento de datos. Desde el punto de vista informático la Base de Datos es un sistema formado por un conjunto de datos almacenados en discos que permiten el acceso directo a ellos y conjunto de programas que manipulen ese conjunto de datos.

<span id="page-22-2"></span>Cada Base de Datos está compuesta por una o más tablas que guardan un conjunto de Datos. Cada tabla tiene una o más columnas y filas, donde cada columna guarda una parte de la información sobre lo que queremos almacenar y cada fila de la tabla representa un registro.

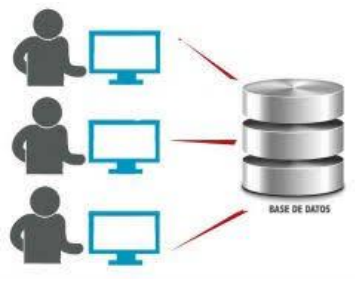

*Ilustración 7 Base de Datos*

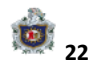

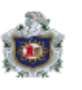

#### <span id="page-23-0"></span>7.13.2) Mysql

MySQL es un sistema de administración relacional de bases de datos. Una base de datos relacional archiva datos en tablas separadas en vez de colocar todos los datos en un gran archivo. Esto permite velocidad y flexibilidad. Las tablas están conectadas por relaciones definidas que hacen posible combinar datos de diferentes tablas sobre pedido.

El sistema de base de datos operacional MySQL es hoy en día uno de los más importantes en lo que hace al diseño y programación de base de datos de tipo relacional. Cuenta con millones de aplicaciones y aparece en el mundo informático como una de las más utilizadas por usuarios del medio. El programa MySQL se usa como servidor a través del cual pueden conectarse múltiples usuarios y utilizarlo al mismo tiempo.

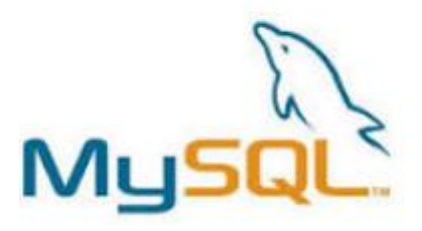

*Ilustración 8 Mysql*

<span id="page-23-2"></span>7.13.3) PhpMyAdmin

<span id="page-23-1"></span>PhpMyAdmin es una herramienta escrita en PHP con la intención de manejar la administración de MySQL a través de páginas web, utilizando Internet.

Actualmente puede crear y eliminar Bases de Datos, crear, eliminar y alterar tablas, borrar, editar y añadir campos, ejecutar cualquier sentencia SQL, administrar claves en campos, administrar privilegios, exportar datos en varios formatos y está disponible en 62 idiomas. Se encuentra disponible bajo la licencia GPL Versión 2.

Este proyecto se encuentra vigente desde el año 1998, siendo el mejor evaluado en la comunidad de descargas de SourceForge.net como la descarga del mes de diciembre

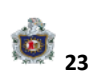

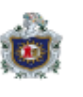

<span id="page-24-2"></span>del 2002. Como esta herramienta corre en máquinas con Servidores Webs y Soporte de PHP y MySQL, la tecnología utilizada ha ido variando durante su desarrollo.

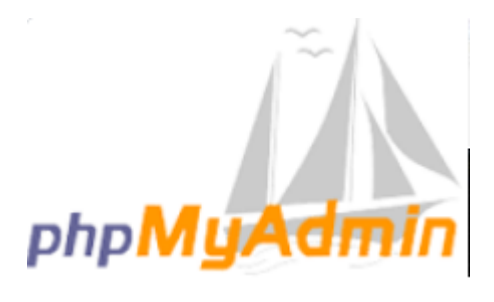

*Ilustración 9 PhpMyadmin*

#### <span id="page-24-1"></span><span id="page-24-0"></span>8) Diseño Metodológico

8.1) Modelos para el Desarrollo Software

Existen diversos Modelos, pero para el desarrollo de esta aplicación se ha utilizado el Modelo en espiral.

El Modelo en espiral básicamente consiste en una serie de ciclos que se repiten en forma de espiral, comenzando desde el centro. Se suele interpretar como que dentro de cada ciclo de la espiral se sigue un Modelo Cascada, pero no necesariamente debe ser así. El Espiral puede verse como un modelo evolutivo que conjuga la naturaleza iterativa del modelo MCP con los aspectos controlados y sistemáticos del Modelo Cascada con el agregado de gestión de riesgo.

<span id="page-24-3"></span>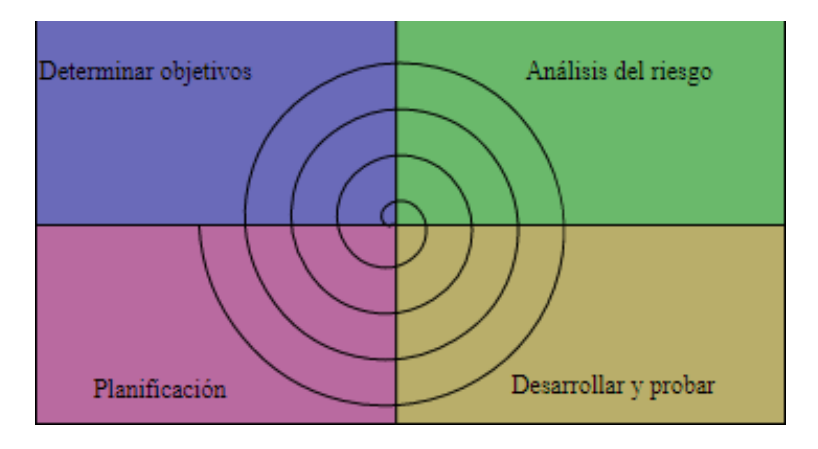

*Ilustración 10 Modelo En espiral*

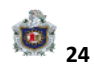

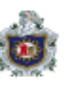

<span id="page-25-0"></span>8.2) Determinar o Fijar Objetivos

Se estableció utilizar el Framework Cake PHP versión 3.8 Como base para el desarrollo de sistema.

Se estableció una reunión con los propietarios del restaurante para determinar cuáles eran las necesidades que requería del sistema y el proceso que querían automatizar.

Iniciamos analizando el sistema manual que ellos tenían para conocer un poco sobre los procesos que realizaban cada uno de los colaboradores

Recopilamos información sobre los platillos y el menú que tienen en el local para que estén presentes en el sistema.

Se implementó un cronograma a seguir con fechas específicas para cada una de las fases de la aplicación

<span id="page-25-1"></span>8.3) Desarrollar, Verificar y Validar.

Desarrollamos una aplicación visualmente amigable tanto para el usuario de internet como el cliente externo. Para poder promover el servicio del restaurante para la población en general.

Dicha aplicación permite visualizar la ubicación geográfica para brindar una mejor referencia a los clientes que estén interesados en llegar al lugar.

Se elaboró un control de usuarios en los cuales el administrador es el encargado de validar los permisos de los meseros para poder solicitar un pedido. De igual forma para poder desactivar y activar a un usuario.

La aplicación permite guardar los pedidos elaborados por un mesero de una determinada mesa, igualmente editarlo por cualquier modificación que solicite el cliente en el momento.

Agrega al menú del restaurante la cantidad que desean incorporar al catálogo de platillos, así como eliminarlos y poder visualizar que cocinero se encarga de elaborar dicho platillo.

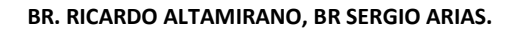

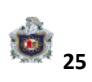

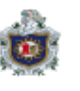

<span id="page-26-0"></span>8.4) Análisis de Riesgo.

Se validaron todos los campos de formularios presentes en la aplicación para su correcto funcionamiento, y evitar ingresos de datos erróneos para cada uno de los usuarios.

Así como los permisos de cada uno de los usuarios a los diferentes paneles de configuración de la aplicación, y distintas vistas posibles.

Se validaron desde diferentes ordenadores para el funcionamiento con distintos navegadores web.

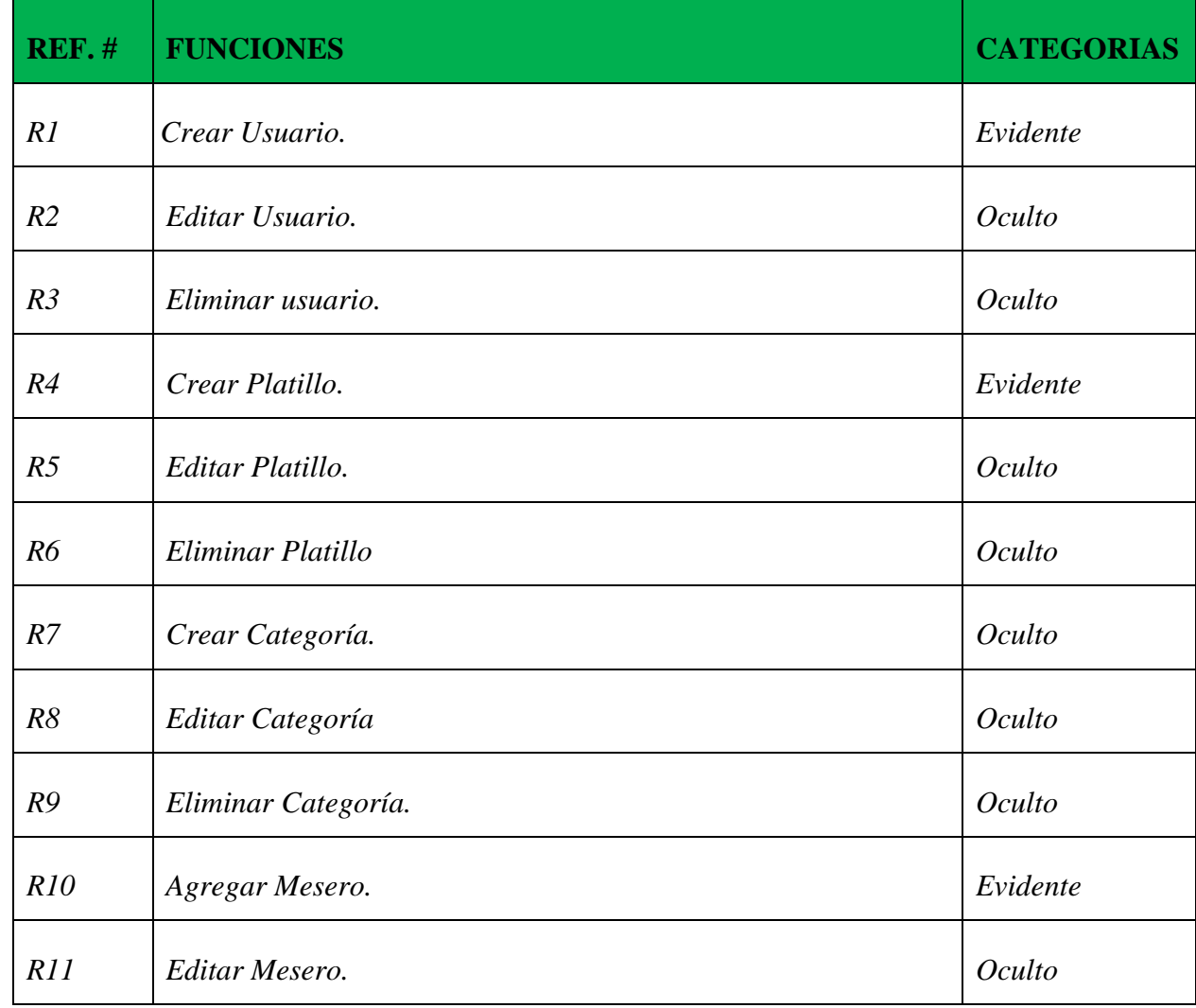

#### <span id="page-26-1"></span>**9) Funciones básicas del sistema**

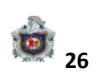

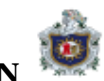

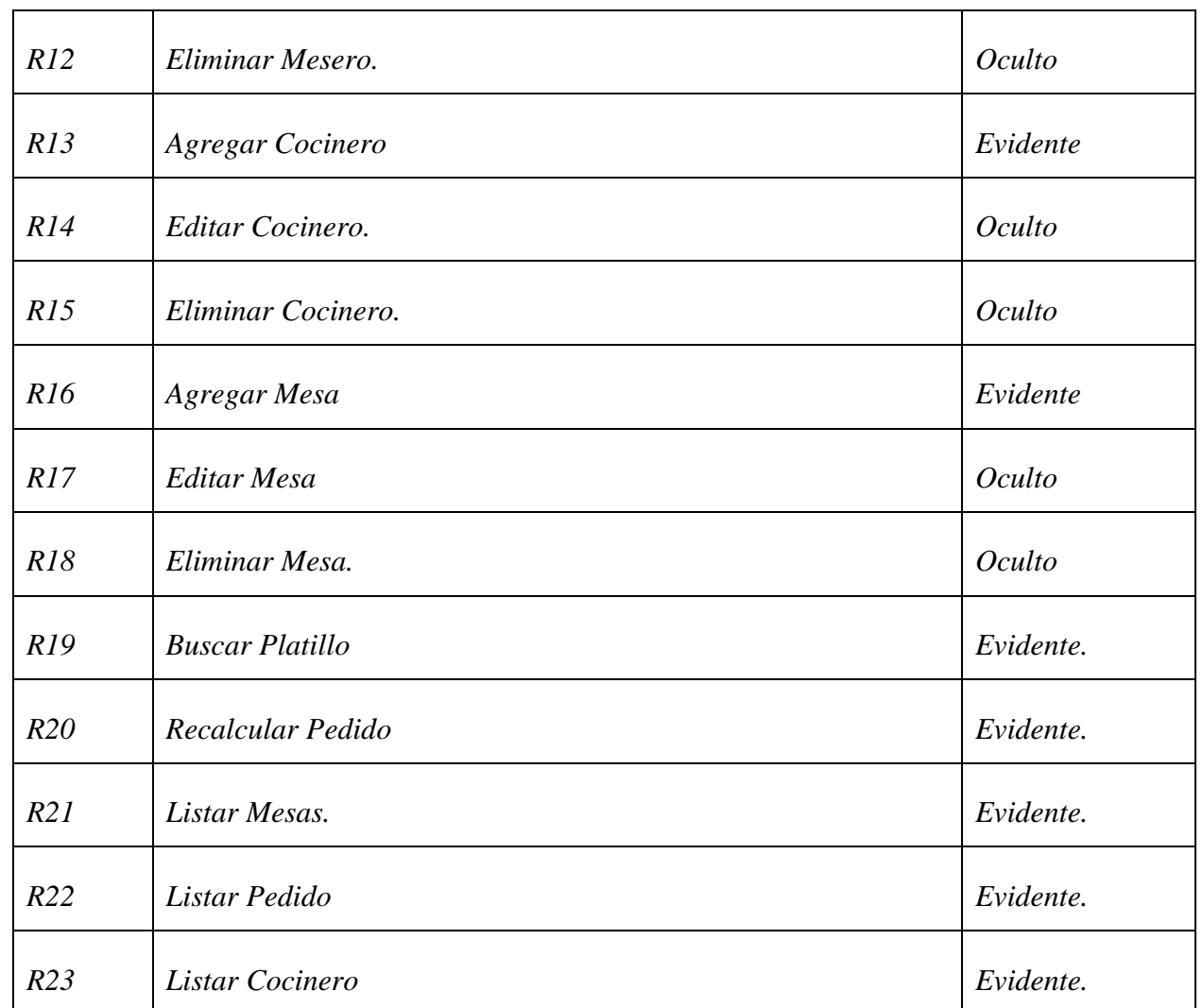

## <span id="page-27-0"></span>10) Atributos del sistema en las especificaciones de funciones

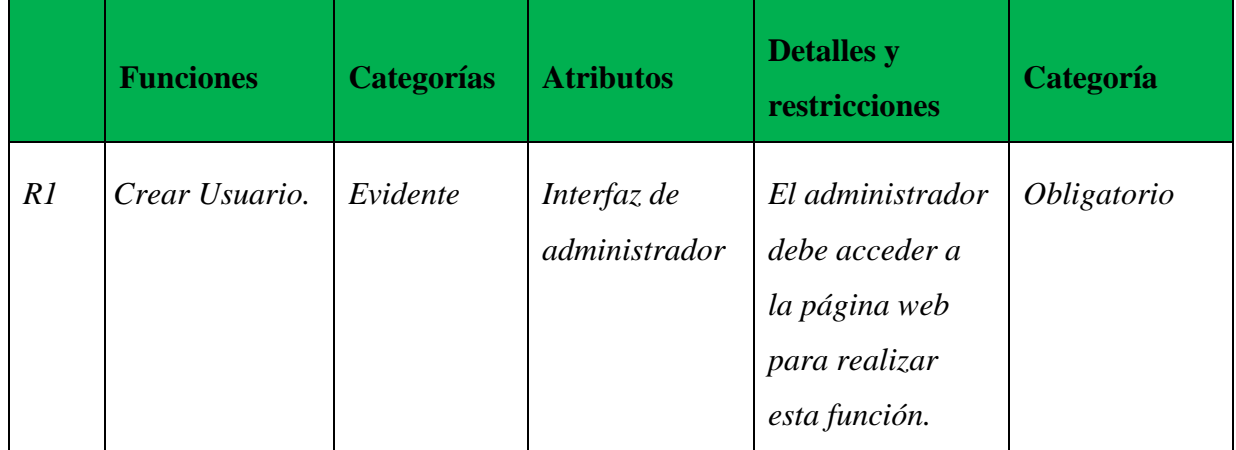

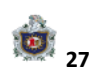

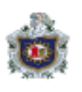

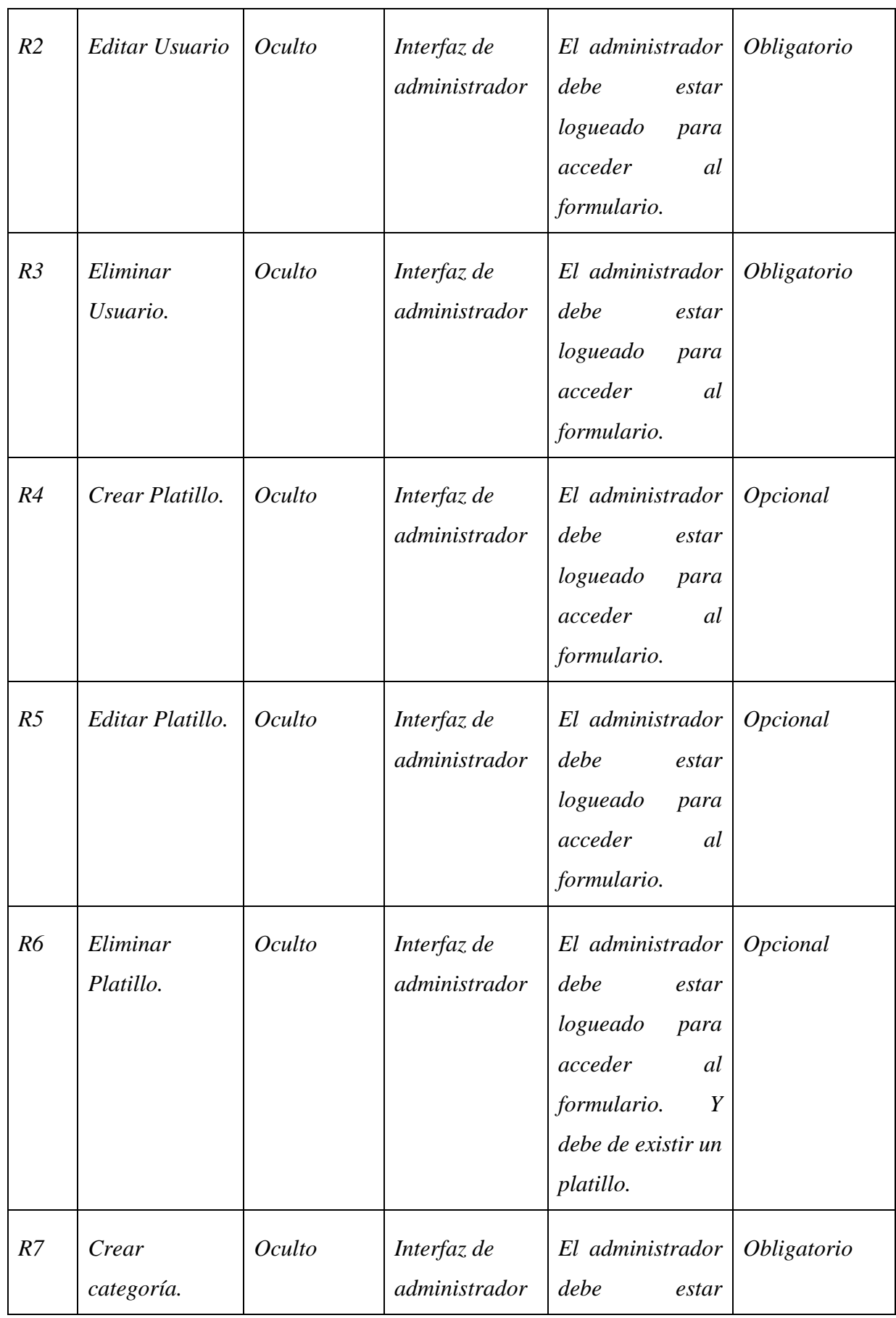

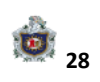

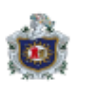

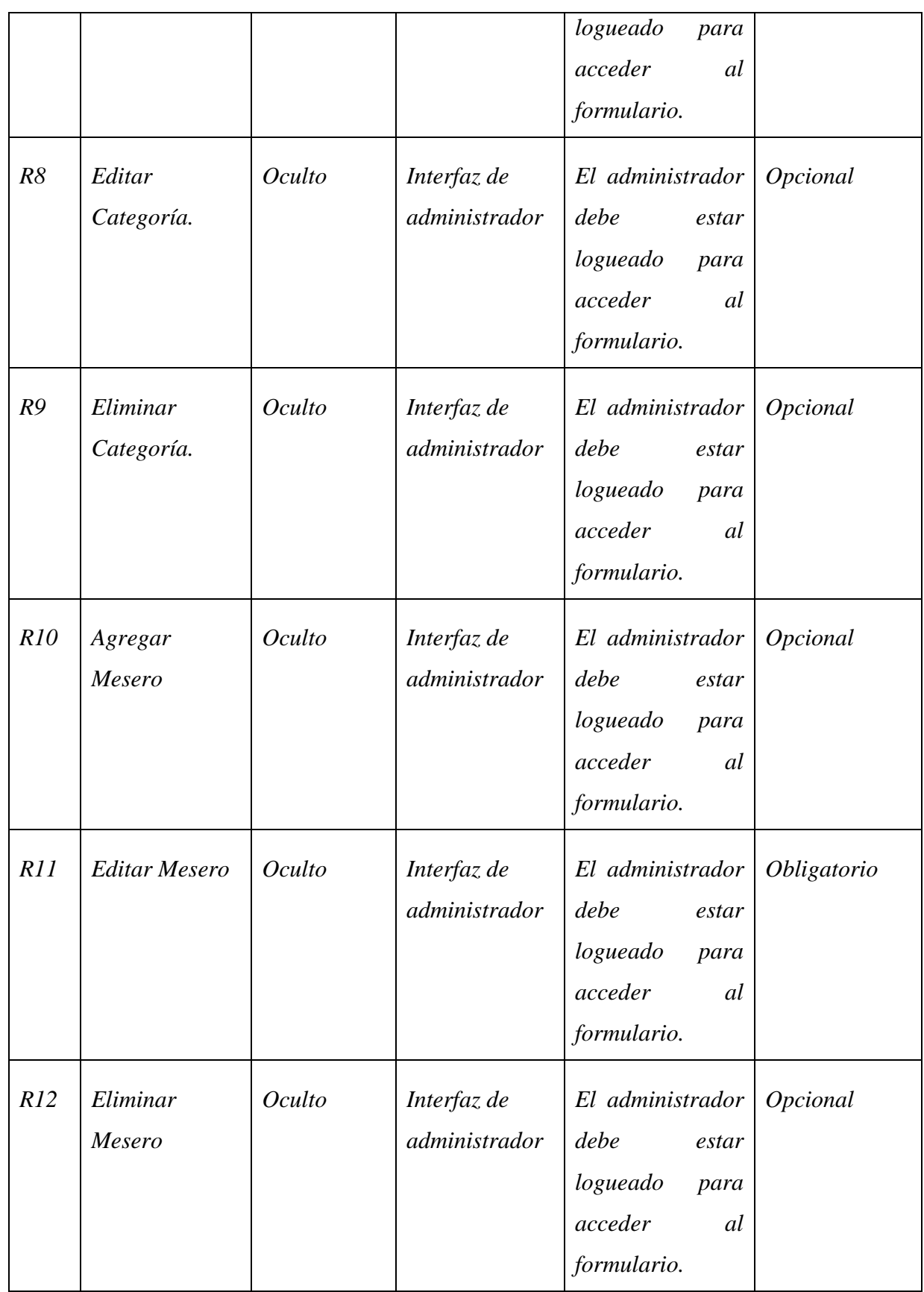

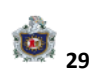

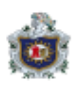

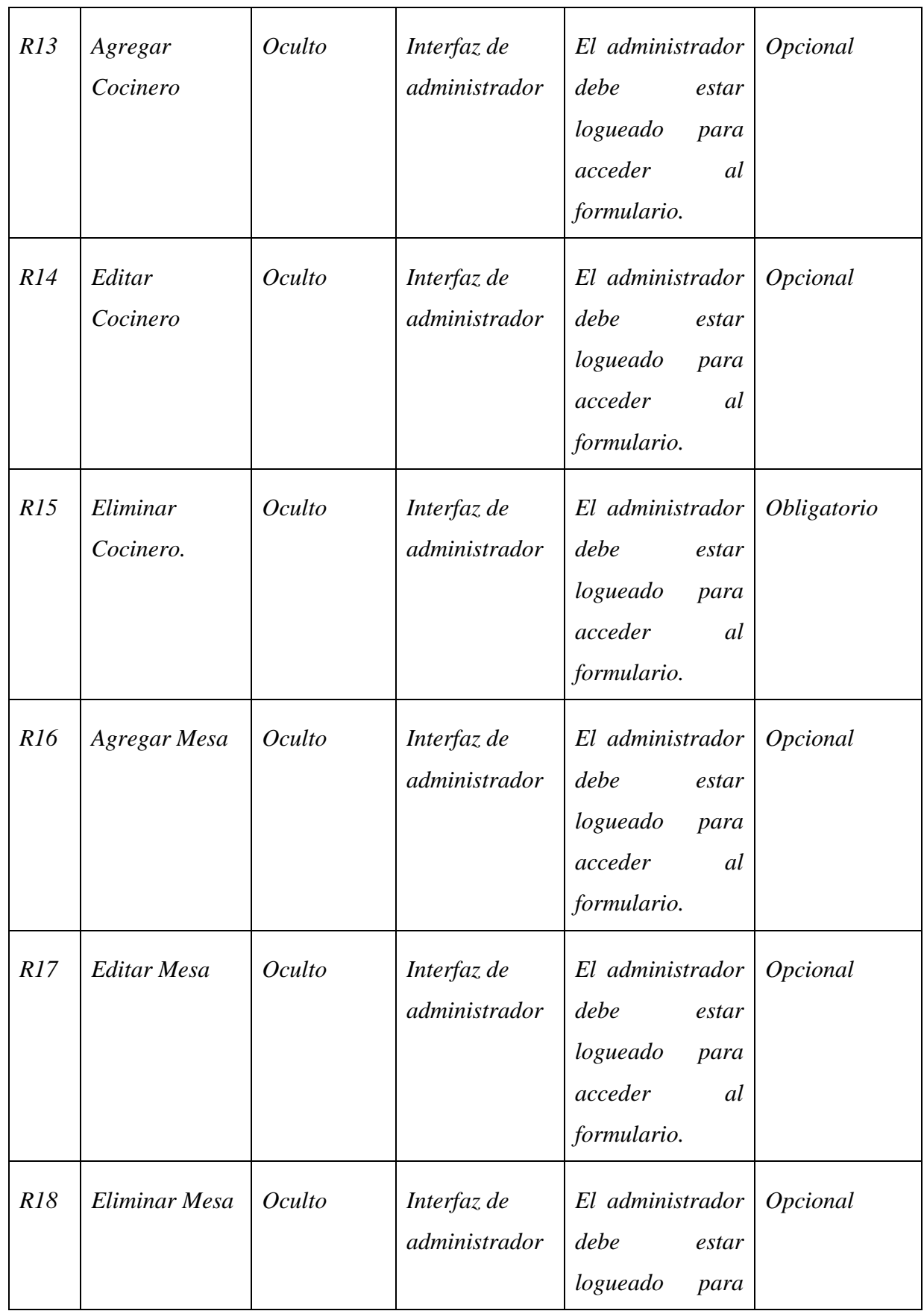

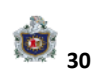

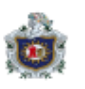

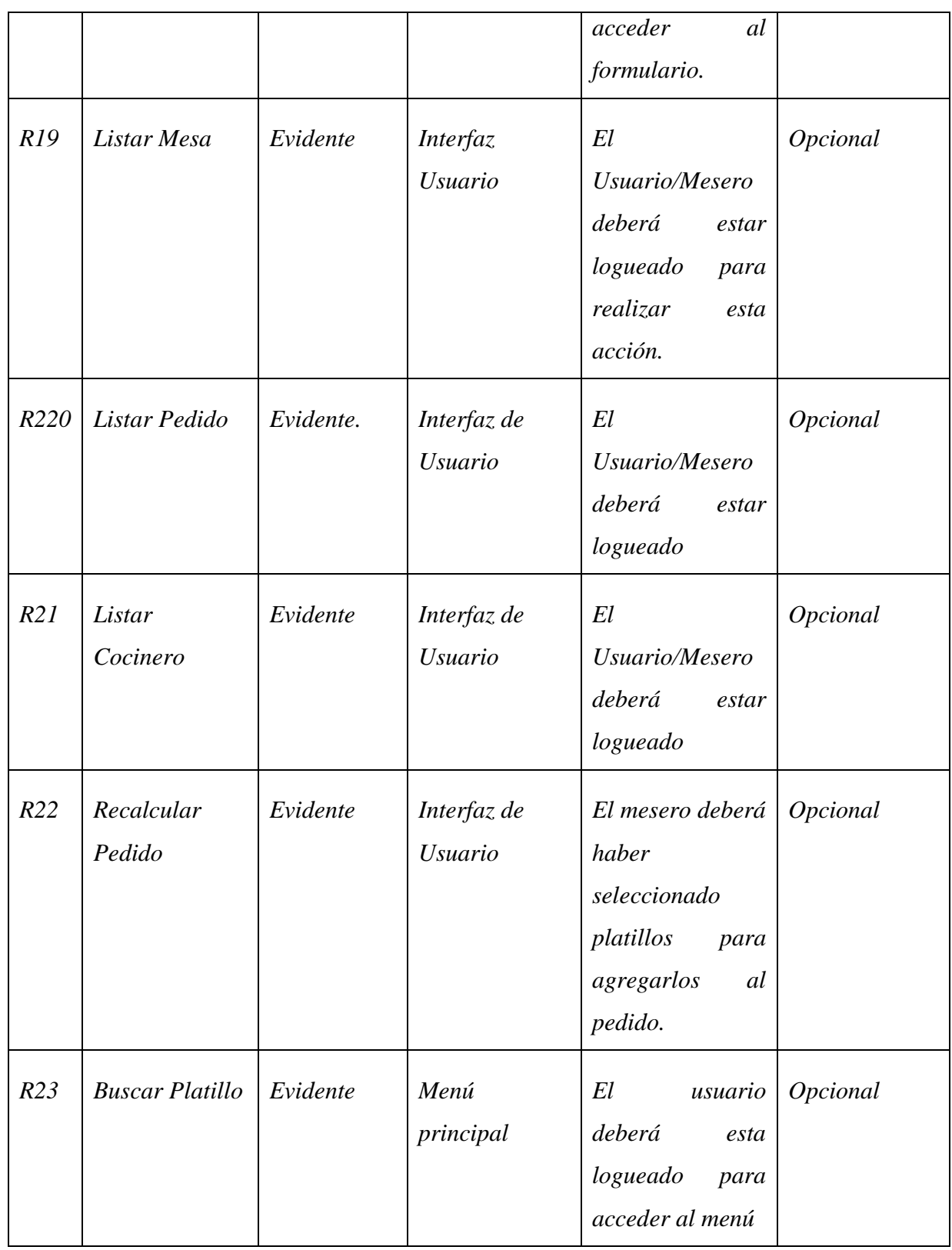

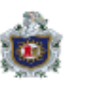

#### <span id="page-32-0"></span>10.1) Diseño del Sistema

Actores:

- ✓ Usuario
- ✓ Mesero
- ✓ Administrador

Casos de Uso:

- ✓ Agregar Usuario.
- $\checkmark$  Editar usuario.
- ✓ Eliminar Usuario.
- ✓ Crear Platillo.
- ✓ Editar Platillo.
- ✓ Eliminar Platillo.
- ✓ Agregar Categoría.
- ✓ Editar Categoría.
- ✓ Eliminar Categoría.
- ✓ Agregar Mesero
- ✓ Editar Mesero
- $\checkmark$  Eliminar Mesero
- $\checkmark$  Agregar Mesa
- ✓ Editar Mesa.
- ✓ Eliminar Mesa.
- ✓ Listar Mesa.
- ✓ Listar Pedido.
- ✓ Listar Cocinero.
- $\checkmark$  Recalcular Pedido.
- ✓ Buscar Platillo.

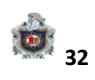

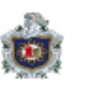

#### <span id="page-33-0"></span>10.2) Casos de Uso

#### Crear Usuario

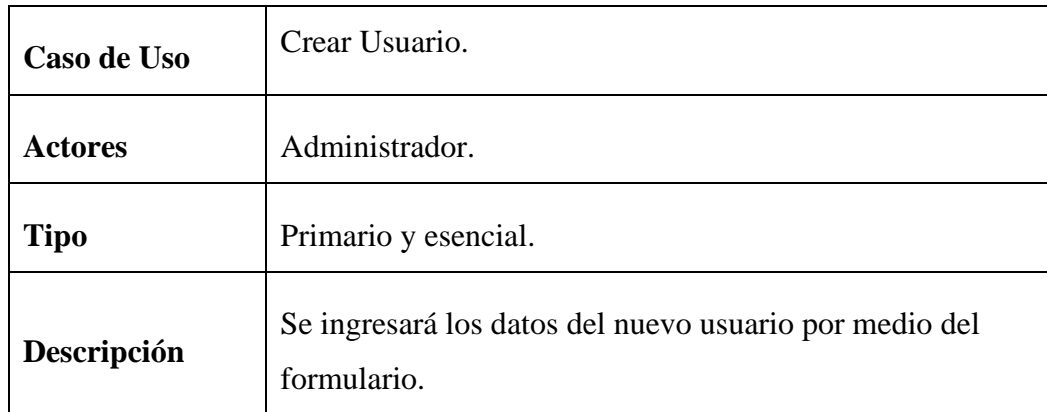

#### Editar Usuario

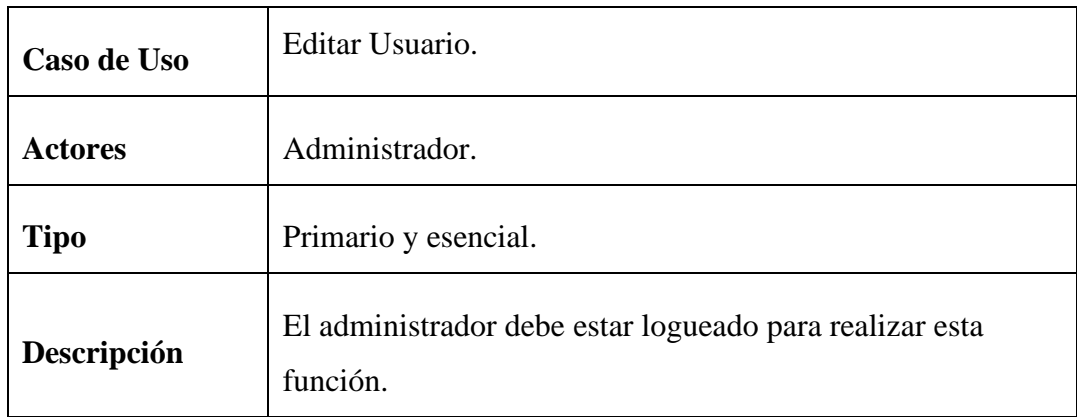

#### Eliminar Usuario.

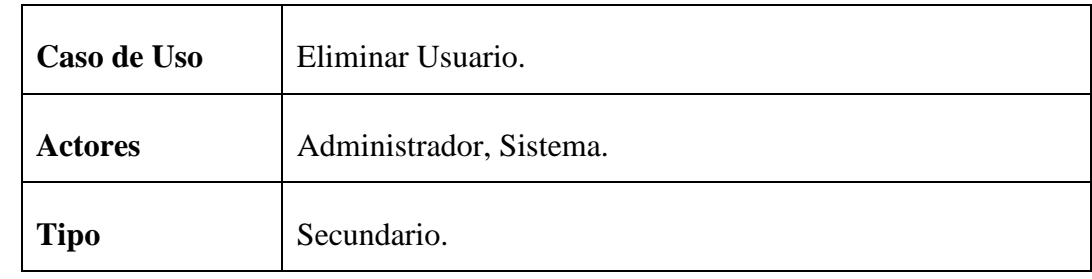

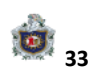

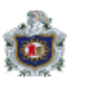

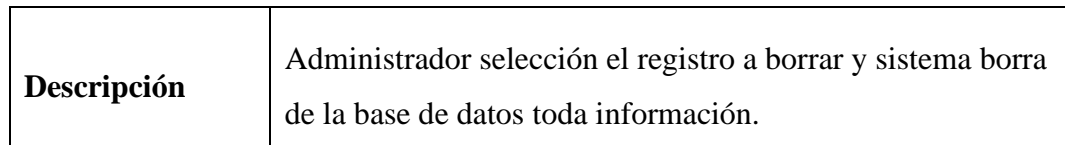

Crear Platillo.

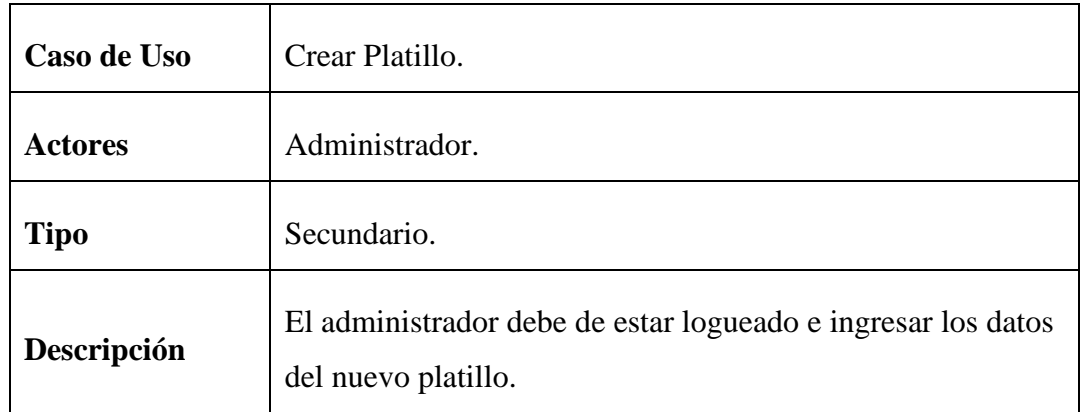

Editar Platillo

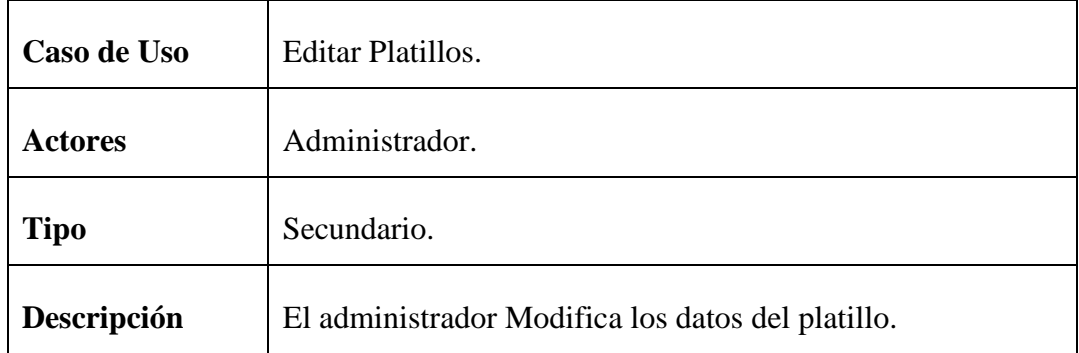

#### Eliminar Platillo.

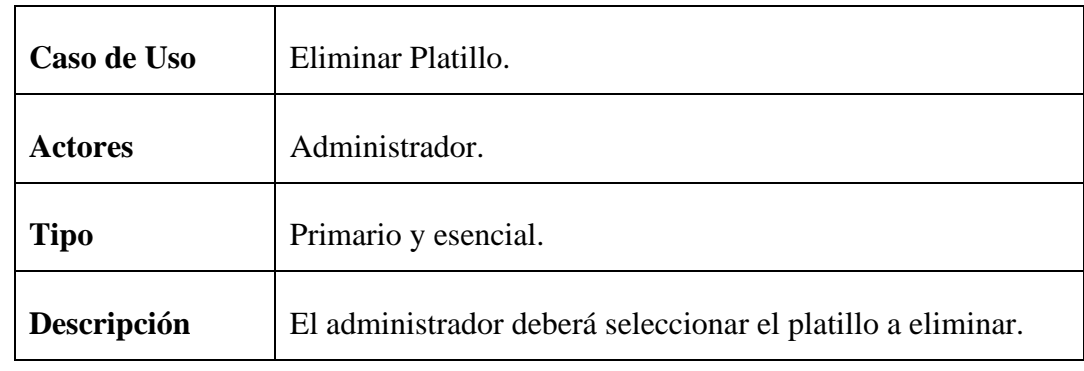

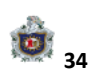

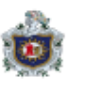

Agregar Categoría.

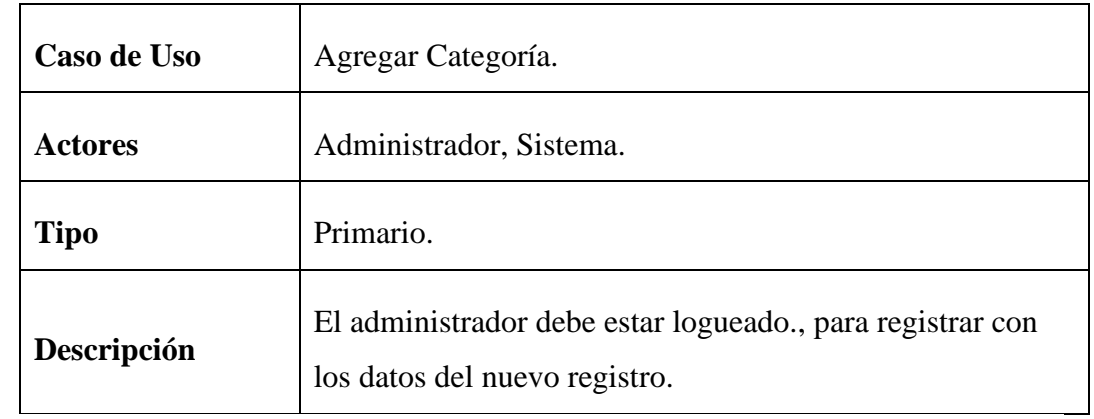

Editar una Categoría.

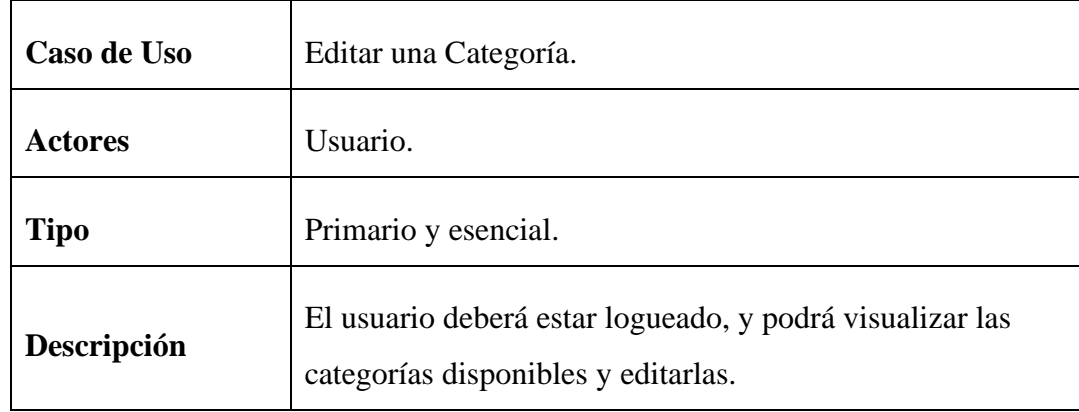

Eliminar Categoría.

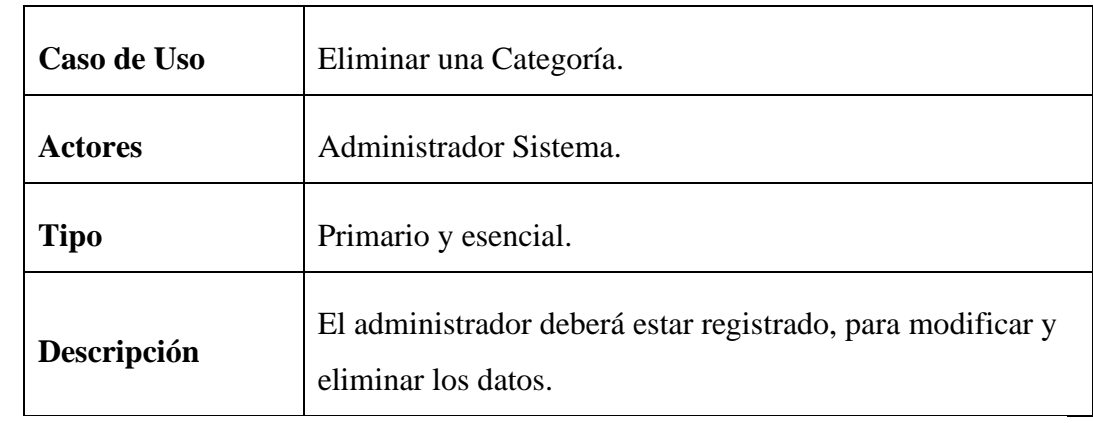

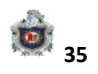
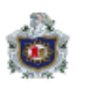

Agregar Mesero.

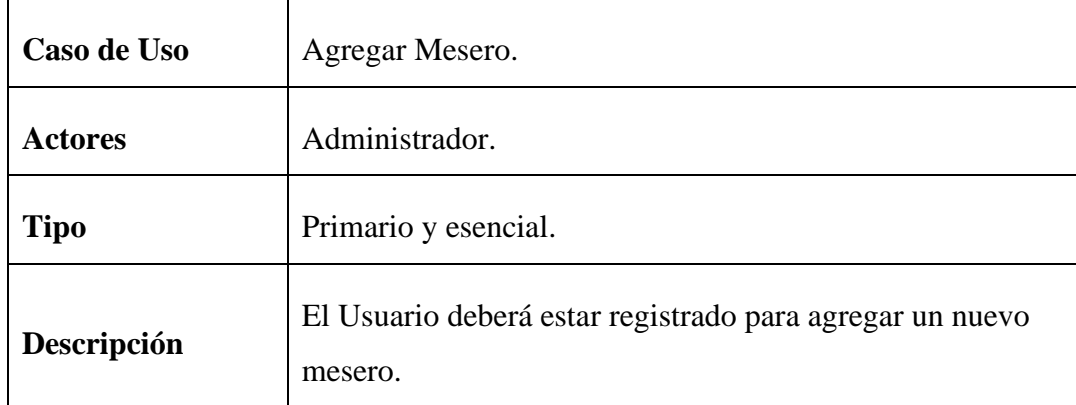

#### Editar Mesero.

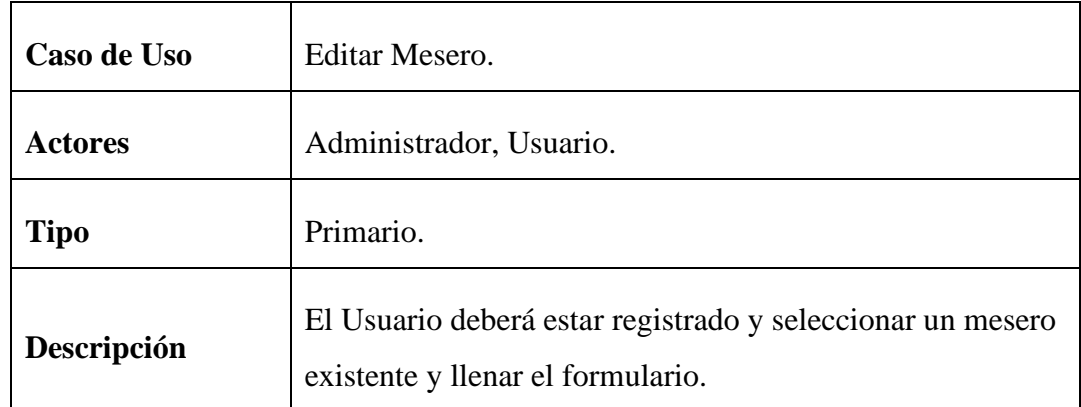

Eliminar Mesero.

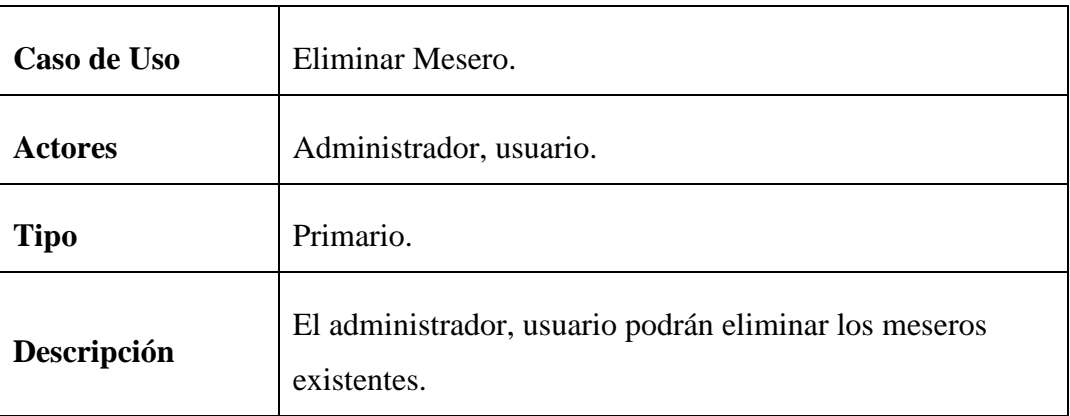

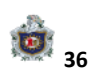

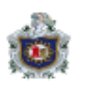

Agregar Mesa.

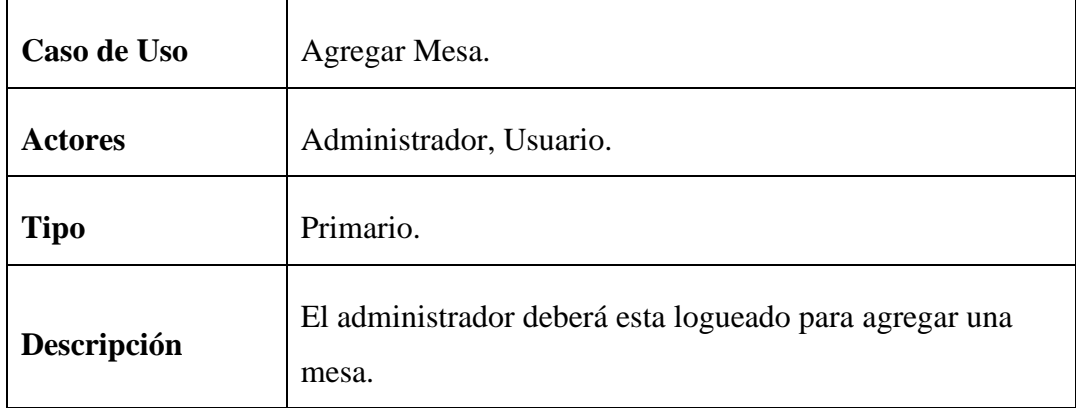

#### Editar Mesa.

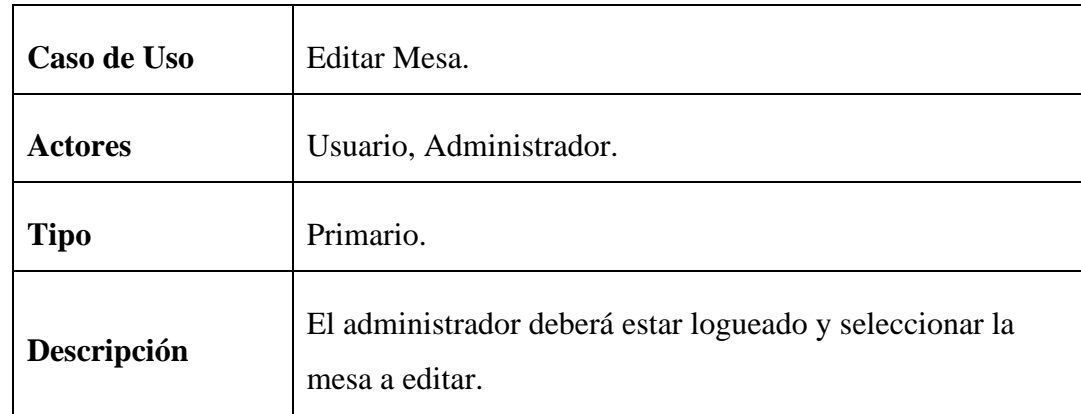

#### Eliminar Mesa

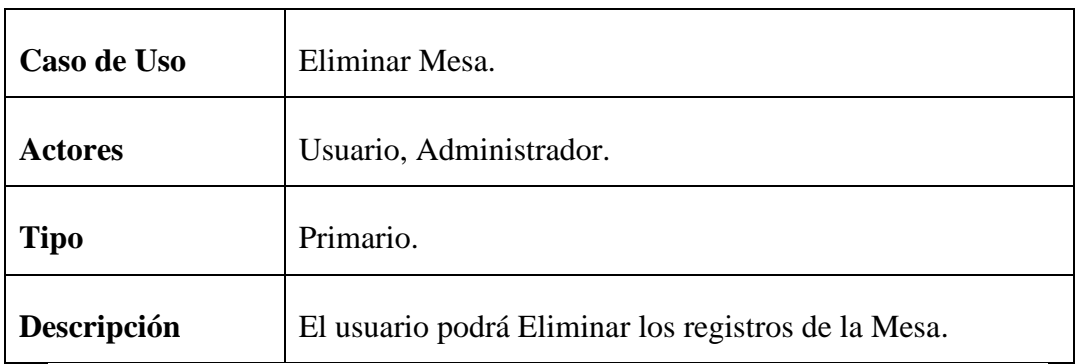

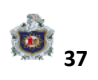

10.3) Casos de Uso Expandidos

## Agregar Usuario

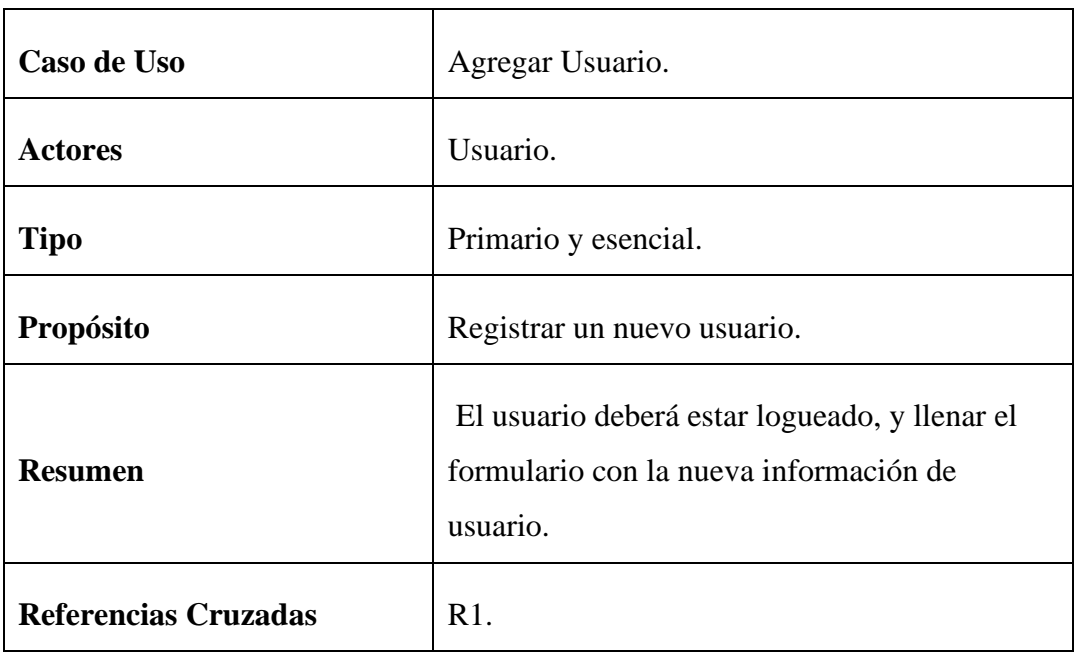

Editar Usuario.

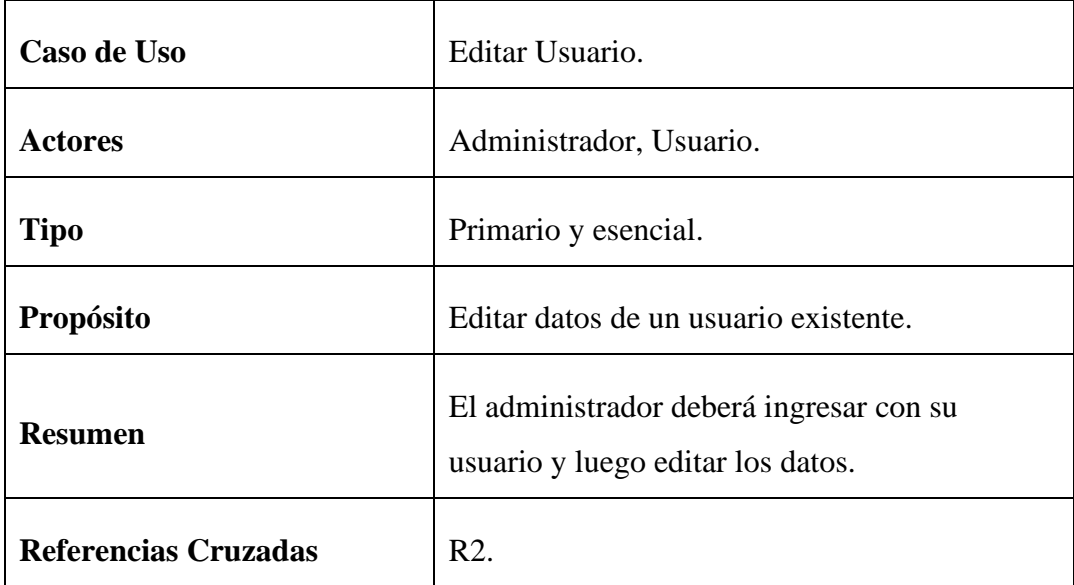

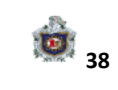

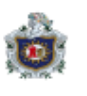

Eliminar Usuario.

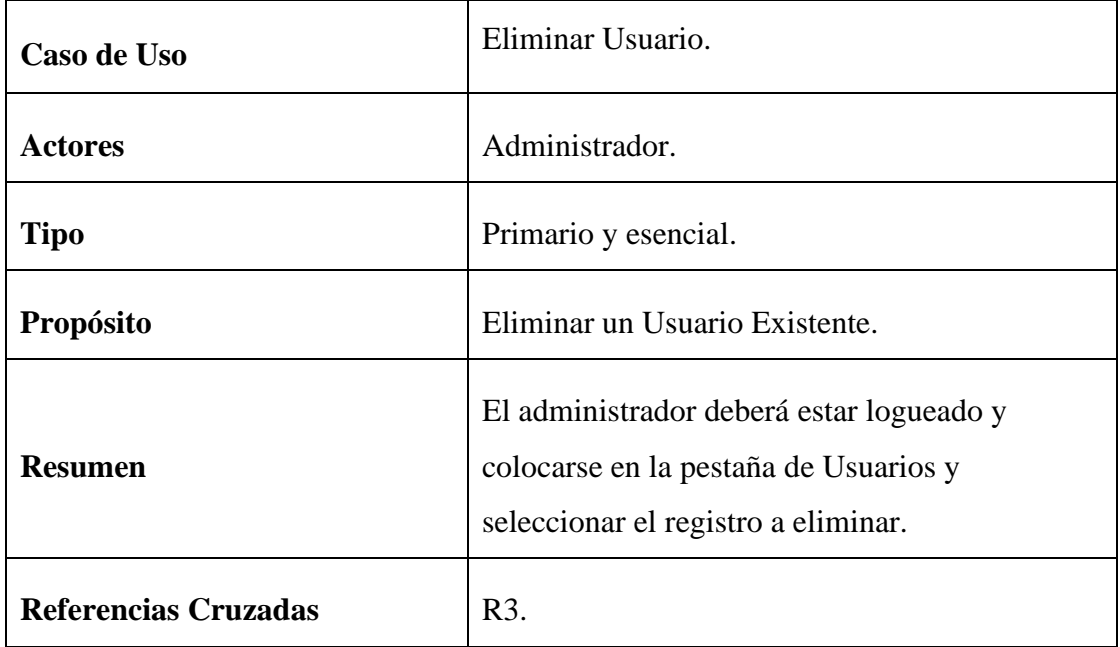

Crear Platillo.

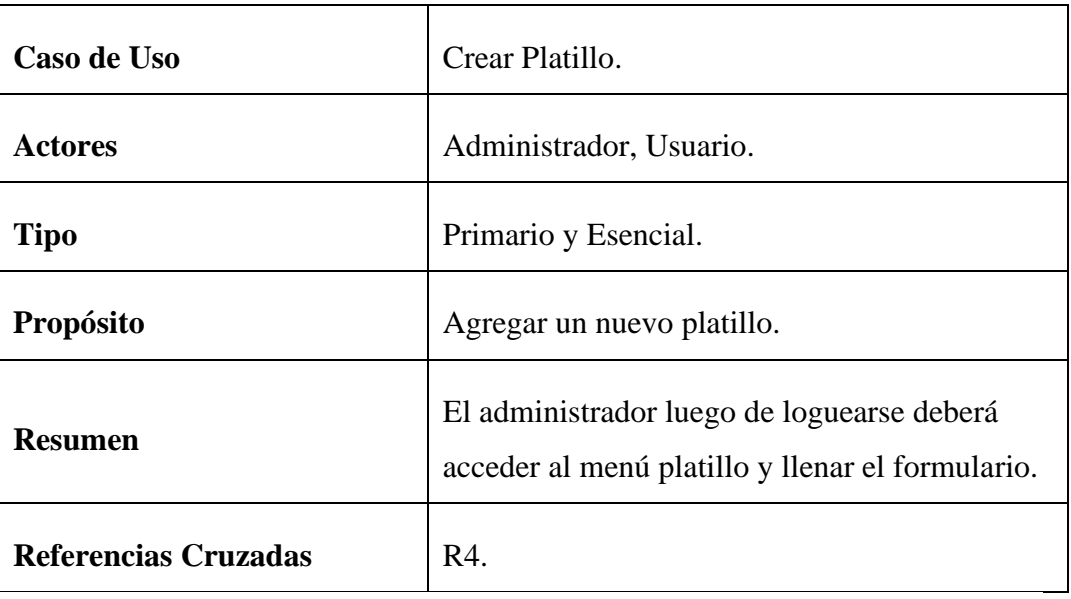

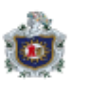

Editar Platillo.

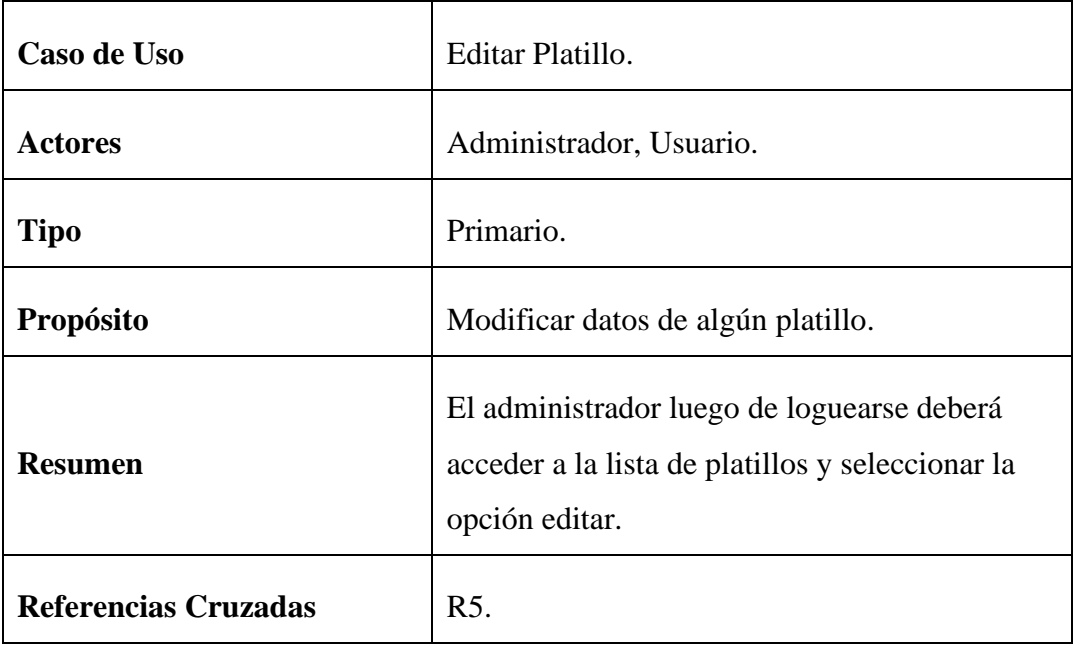

Eliminar Platillo

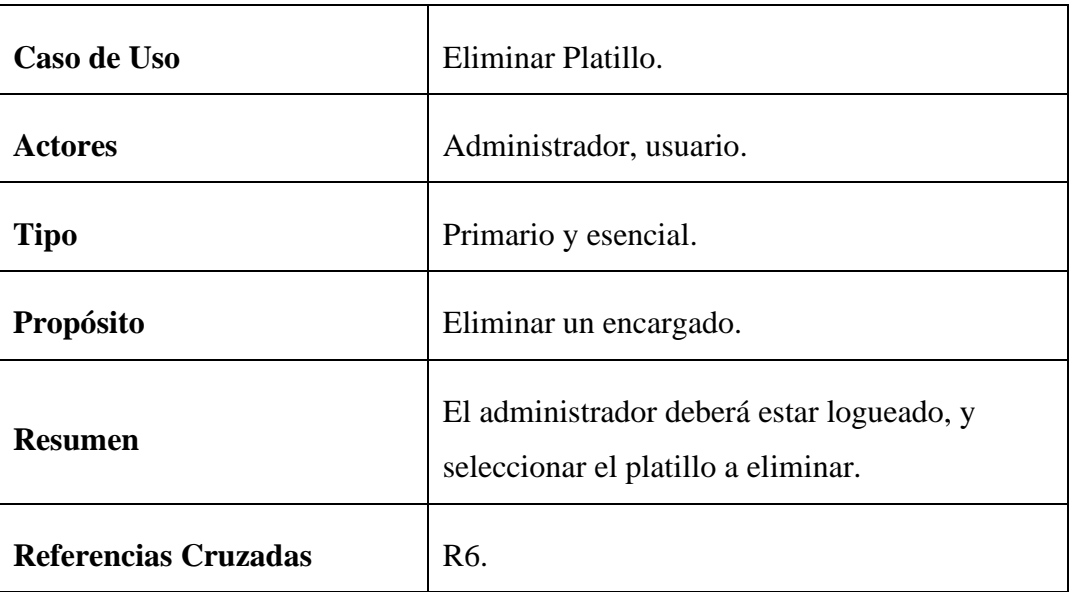

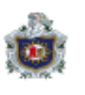

Agregar Mesero.

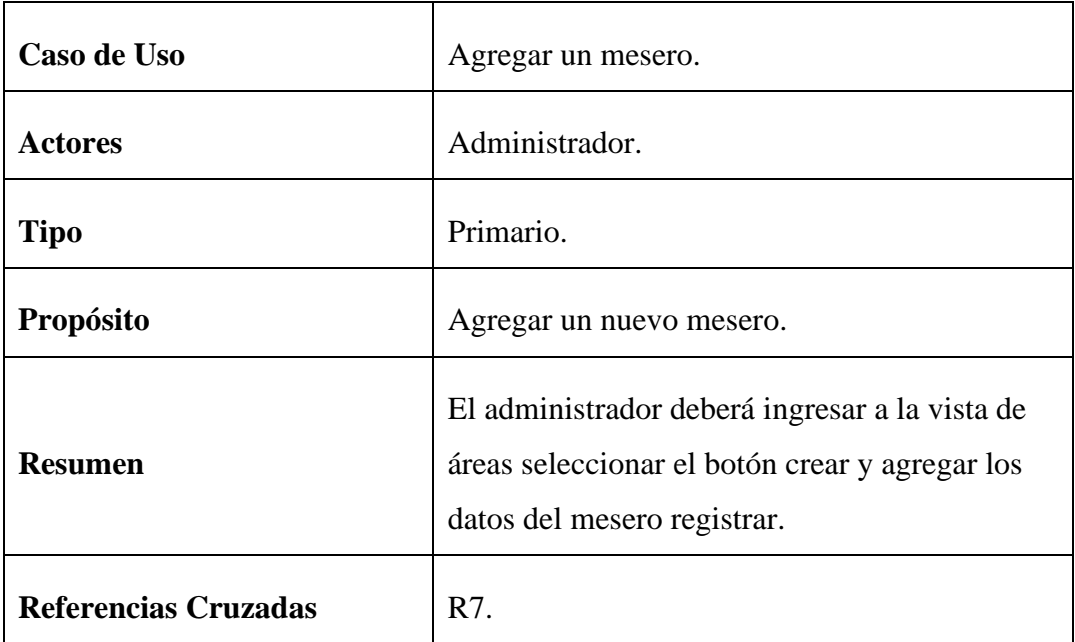

Editar Mesero

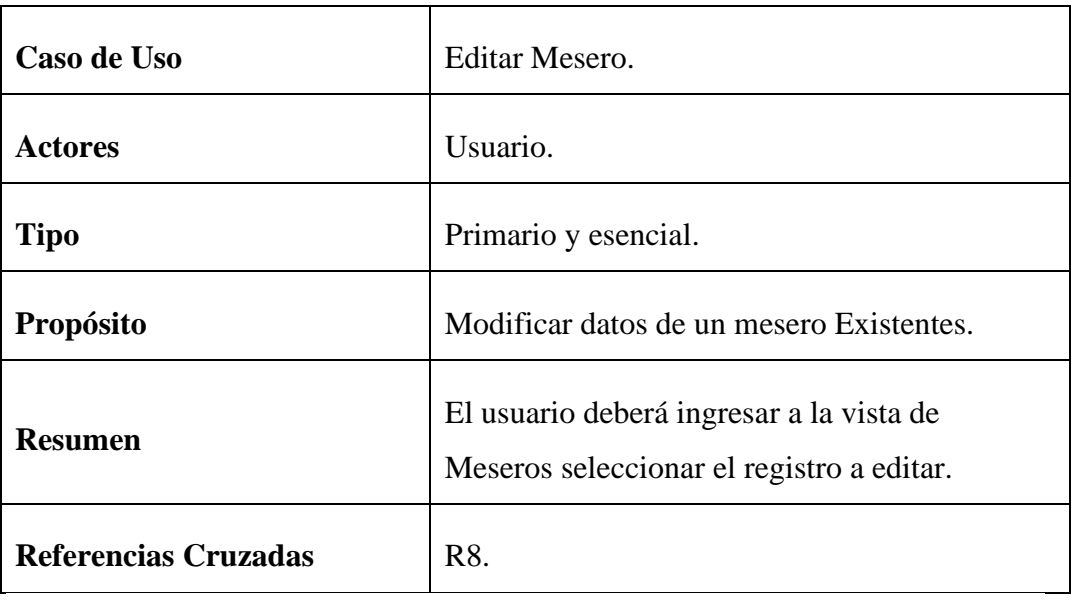

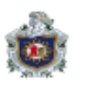

Eliminar Mesero.

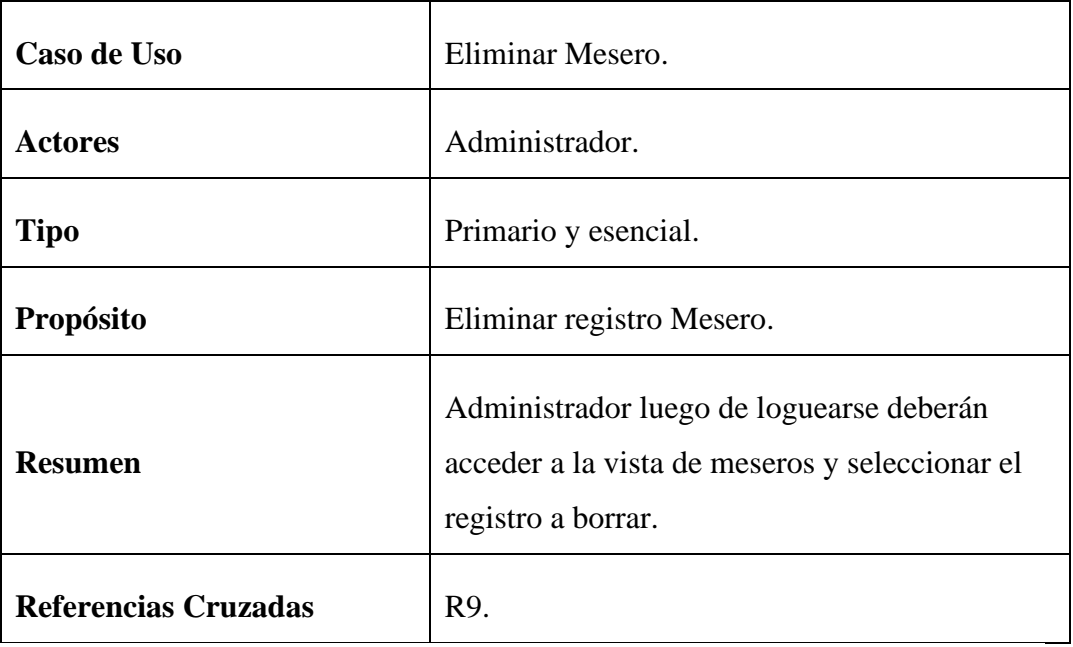

Agregar Mesa.

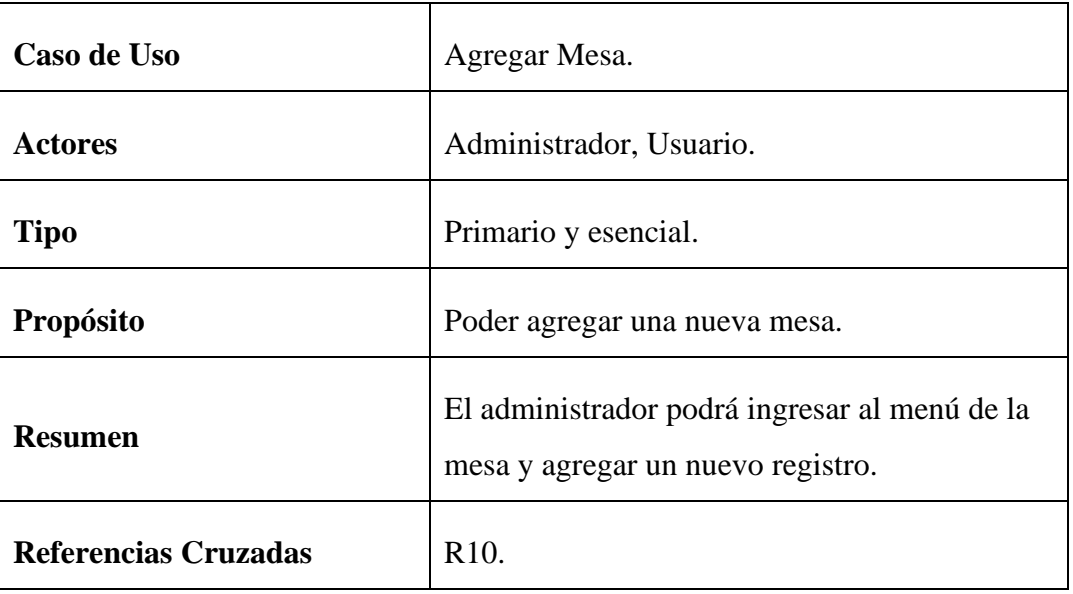

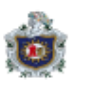

Editar Mesa

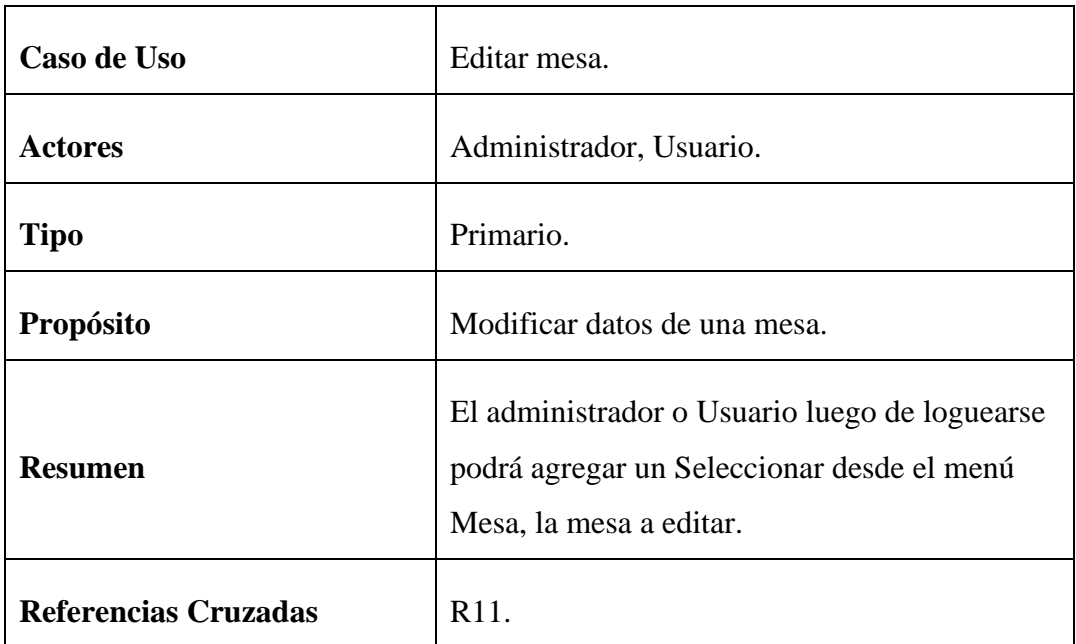

Eliminar Mesa.

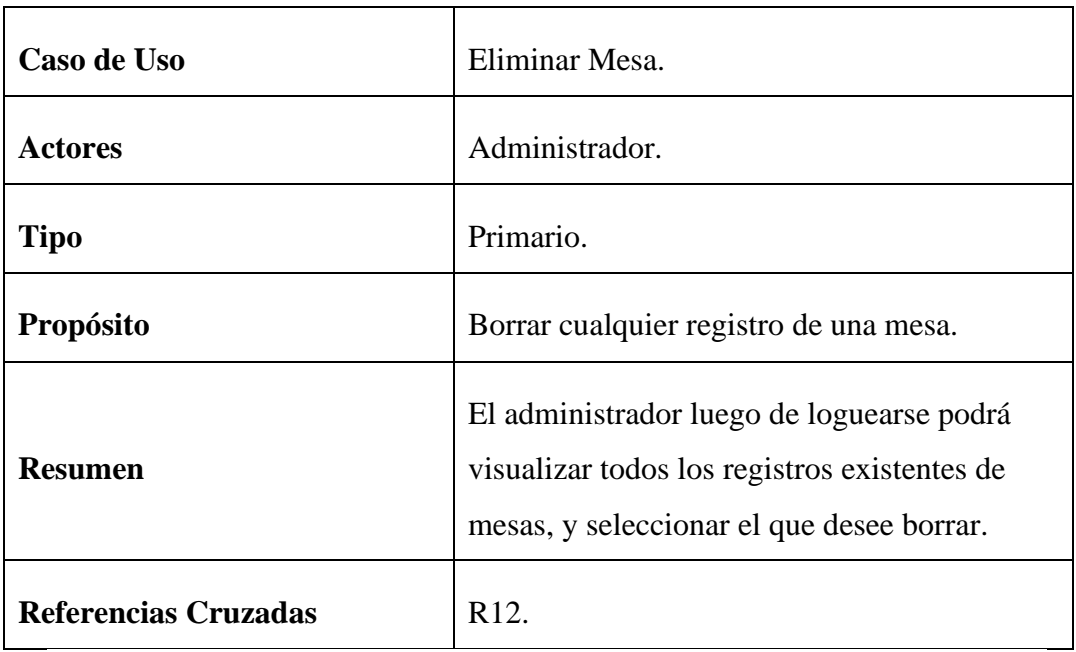

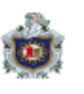

Generar Reporte de Factura.

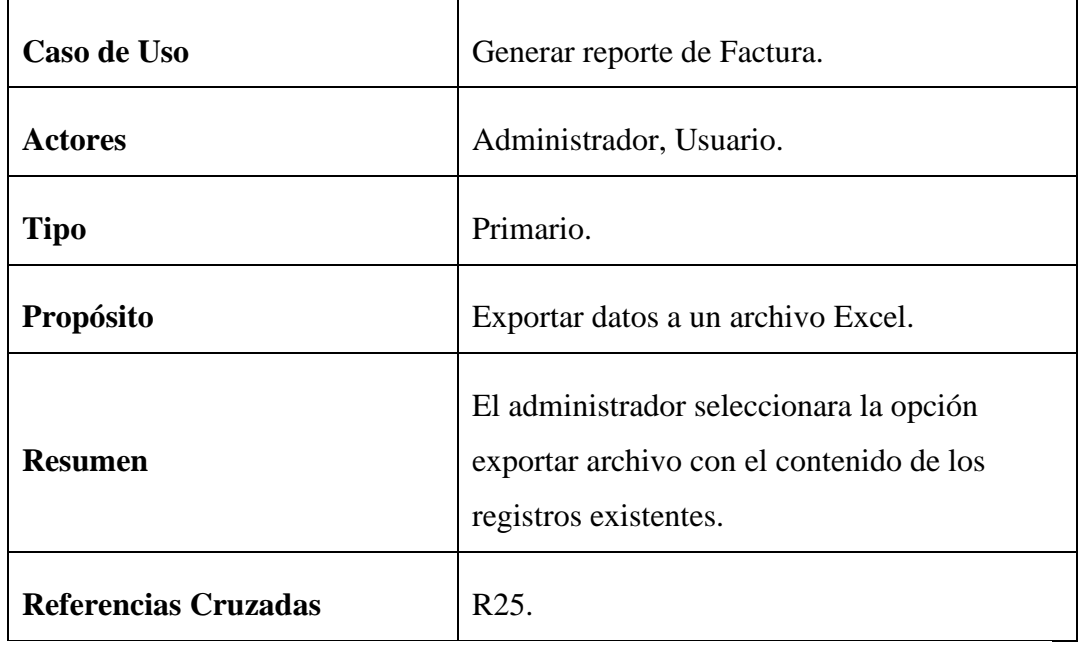

10.4) Identificación de los actores y los procesos en que participan

El administrador:

- ✓ Registrar Usuario.
- ✓ Editar contraseña de administrador
- ✓ Editar Usuario
- ✓ Eliminar Usuario.
- $\checkmark$  Eliminar a un administrador
- ✓ Agregar mesa.
- $\checkmark$  Editar mesa
- $\checkmark$  Eliminar mesa.
- $\checkmark$  Agregar mesero
- ✓ Editar mesero.
- $\checkmark$  Eliminar mesero
- $\checkmark$  Agregar platillo.

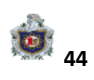

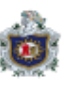

- $\checkmark$  Editar platillo.
- $\checkmark$  Eliminar platillo.
- ✓ Agregar Categoría
- ✓ Editar Categoría.
- $\checkmark$  Eliminar Categoría.
- ✓ Buscar Platillo.
- $\checkmark$  Recalcular Pedido.

#### El sistema:

- ✓ Listar Mesa.
- ✓ Listar Pedido.
- ✓ Listar Cocinero.

#### Usuario

- ✓ Registrar Usuario.
- $\checkmark$  Agregar mesa.
- ✓ Editar mesa
- $\checkmark$  Eliminar mesa.
- $\checkmark$  Agregar mesero
- ✓ Editar mesero.
- $\checkmark$  Eliminar mesero
- ✓ Agregar platillo.
- $\checkmark$  Editar platillo.
- $\checkmark$  Eliminar platillo.
- ✓ Buscar Platillo.
- $\checkmark$  Recalcular Pedido.

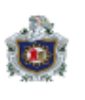

#### 10.5) CASOS REALES DE USO Agregar Usuario

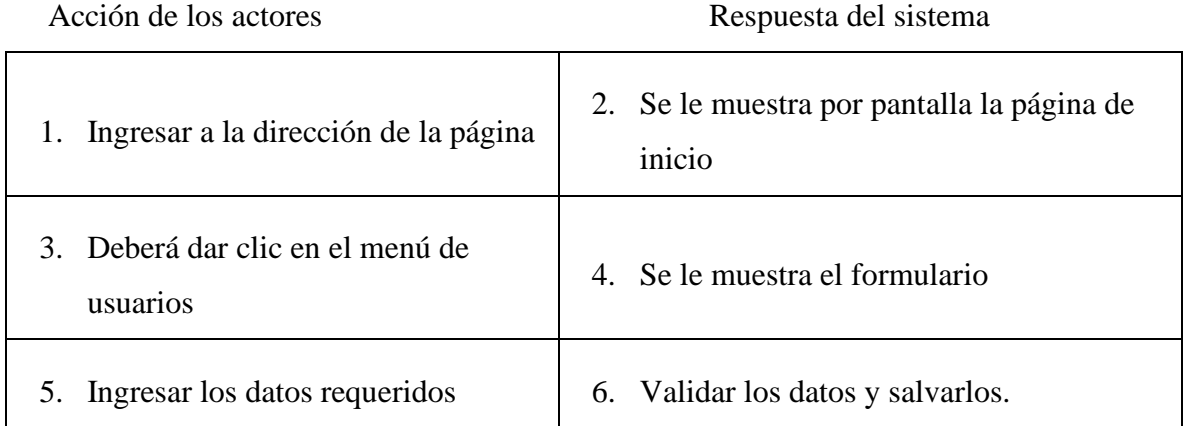

#### Editar Usuario.

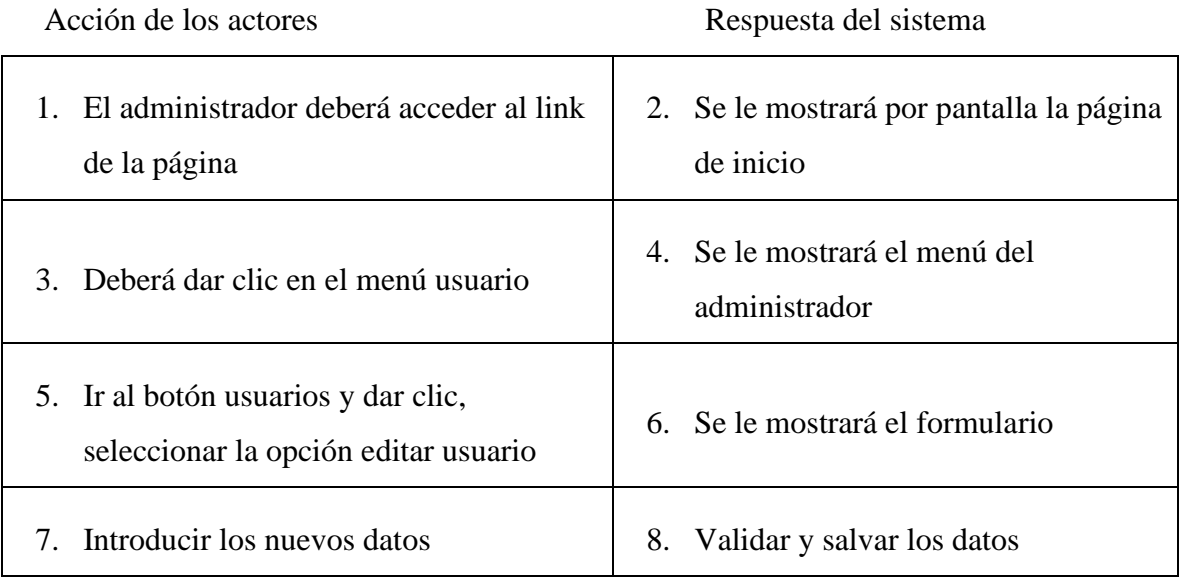

#### Eliminar Usuario.

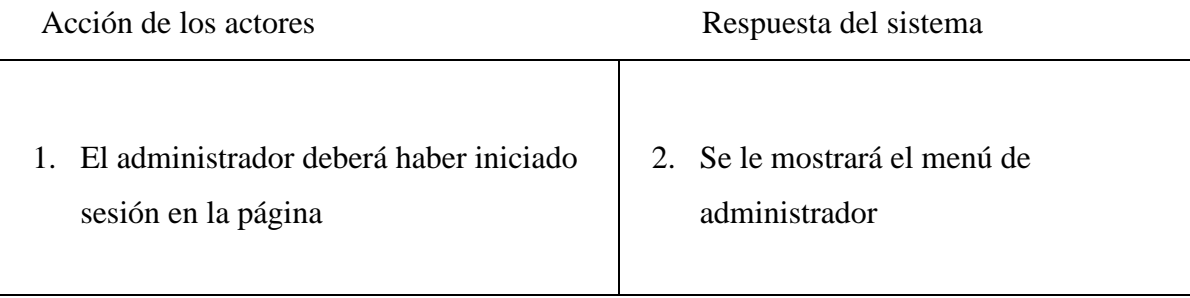

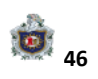

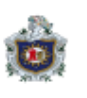

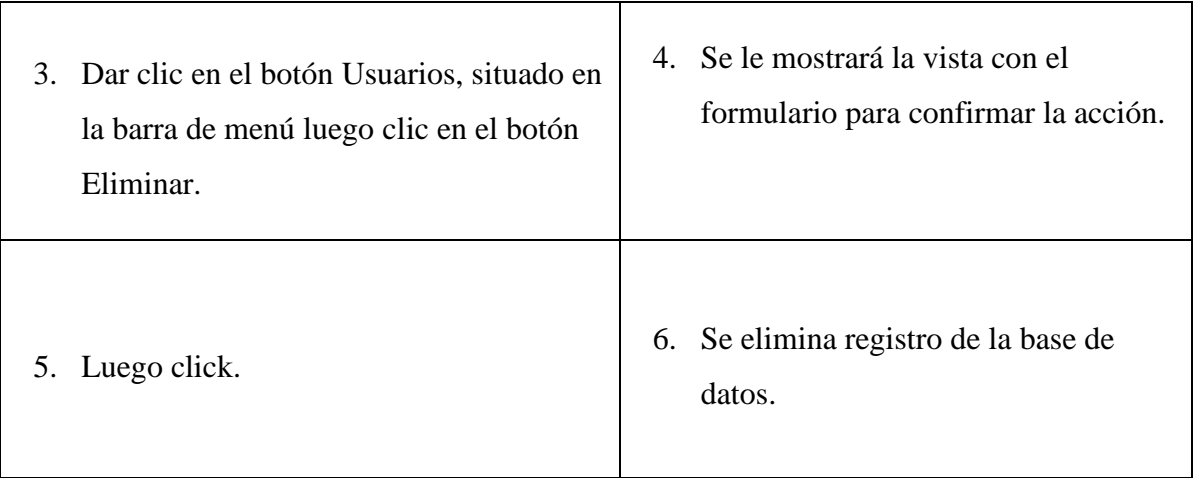

#### Agregar Mesa

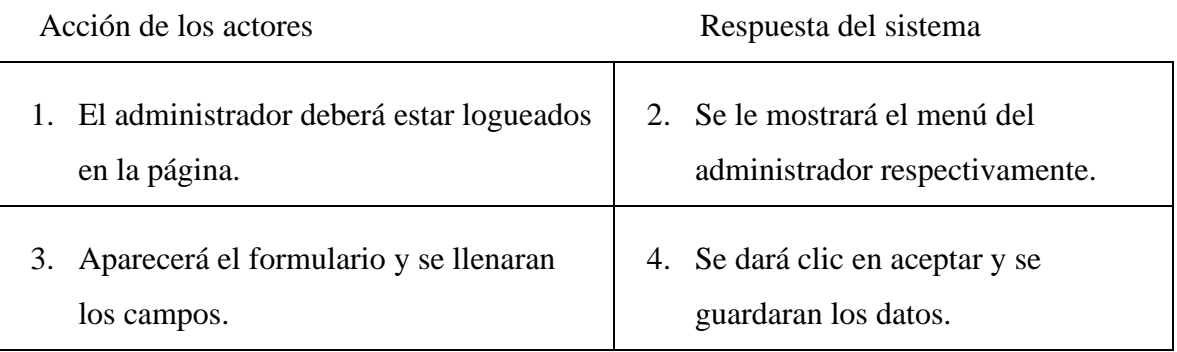

#### Editar Mesa.

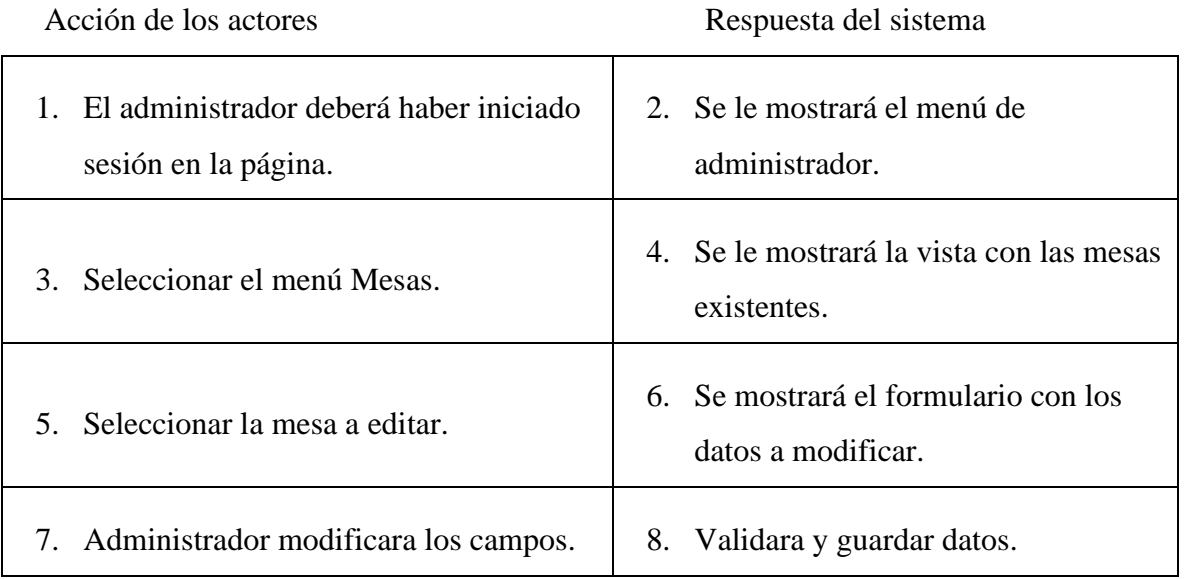

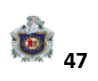

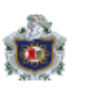

#### Eliminar Mesa.

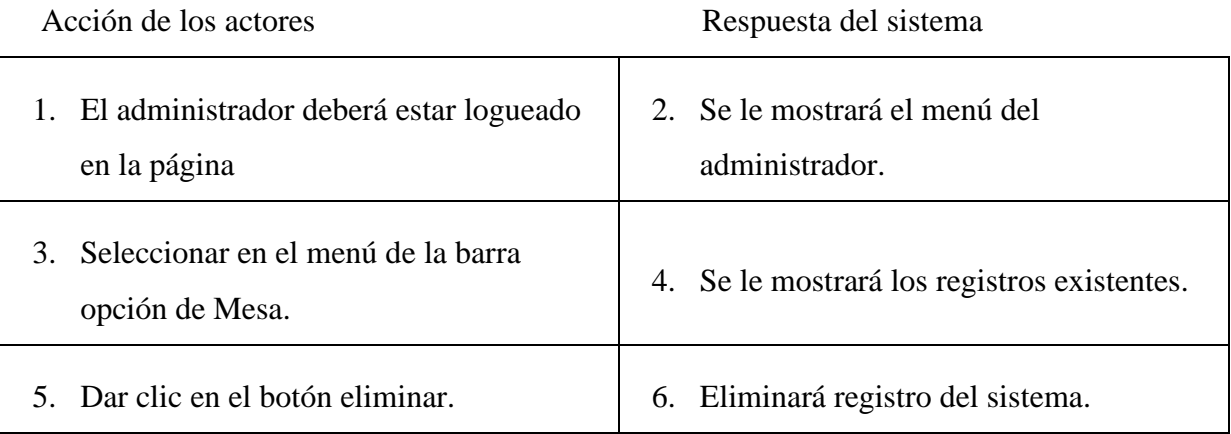

### Agregar Mesero

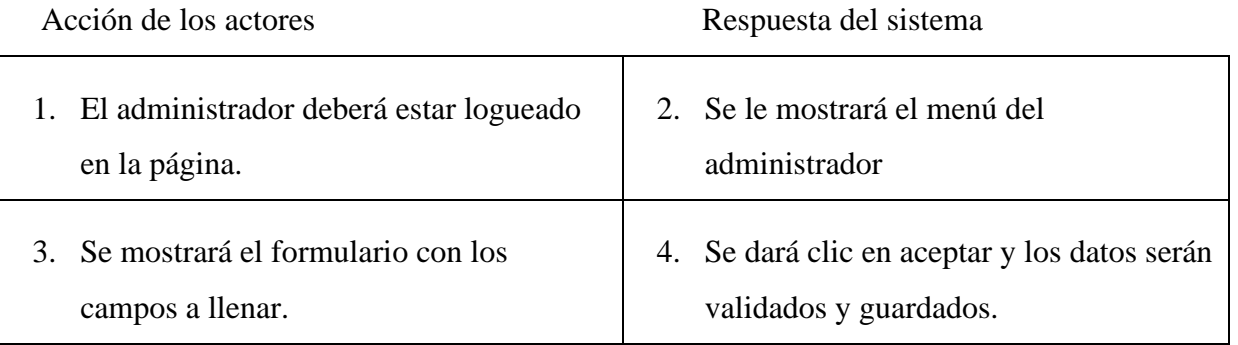

#### Editar Mesero

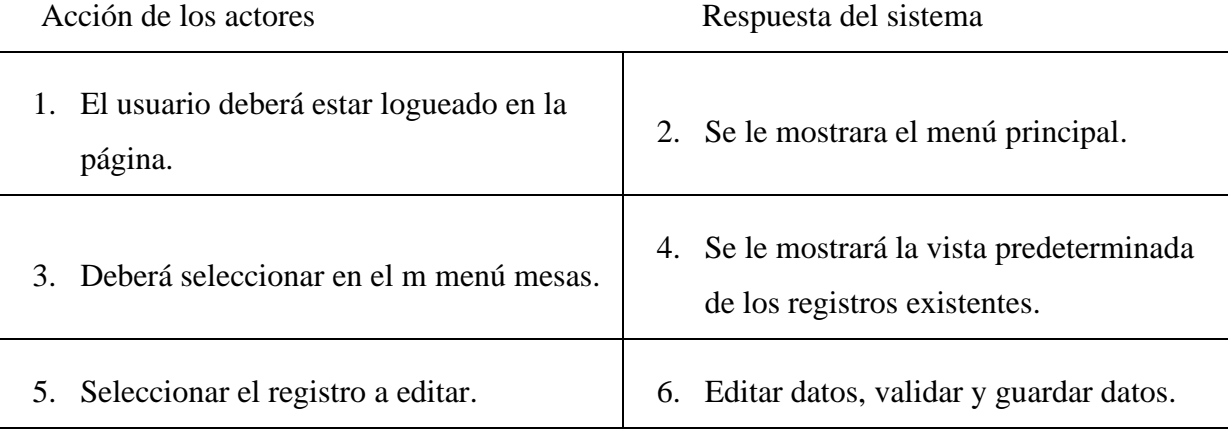

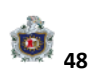

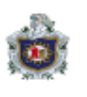

#### Eliminar Mesero

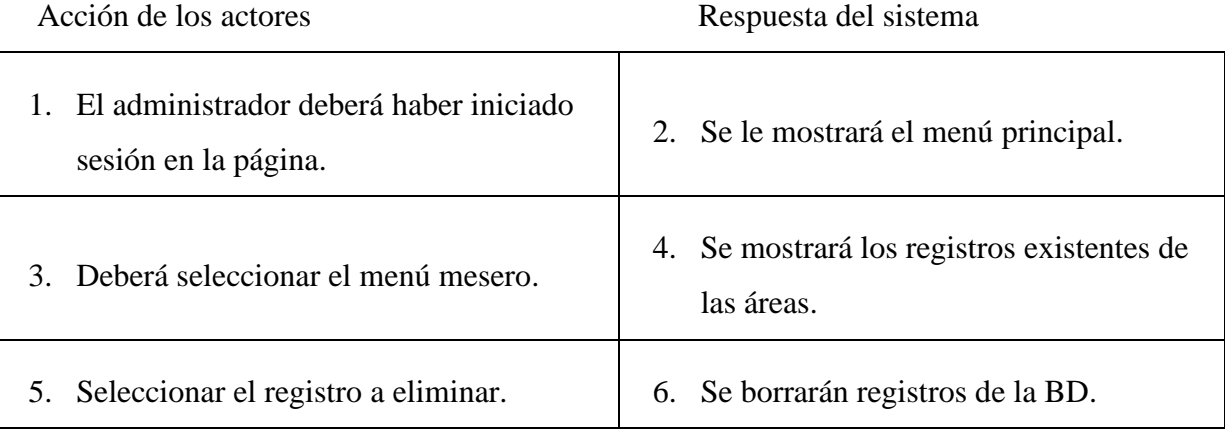

## Agregar Platillo.

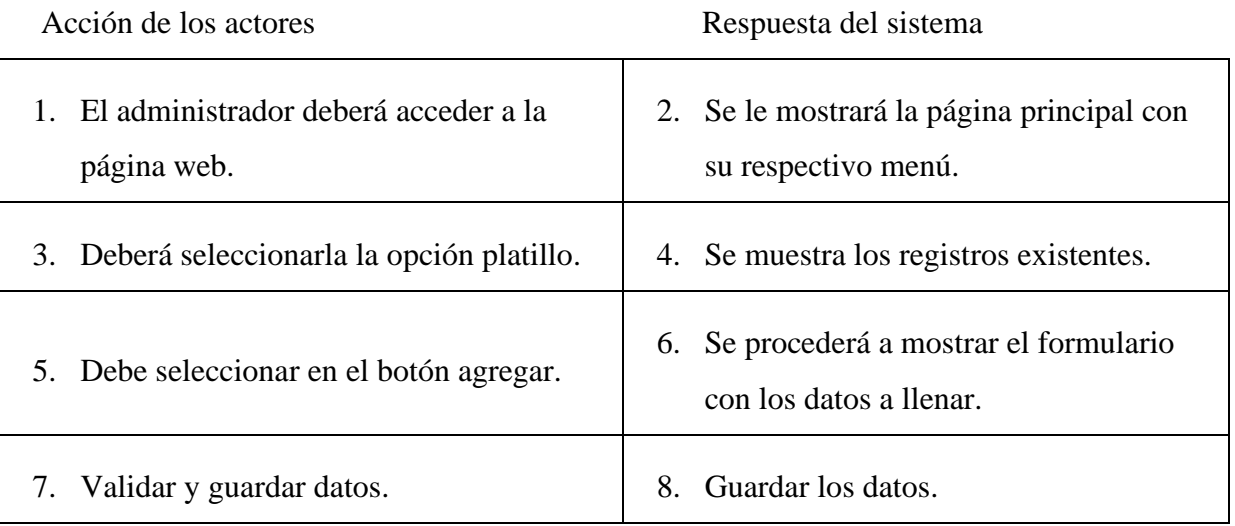

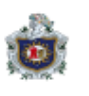

#### Editar Platillo

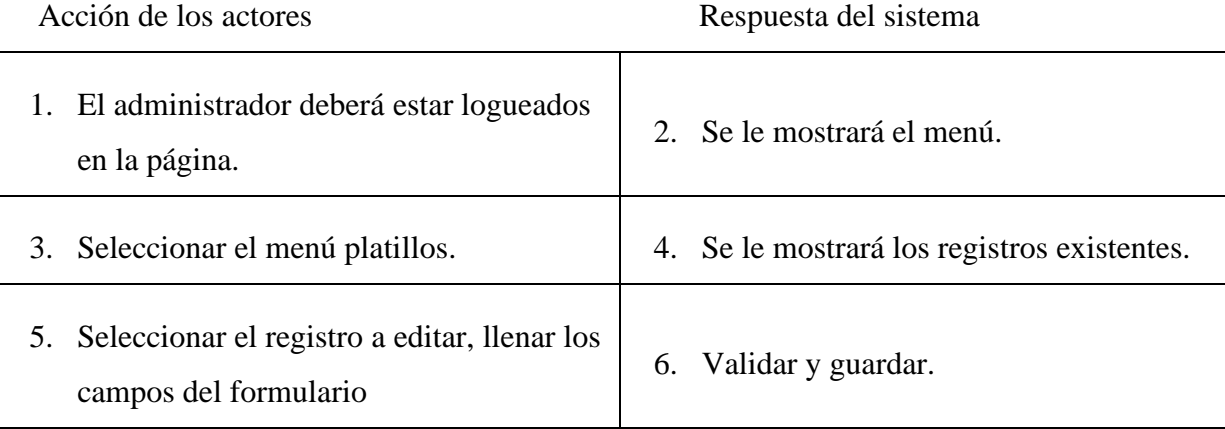

#### Eliminar Platillo

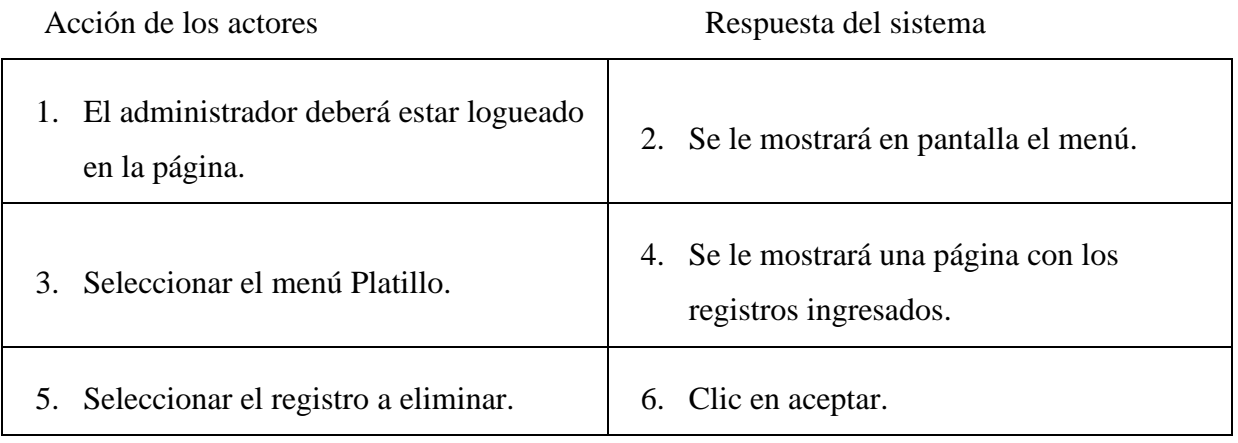

#### Editar contraseña de Administrador.

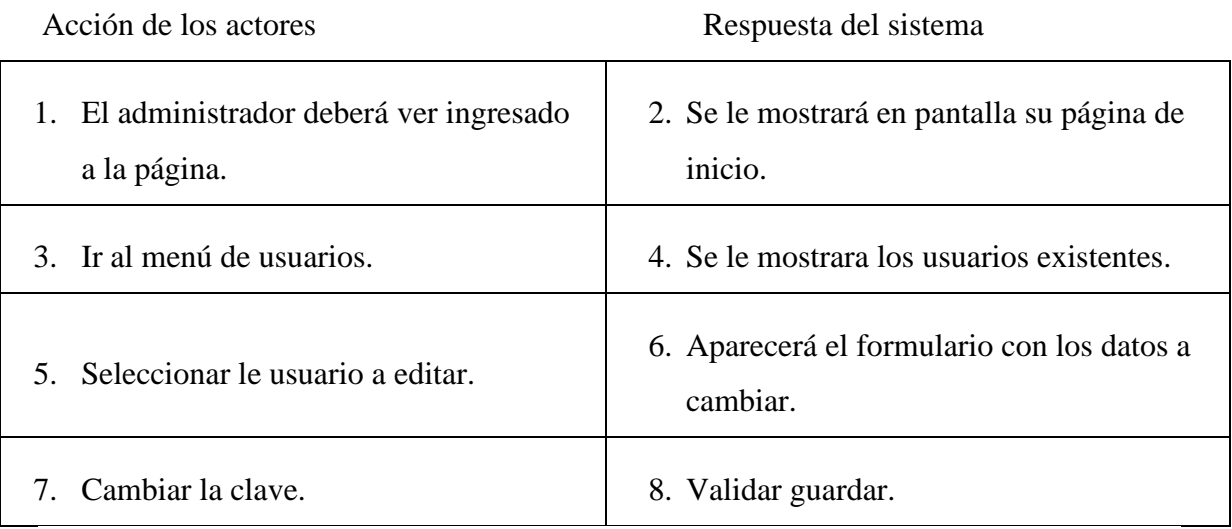

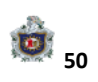

#### Listar Mesa.

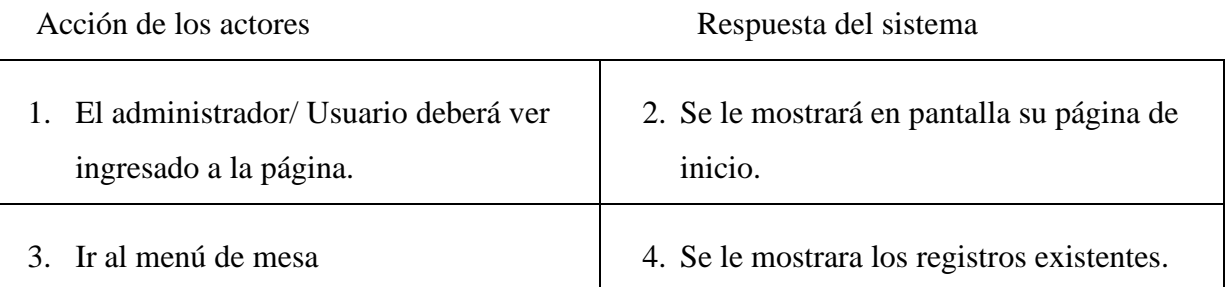

#### Listar Pedido

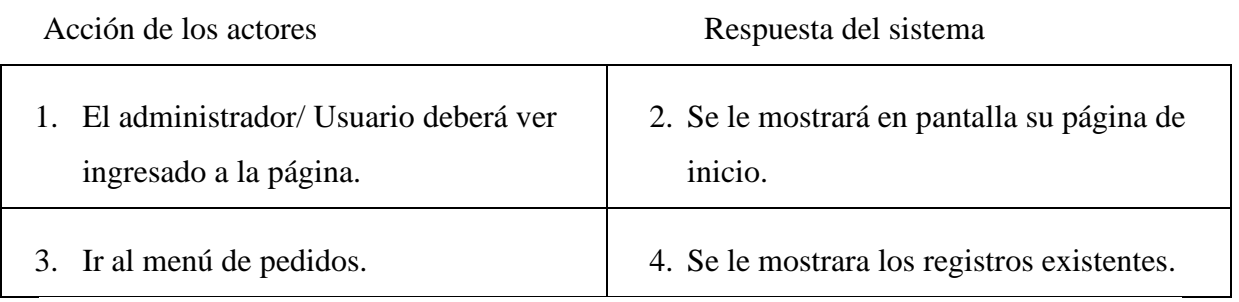

#### Listar Cocinero**.**

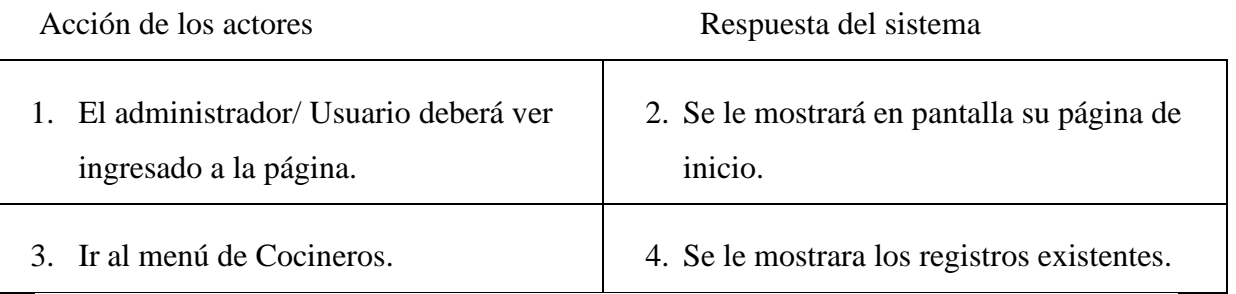

### Recalcular Pedido.

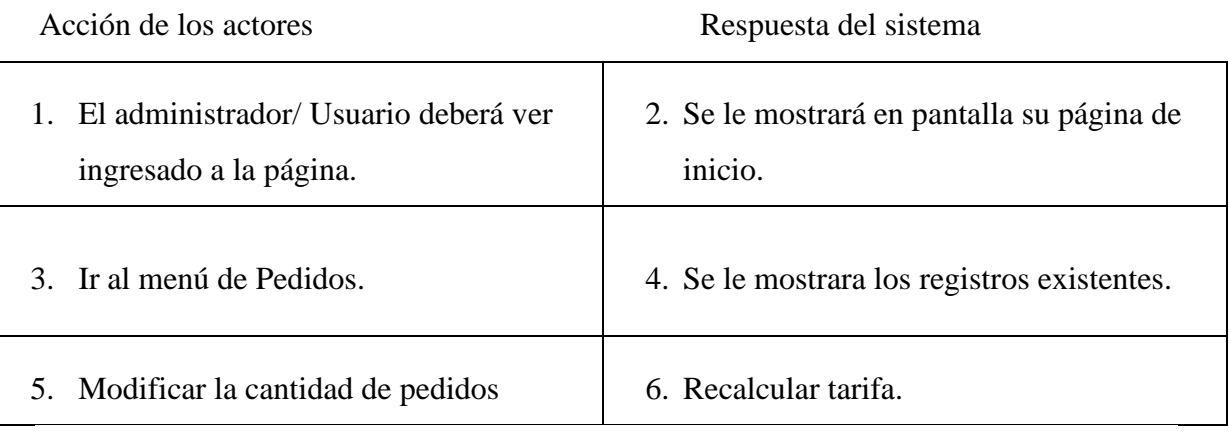

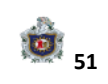

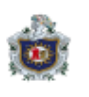

Buscar Platillo.

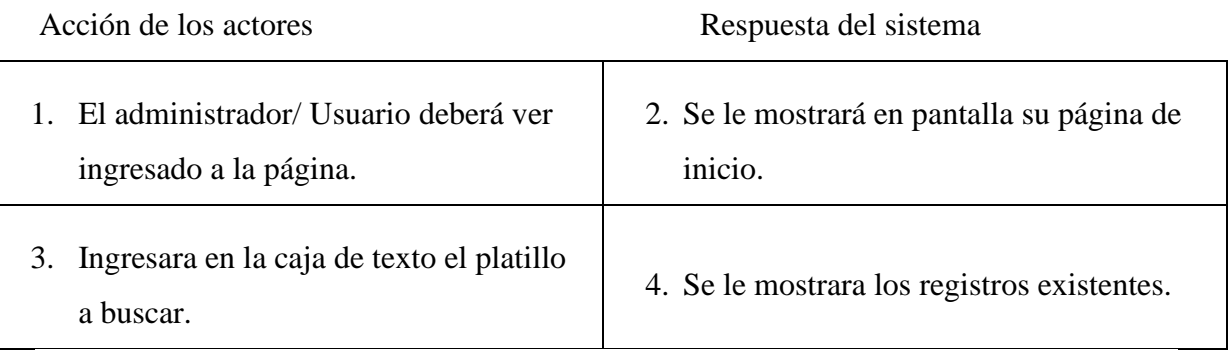

10.6) Diagrama de secuencia.

## **Agregar Usuario.**

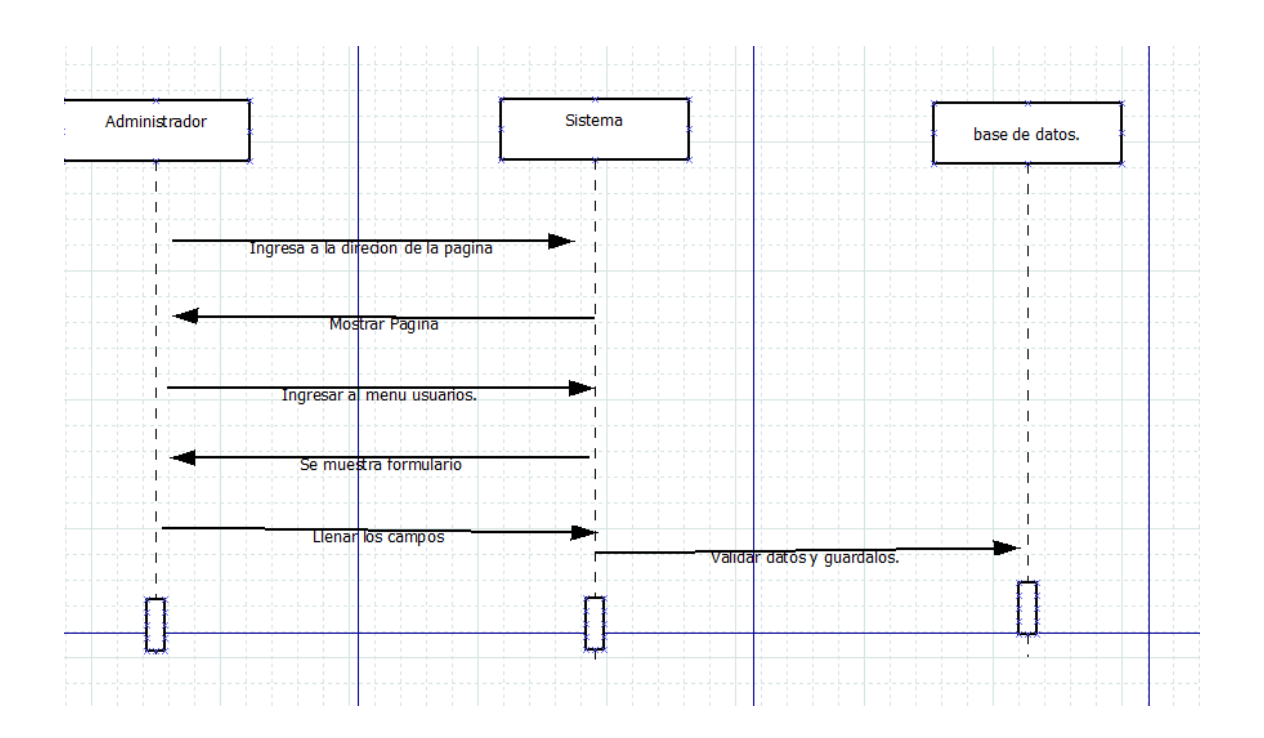

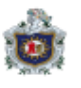

### **Editar Usuario.**

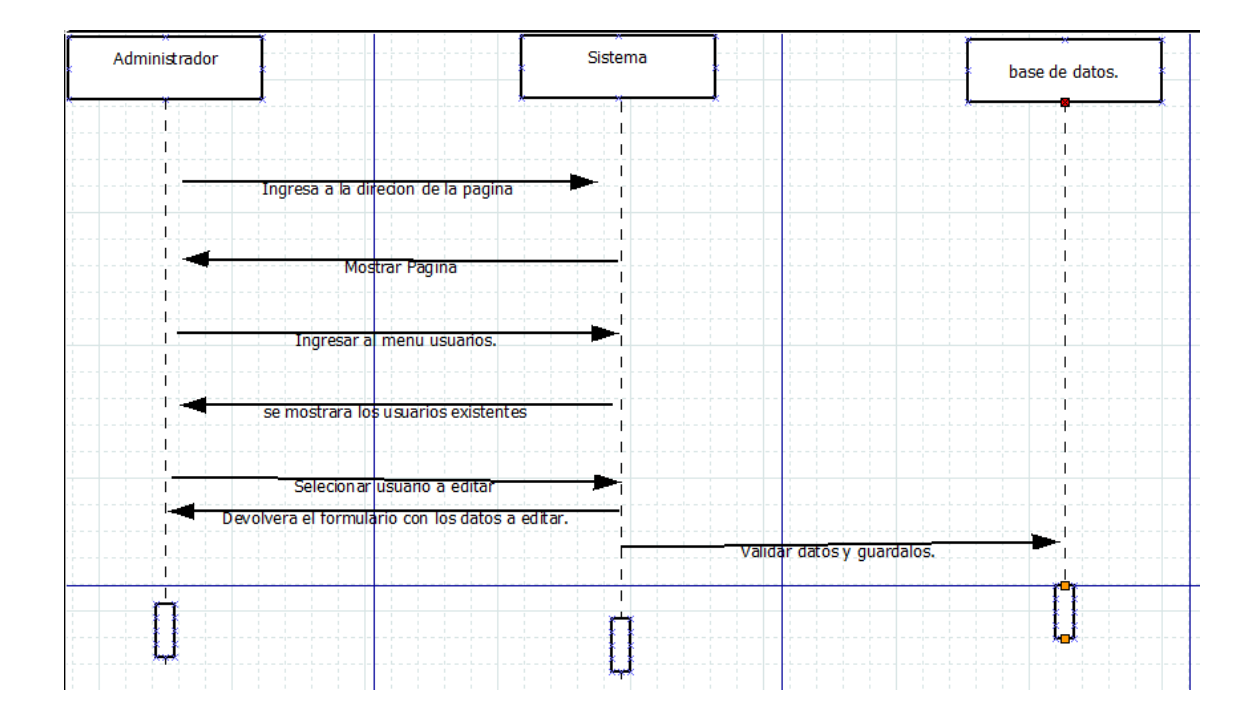

## **Eliminar Usuario.**

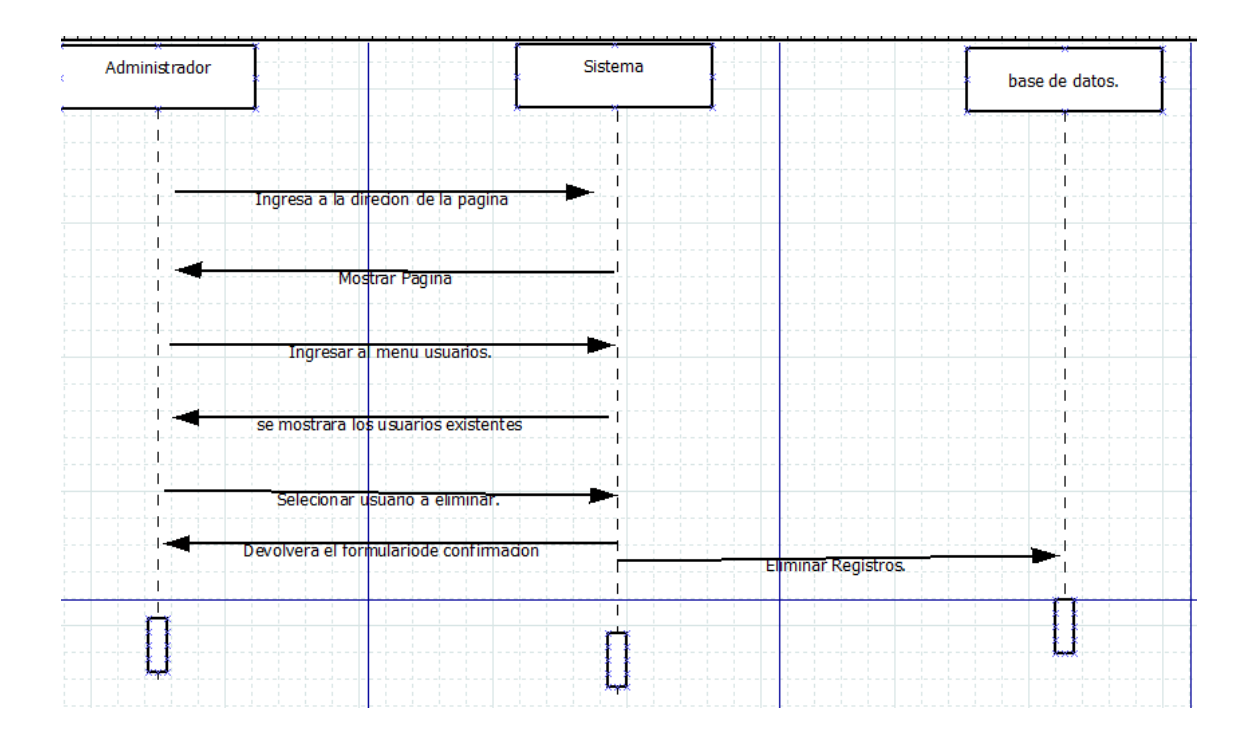

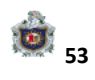

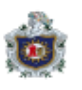

## **Agregar Mesa.**

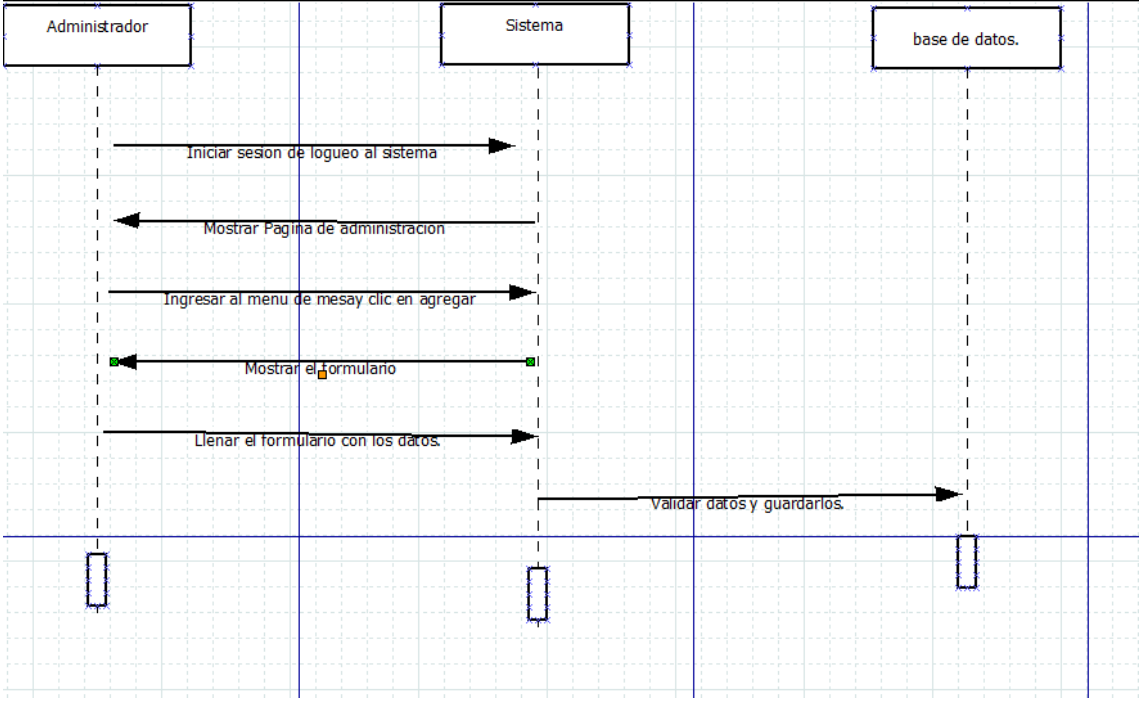

### **Editar Mesa.**

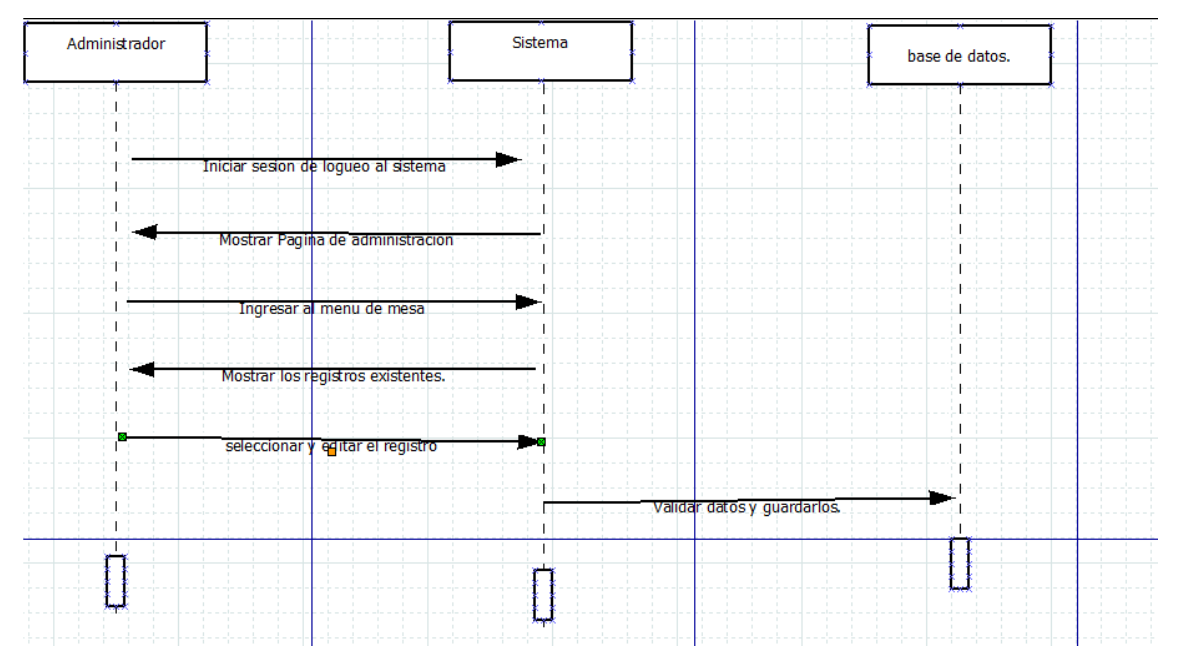

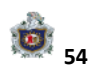

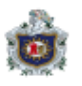

### **Eliminar Mesa.**

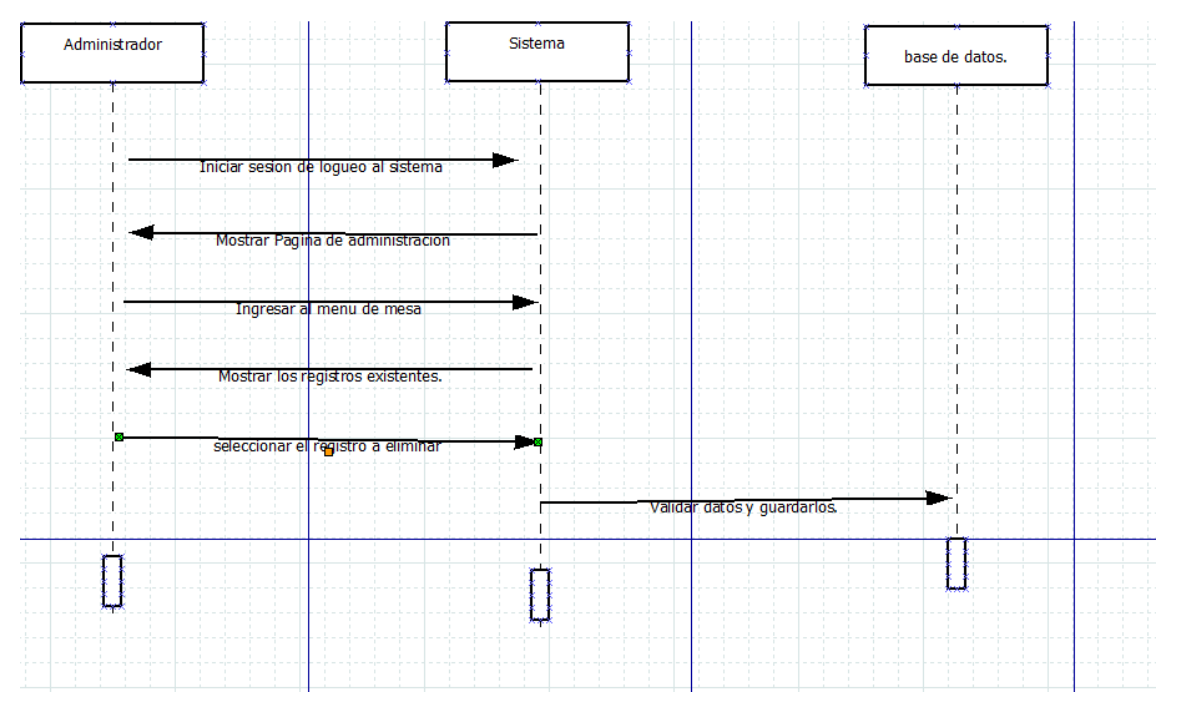

### **Agregar Platillo.**

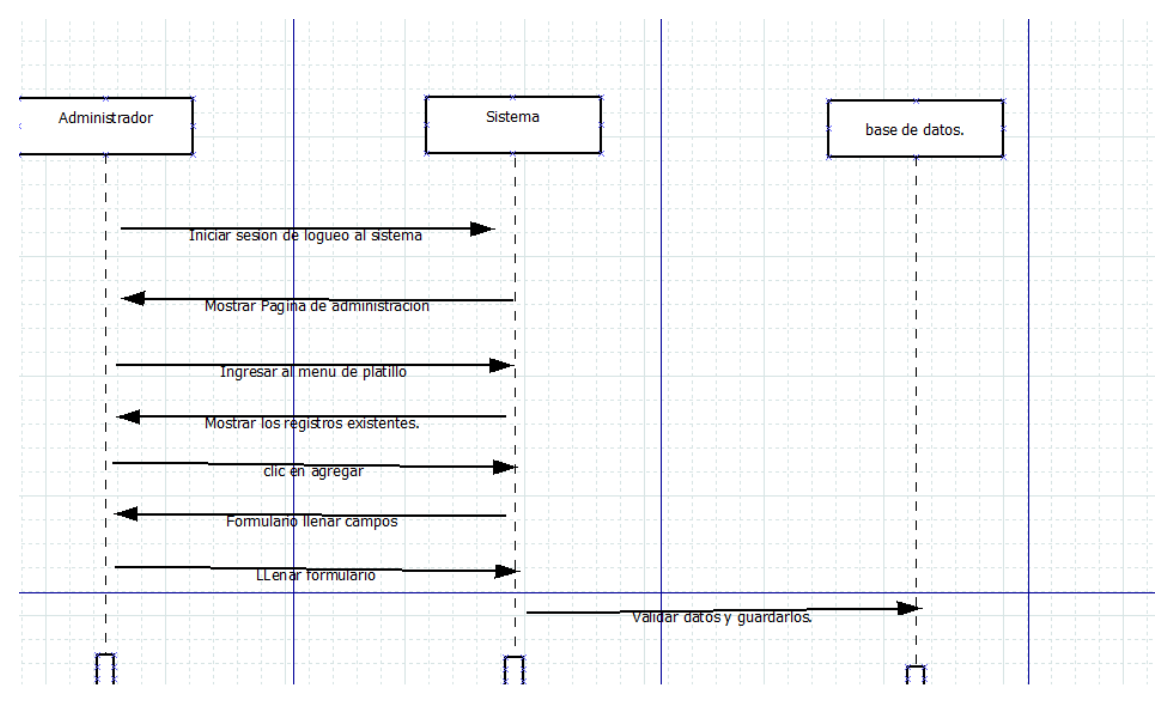

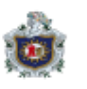

### **Editar Platillo.**

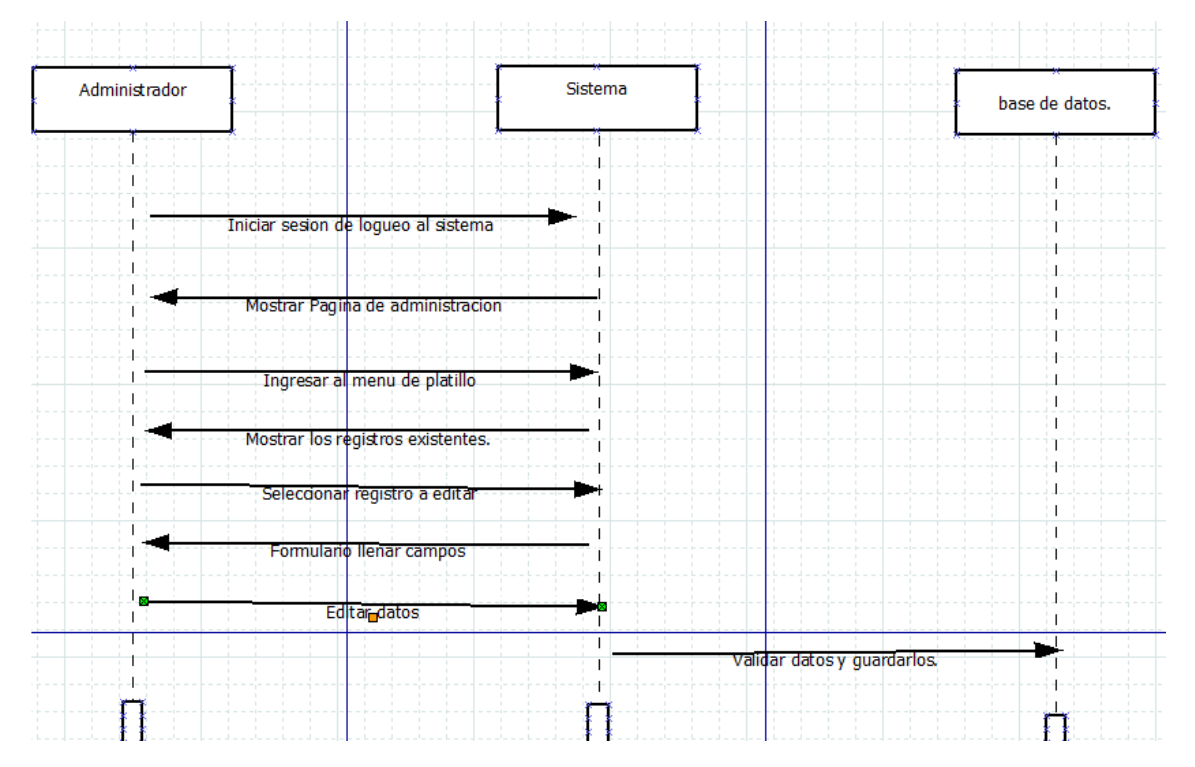

### **Eliminar Platillo.**

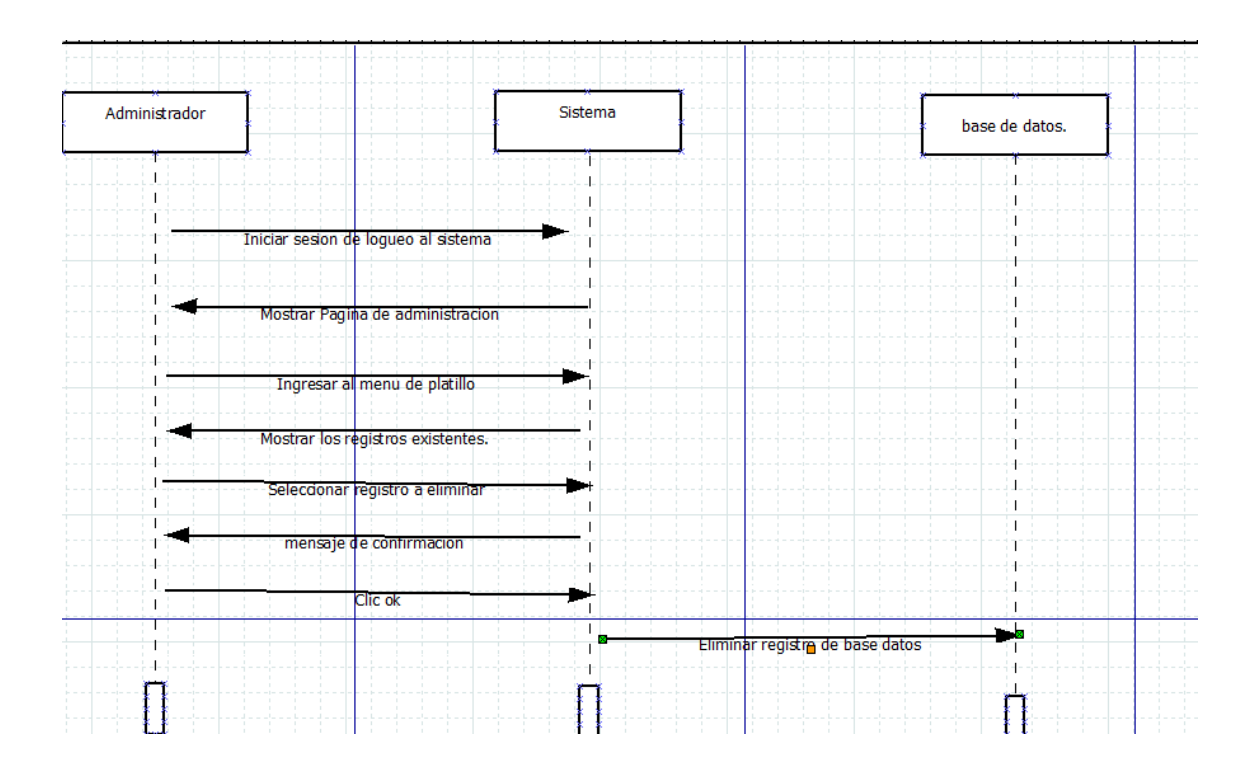

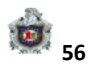

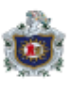

## **Agregar Categoría.**

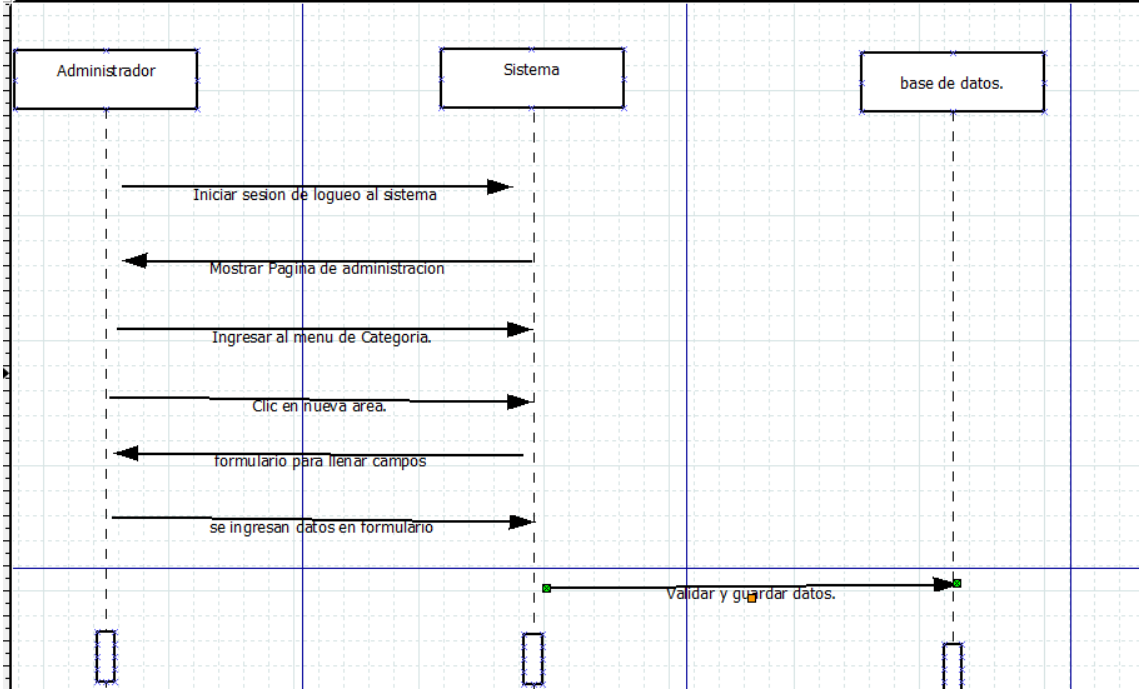

## **Editar Categoría.**

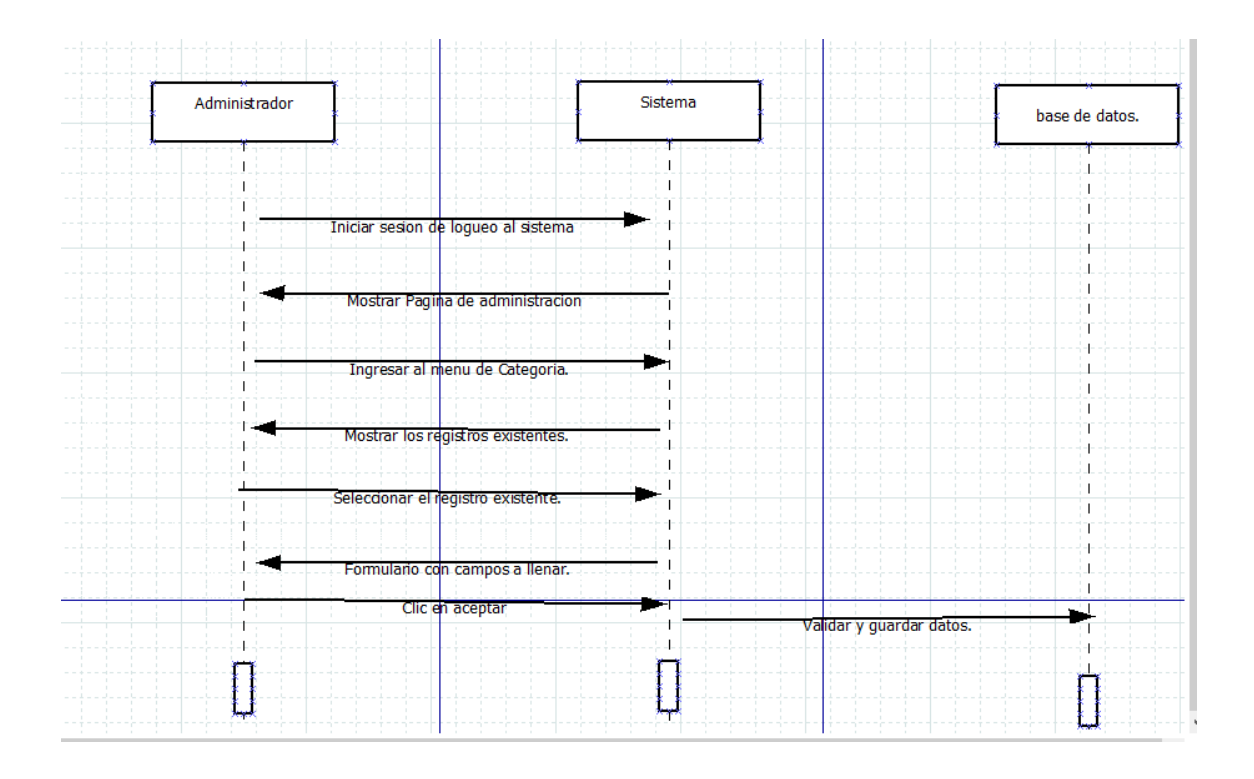

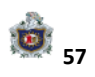

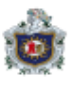

## **Eliminar Categoría**

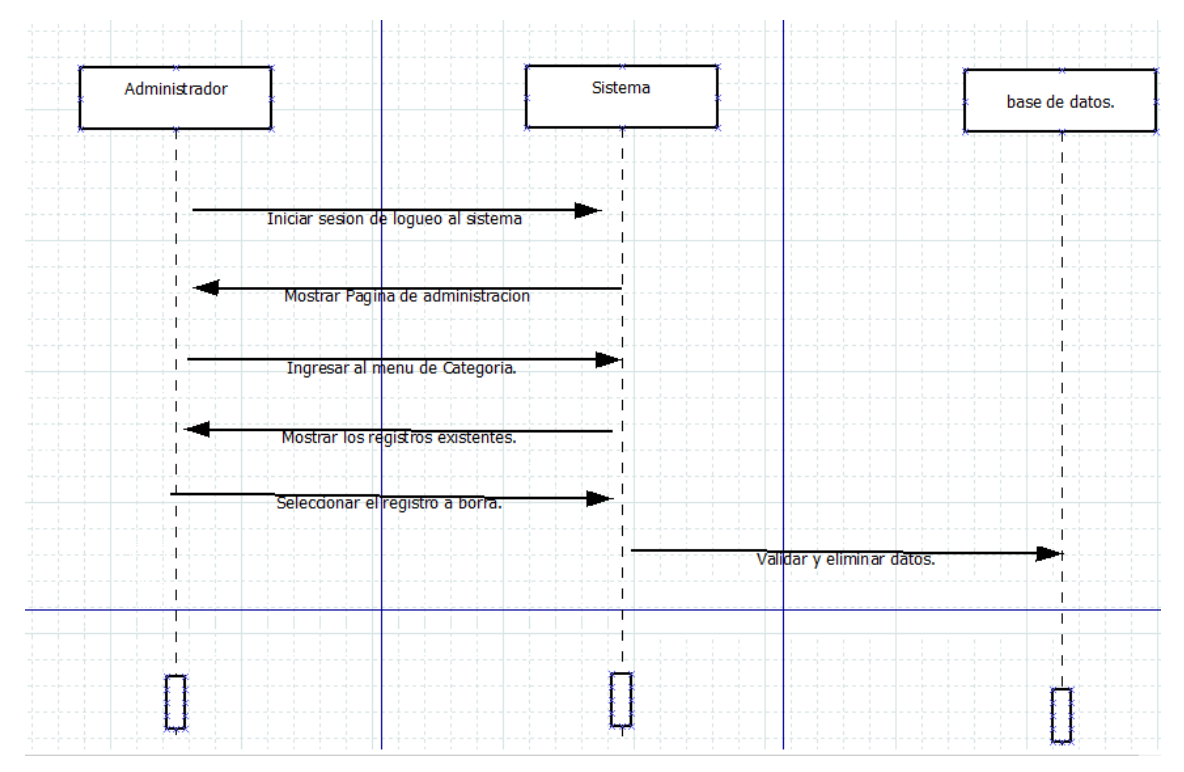

### **Agregar Mesero.**

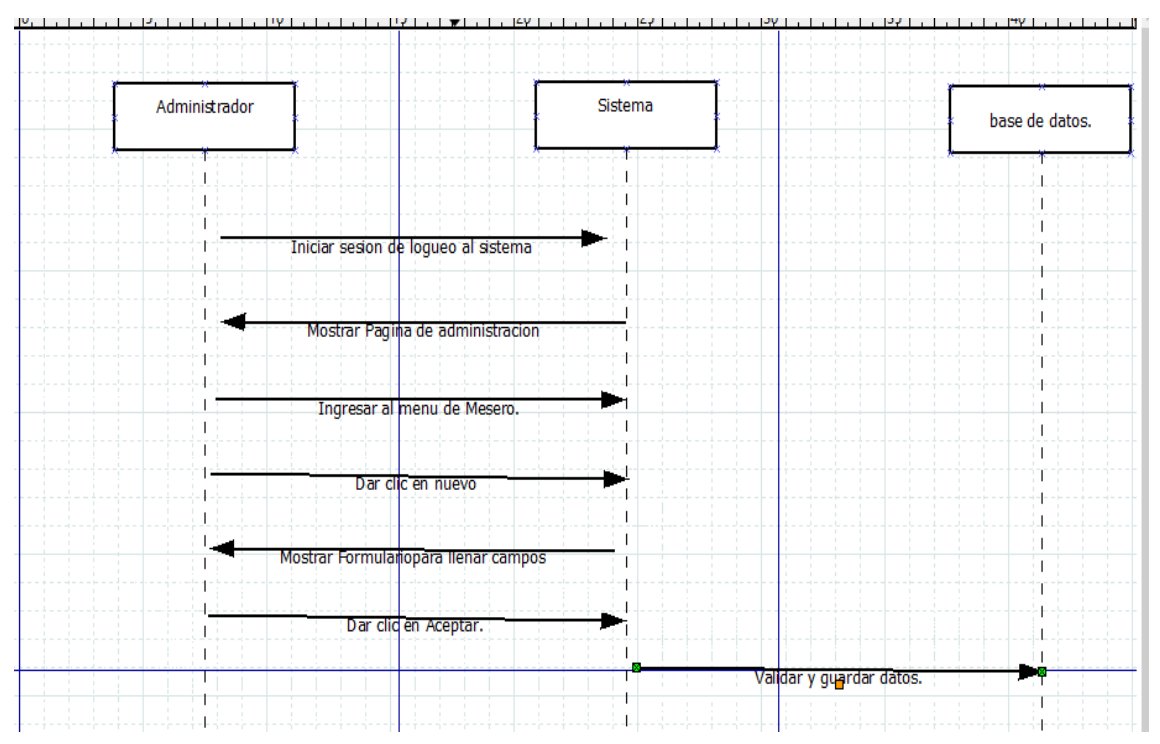

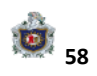

#### **Editar mesero.**

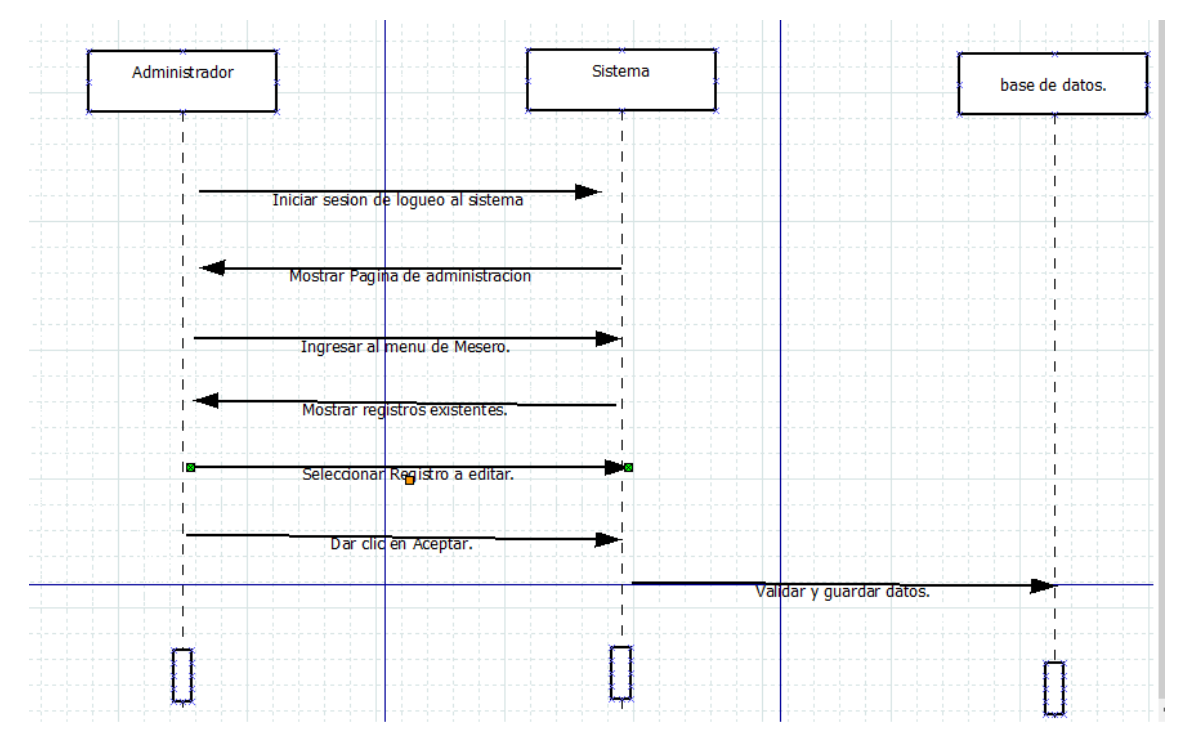

#### **Eliminar Mesero.**

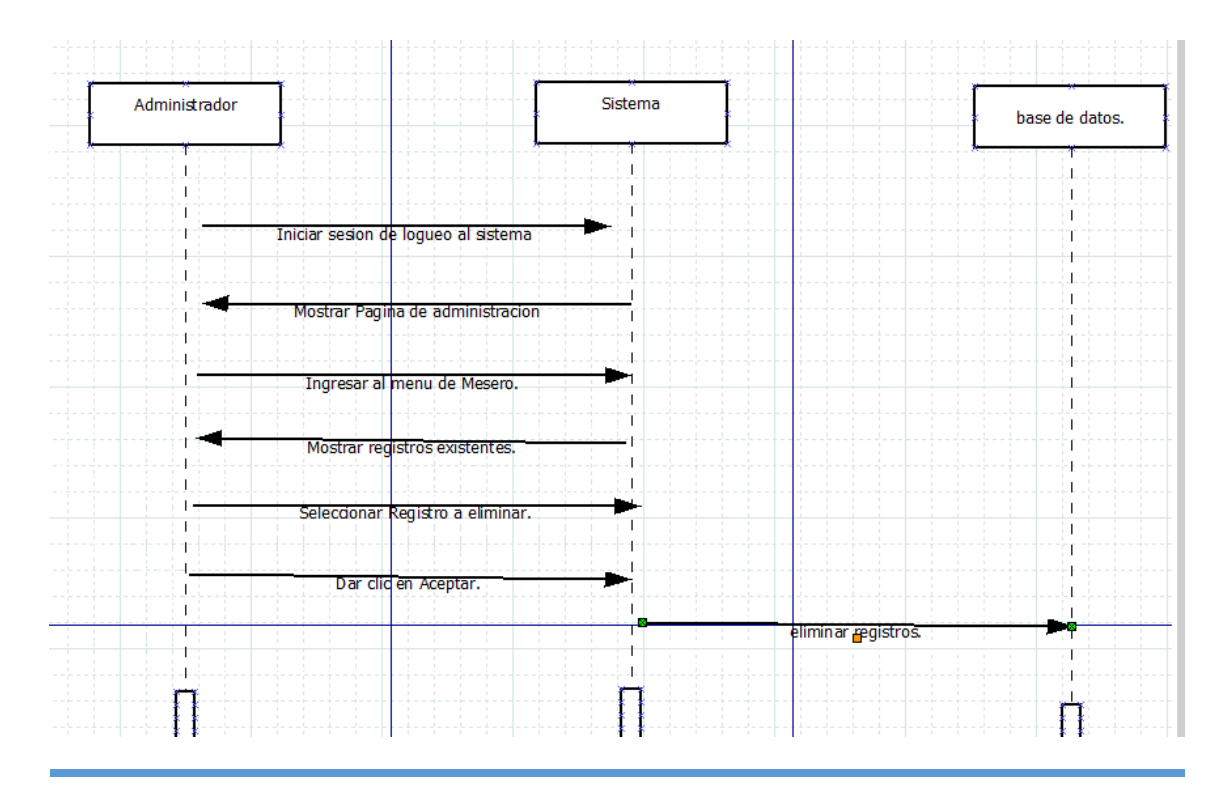

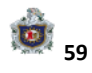

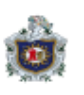

#### **Listar Mesa.**

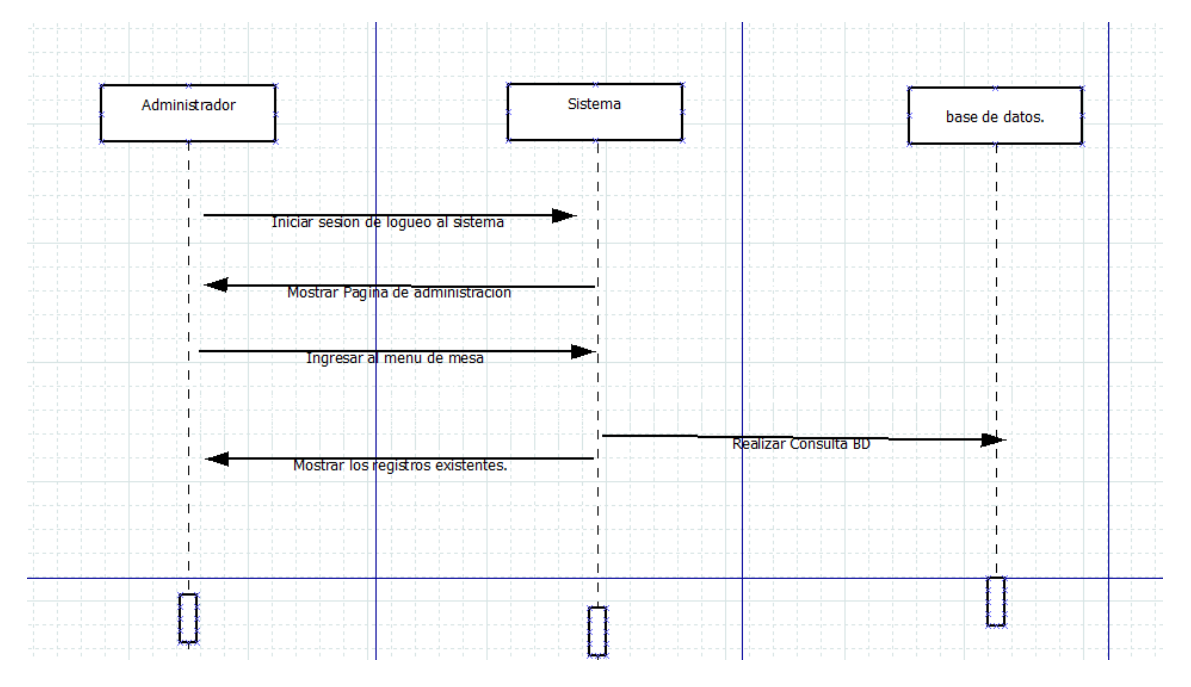

## **Listar Pedido.**

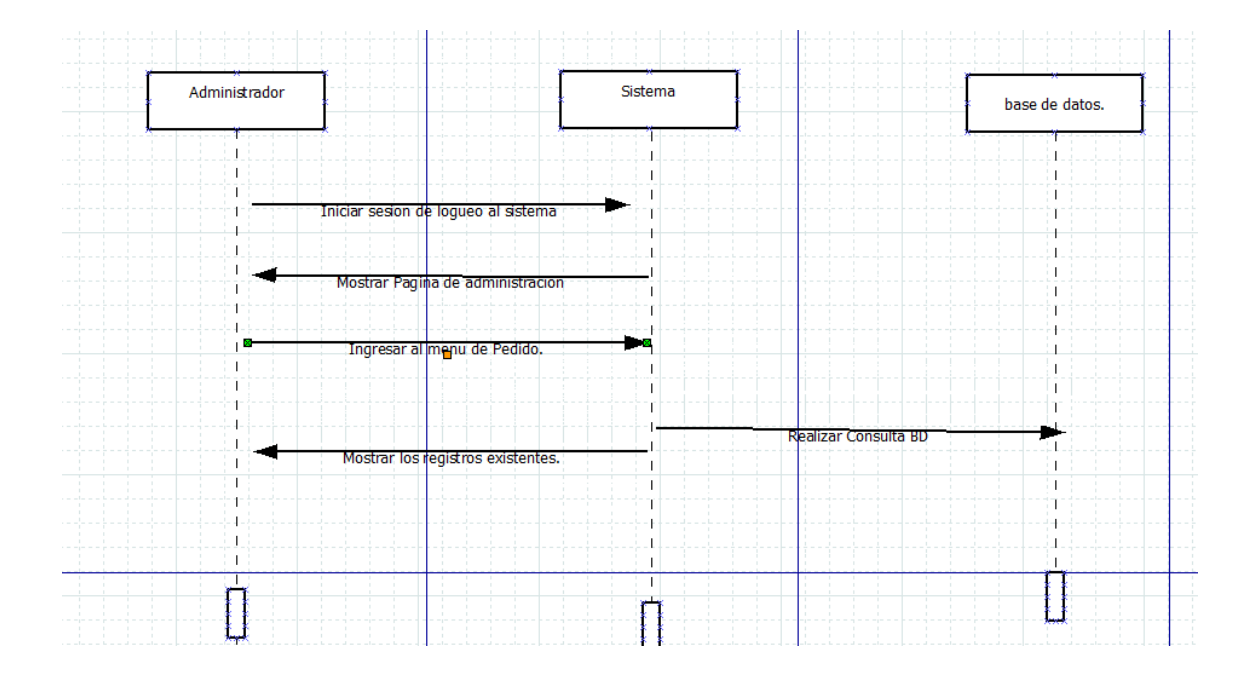

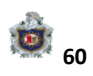

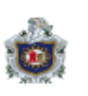

### **Listar Cocinero.**

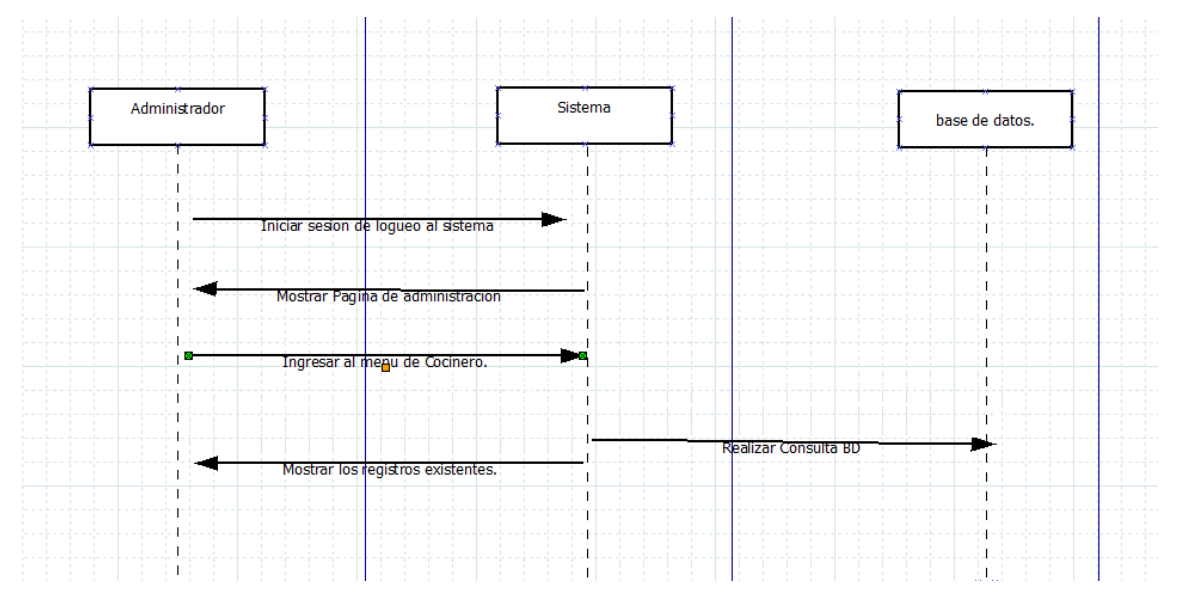

#### **Recalcular Pedido.**

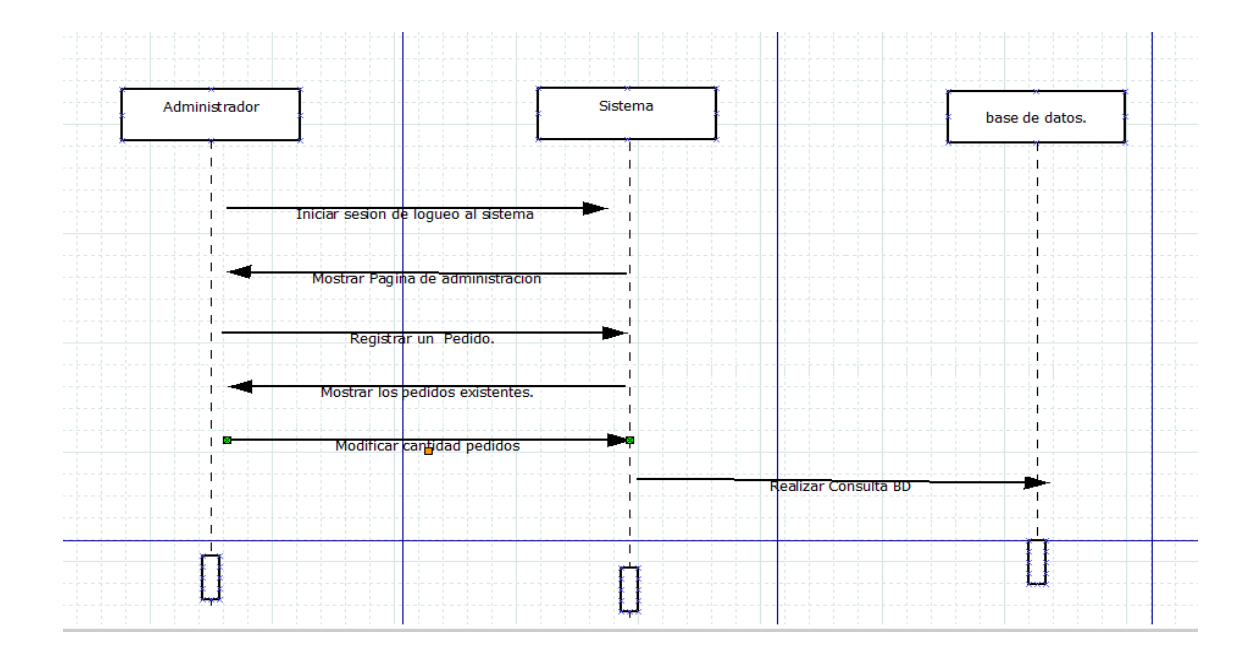

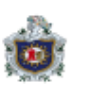

### **Buscar Platillo.**

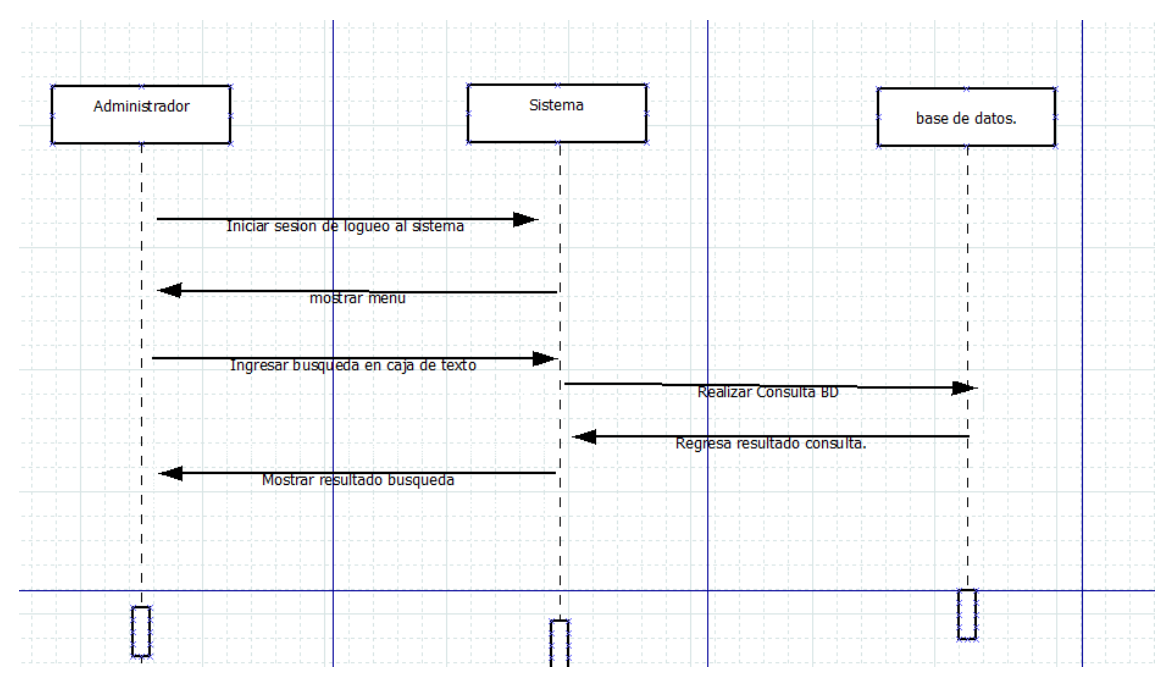

10.7) Diagrama de Clases**.**

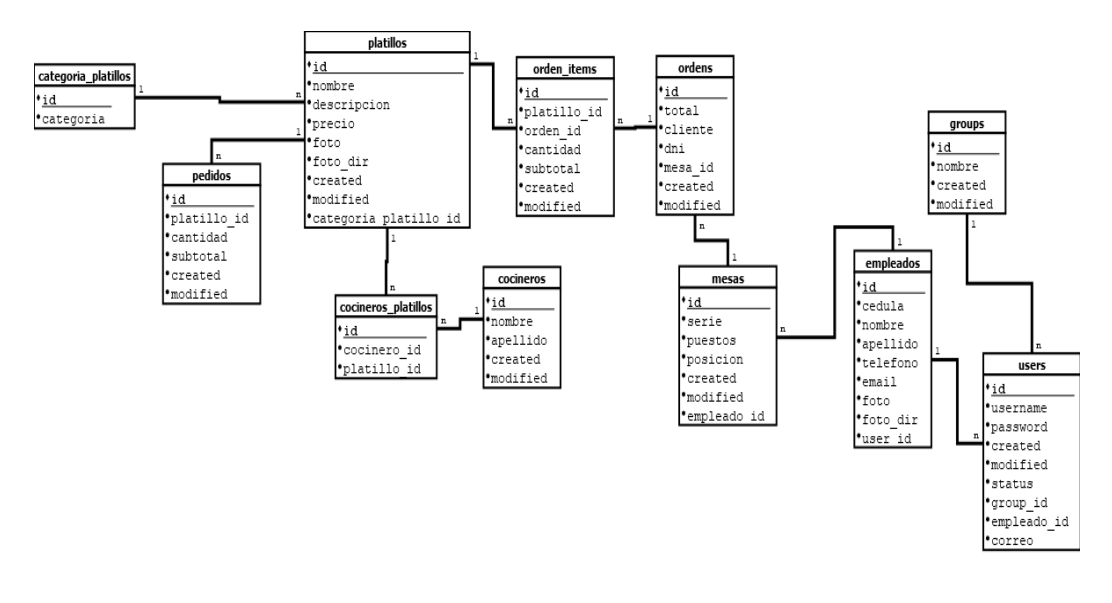

*Ilustración 11 Diagrama de clases*

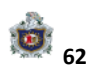

### 10.8) Diagrama de Entidad –Relación

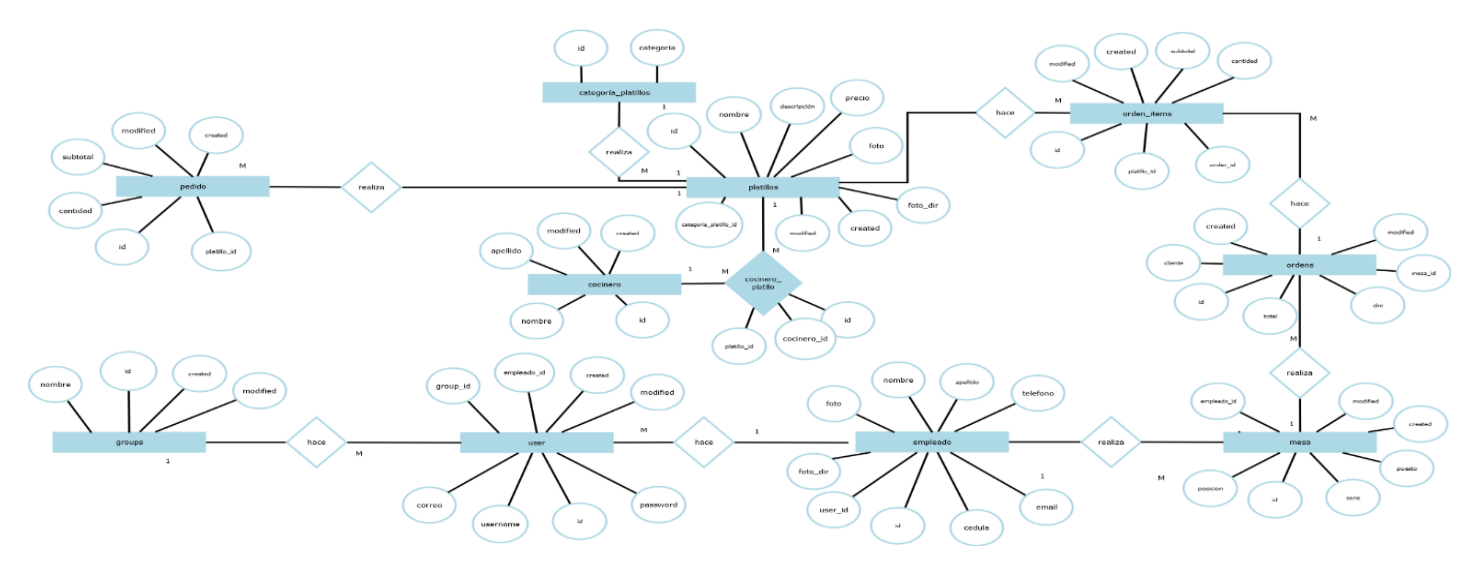

*Ilustración 12Diagrama entidad-relación*

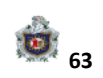

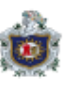

#### **11) Conclusión**

- ➢ Llegamos a la conclusión que pudimos realizar una página web con una interfaz amigable para el usuario la cual permite gestionar pedidos de una manera rápida y sencilla.
- ➢ Le permitimos al restaurante tener datos almacenados de la gestión de los pedidos por lo cual puede llevar un control más eficiente de ello.
- ➢ Al realizar la aplicación web el usuario logro aminorar el tiempo de gestión de los pedidos y llevar un control de lo se está solicitando.

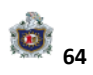

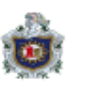

#### **12) Recomendaciones**

Culminado nuestro trabajo monográfico consideramos las siguientes recomendaciones para mejoras de nuestra aplicación a futuro:

- ➢ Generación de reportes de Pedidos.
- ➢ Obtener un Certificado de Seguridad SSL para una navegación segura.
- ➢ Mejorar la interfaz para pedidos en línea.
- ➢ Adquirir dispositivo de impresión para la generación de las facturas.

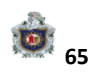

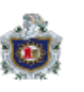

### **13) Bibliografía**

• Página oficial de CAKEPHP

<http://book.cakephp.org/2.0/en/index.html>

• Videos tutoriales de apoyo

[https://www.youtube.com/watch?v=FVav3VN\\_FNw](https://www.youtube.com/watch?v=FVav3VN_FNw) <https://www.youtube.com/watch?v=fobopRlquj0> [https://www.youtube.com/watch?v=G2sANU\\_MynI](https://www.youtube.com/watch?v=G2sANU_MynI) <https://www.youtube.com/watch?v=iA9cUscEw6I> <https://www.youtube.com/watch?v=X0CQeeU67gA> <https://www.youtube.com/watch?v=WQnWNKYgliQ>

• JSON.

<https://es.wikipedia.org/wiki/JSON>

- Página oficial Universidad Estatal Península Santa Elena. <https://repositorio.upse.edu.ec/>
- Universidad Politécnica Salesiana Guayaquil <https://dspace.ups.edu.ec/bitstream/123456789/10329/1/UPS-GT001240.pdf>

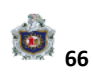

## **14) Anexos.**

## **Página principal**

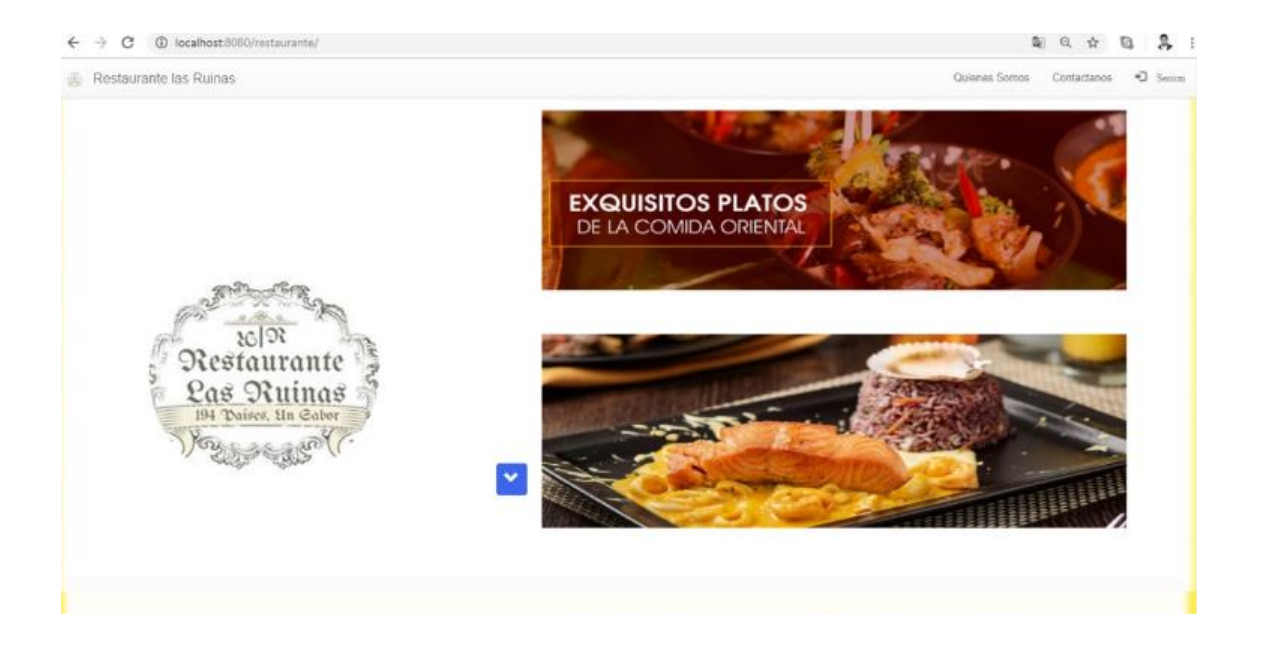

*Ilustración 13pagina principal*

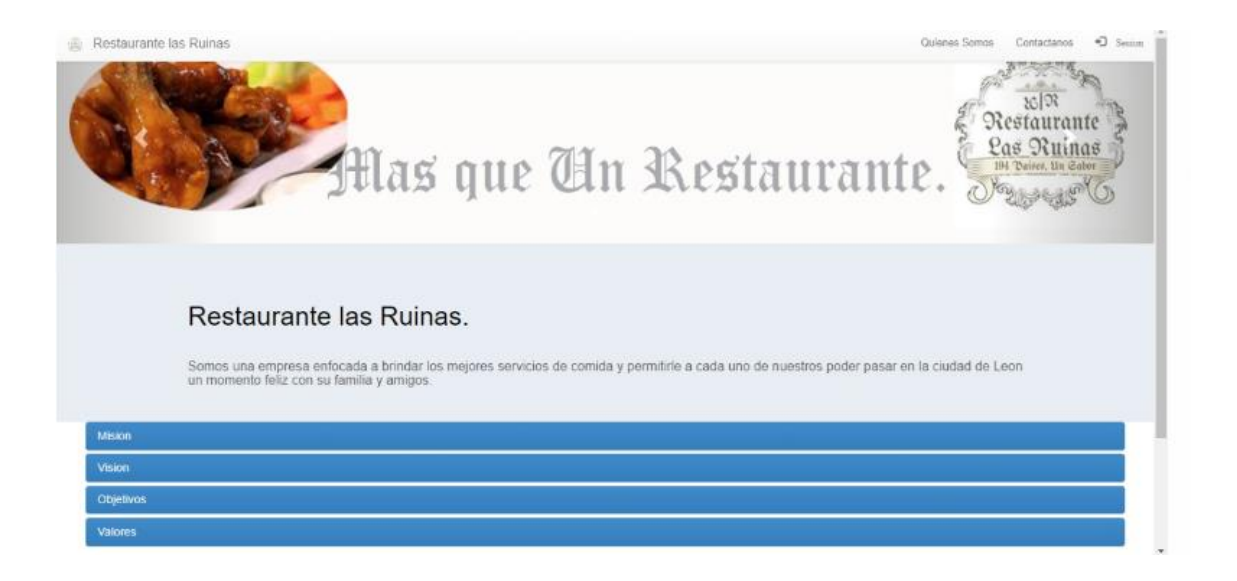

*Ilustración 14 página principal 2*

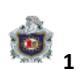

## **Página Contáctenos**

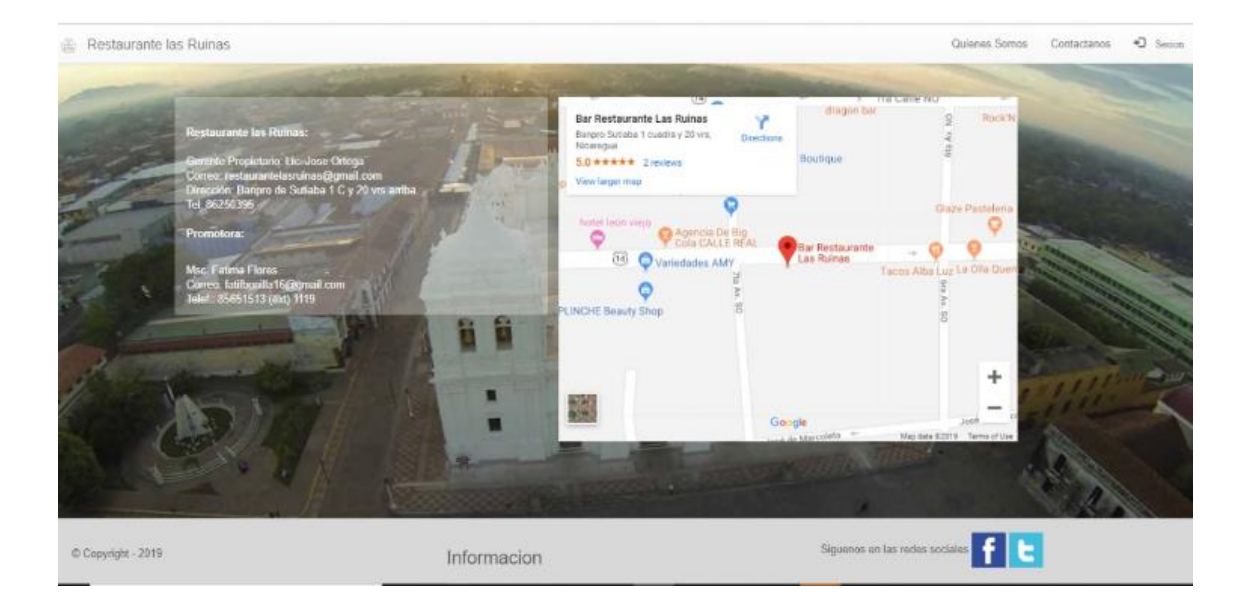

*Ilustración 15 página contáctenos.*

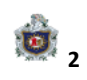

## **Login**

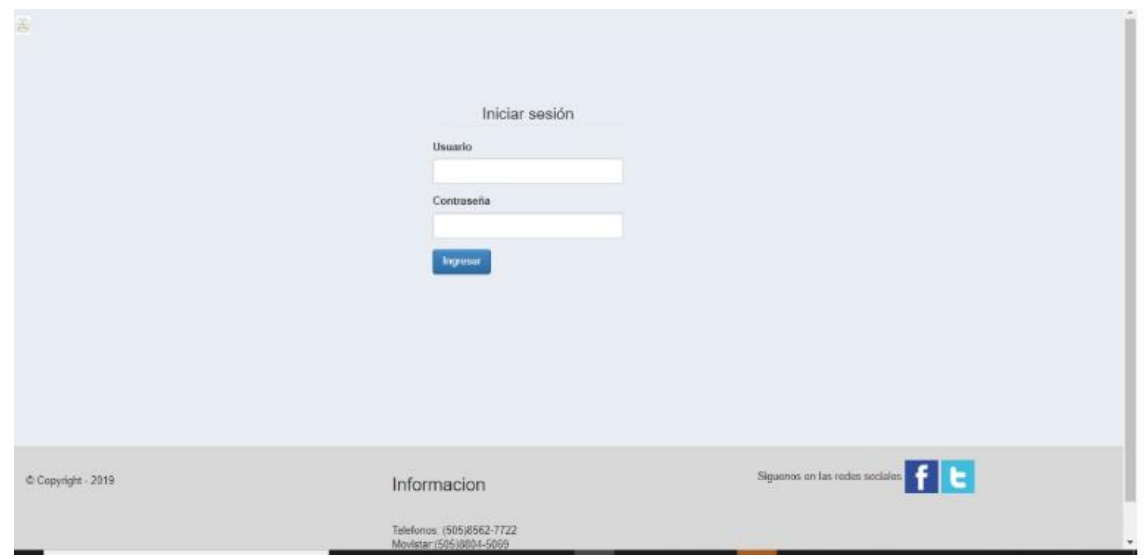

*Ilustración 16 Login*

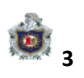

### **Menú Platillos**

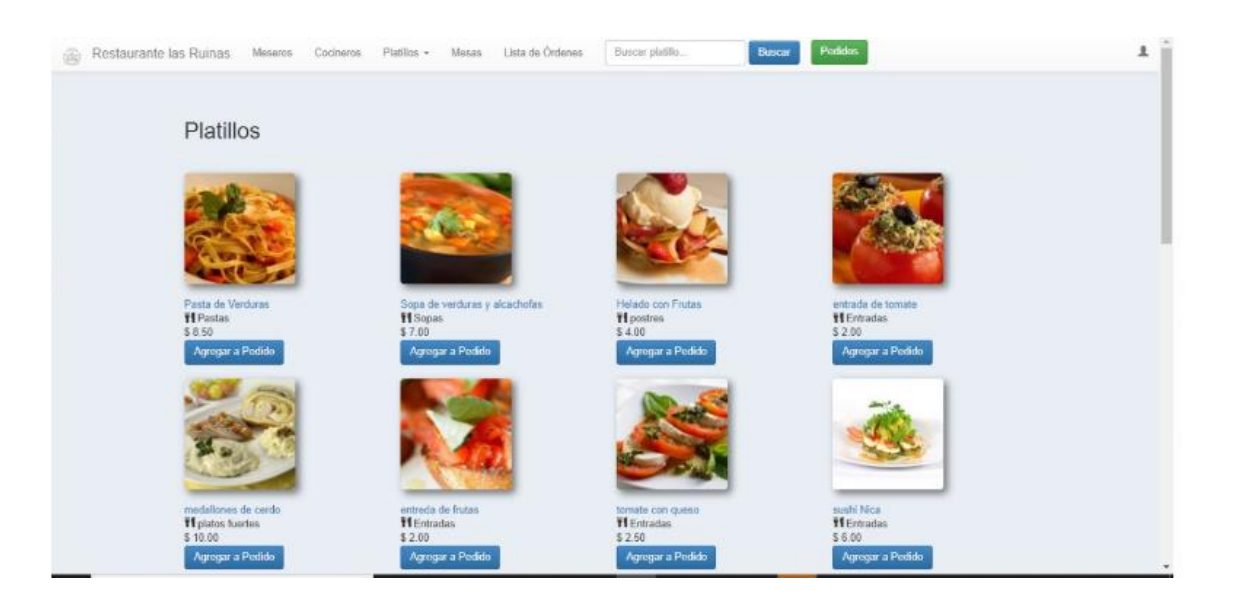

*Ilustración 17 Platillos*

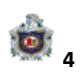
# **Página Agregar Mesero**

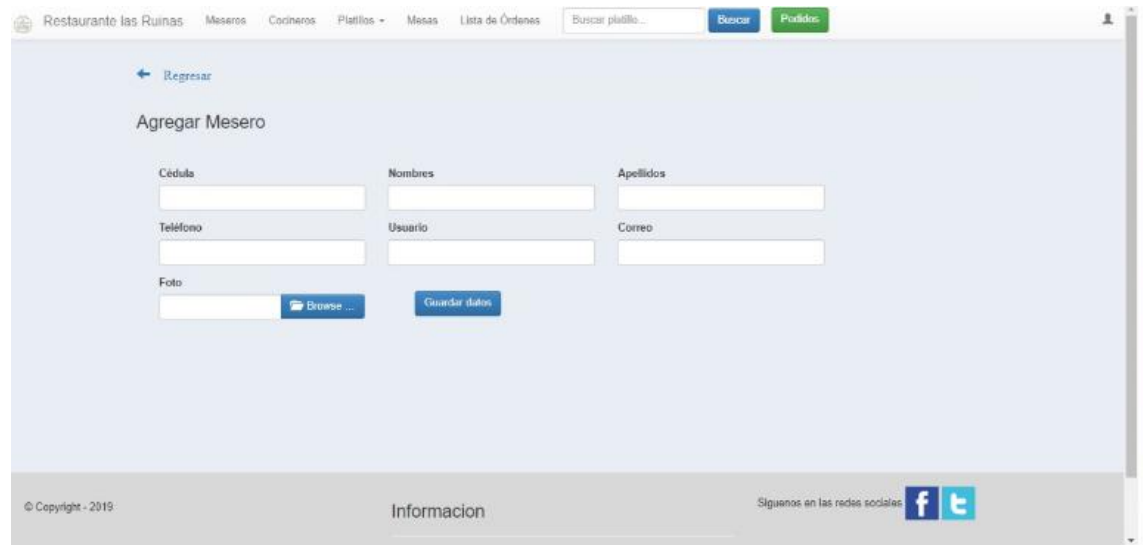

*Ilustración 18 Agregar Mesero*

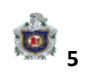

## **Listado Cocineros**

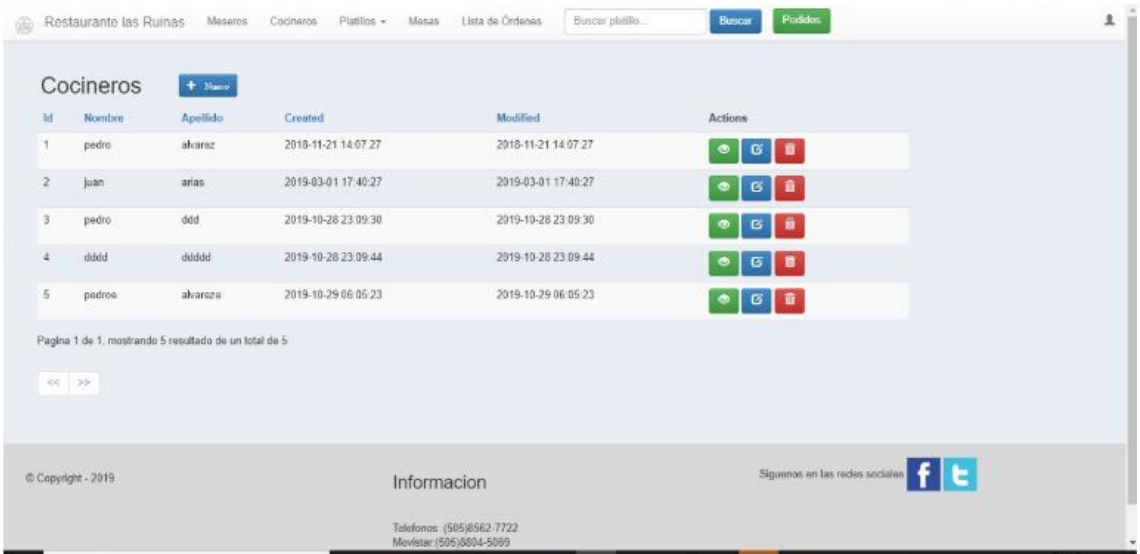

*Ilustración 19 Cocineros*

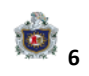

## **Agregar Cocinero**

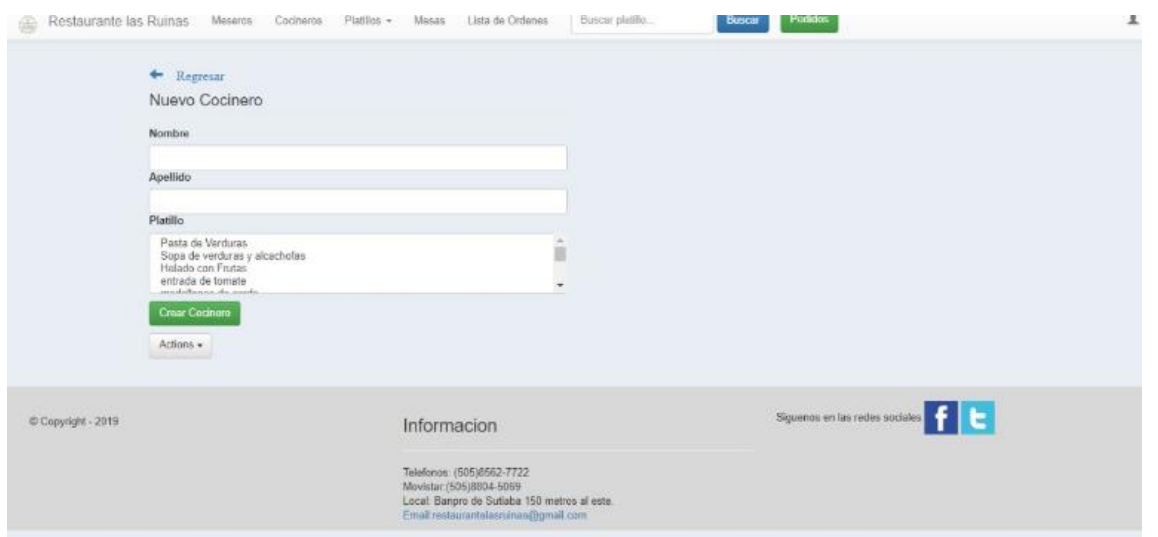

*Ilustración 20 Agregar Cocinero*

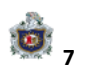

# **Agregar Platillo**

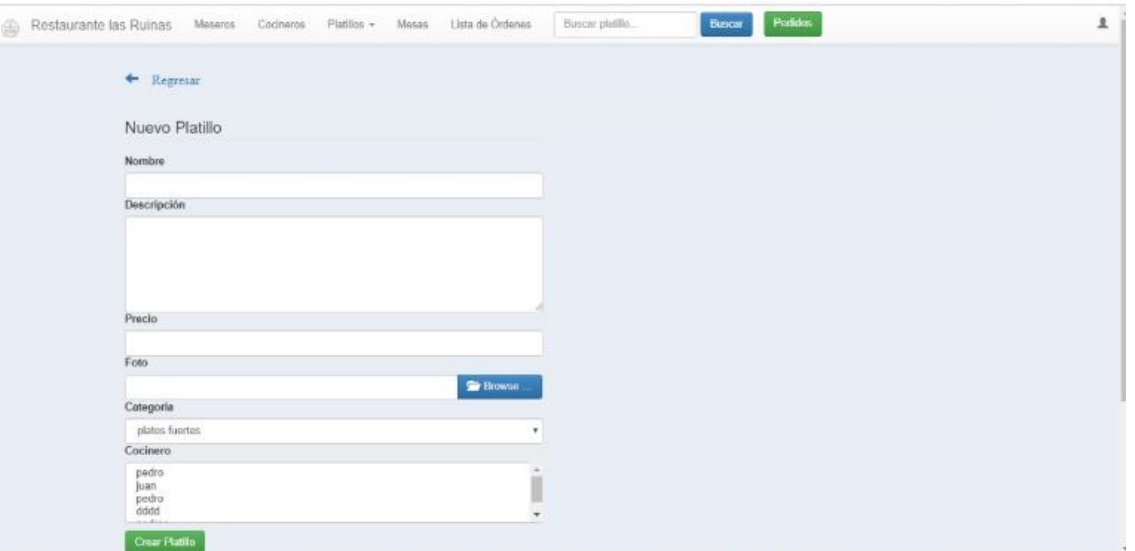

*Ilustración 21 Agregar Platillo*

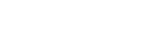

**8**

## **Buscar Platillos**

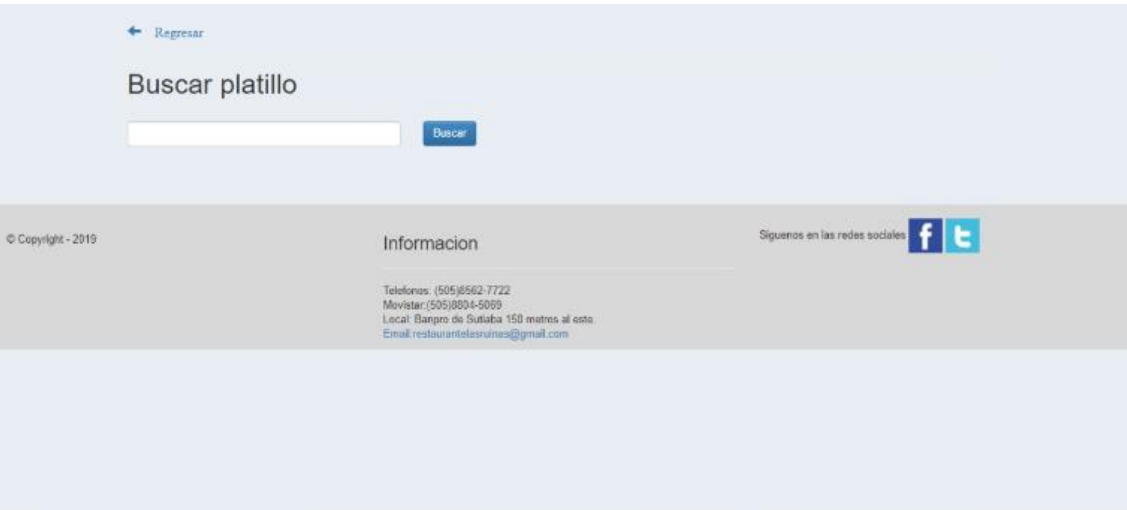

*Ilustración 22 Buscar Platillo*

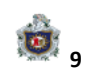

#### **Listado Mesas.**

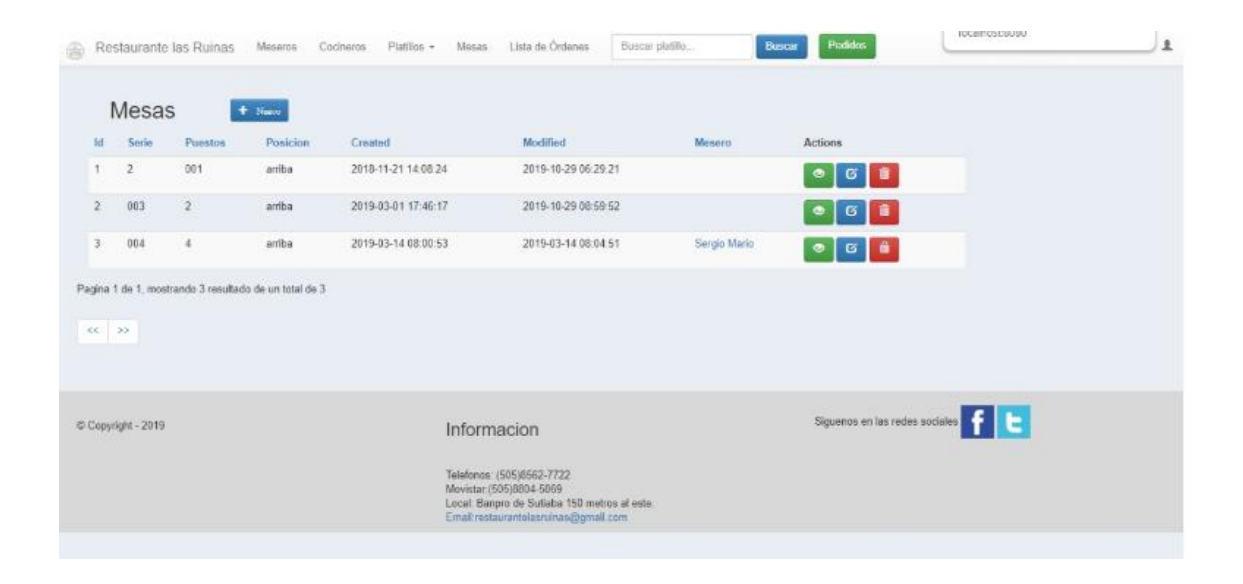

*Ilustración 23 Listar Mesa*

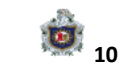

## **Listado Ordenes.**

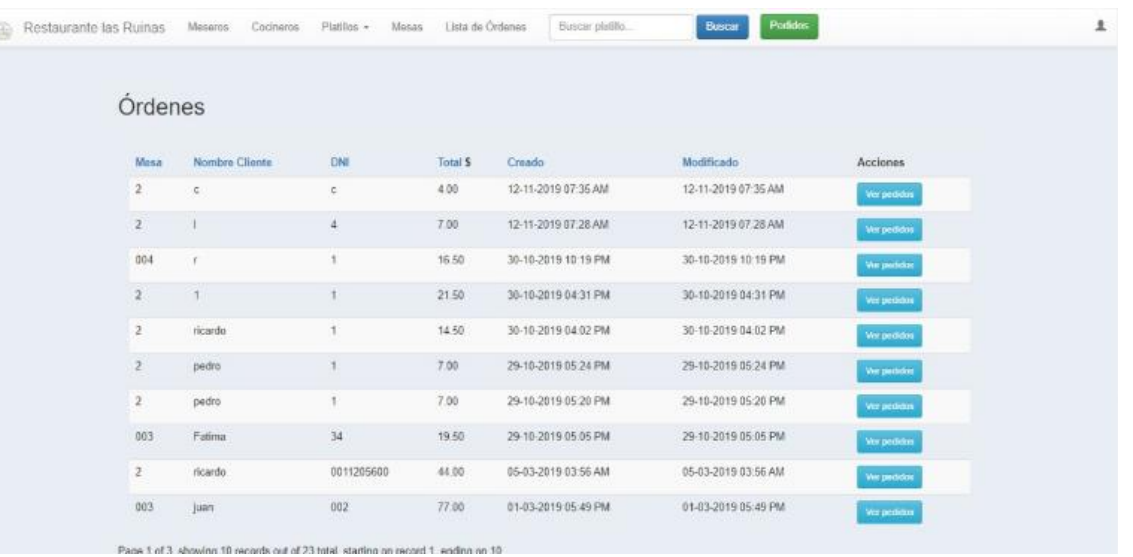

*Ilustración 24 Listar Ordenes*

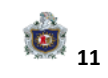

### **Pedidos de la Mesa.**

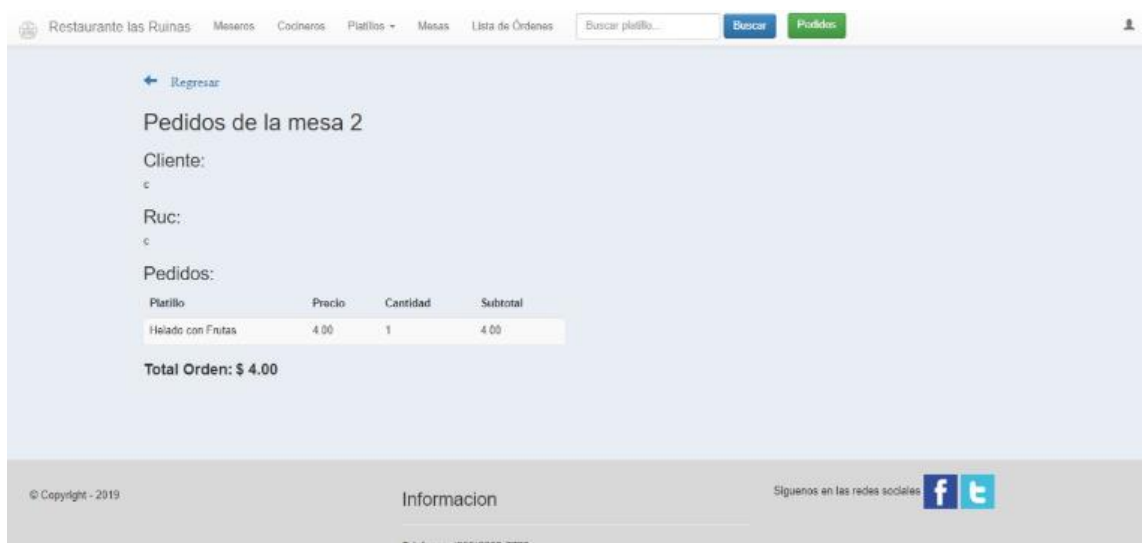

*Ilustración 25 Pedidos Mesa*

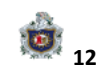

**Página Pedidos.**

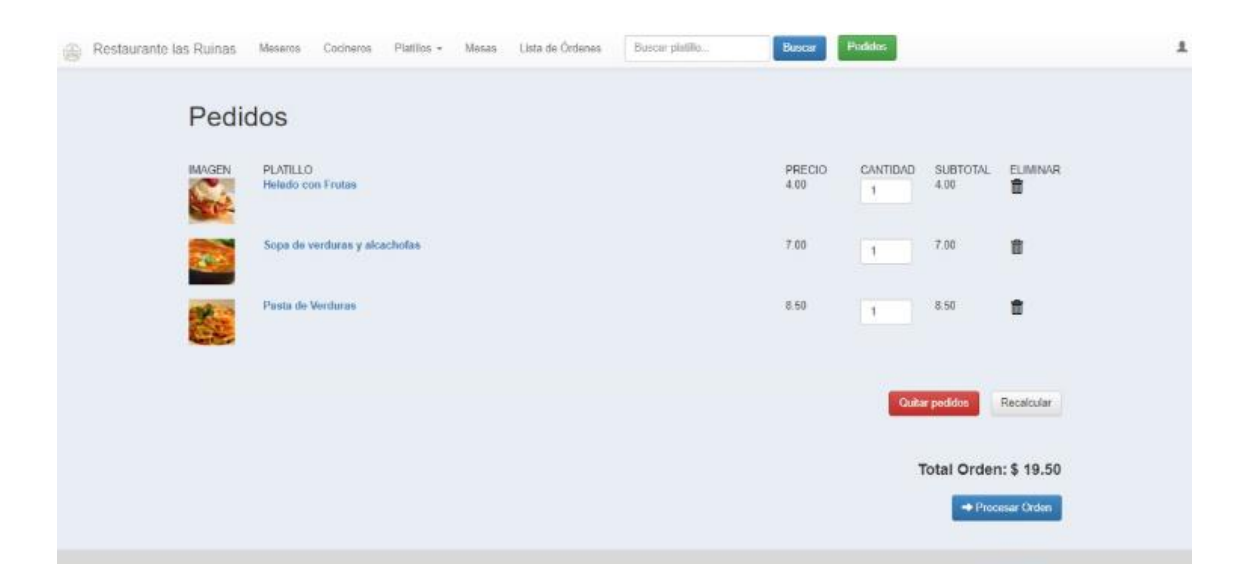

*Ilustración 26 Página Pedidos*

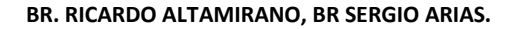

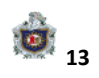

## **Procesar Orden.**

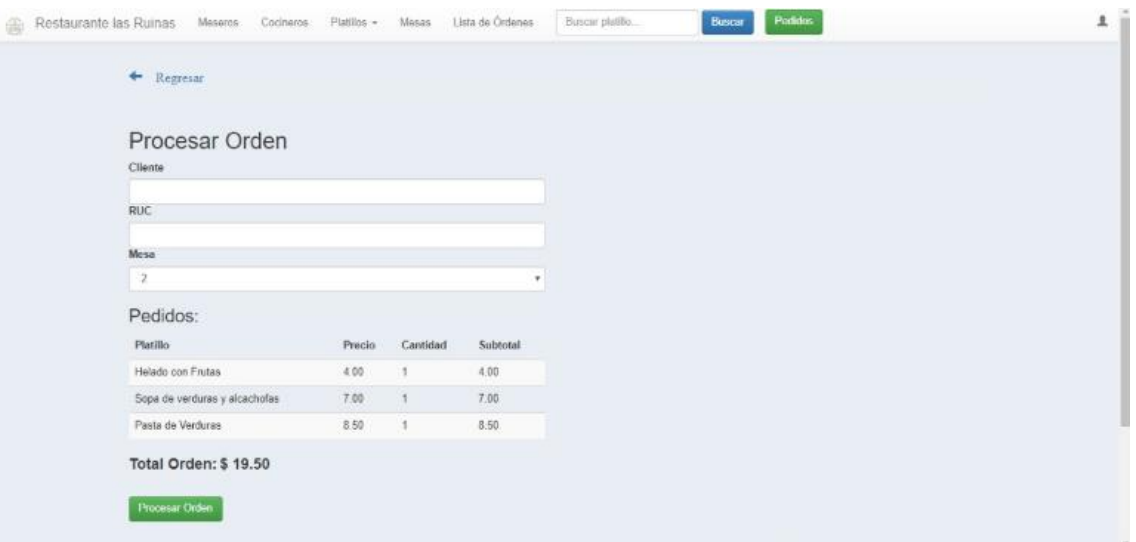

*Ilustración 27 Procesar Orden*

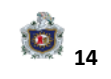

## **Cronograma de Actividades.**

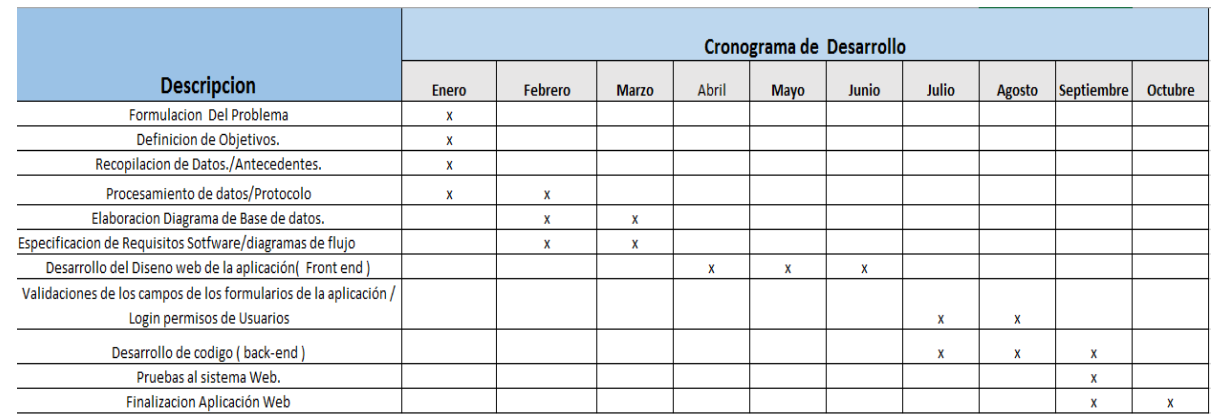

*Ilustración 28 Cronograma*

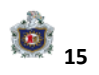